# МИНИСТЕРСТВО ОБРАЗОВАНИЯ И НАУКИ РЕСПУБЛИКИ КАЗАХСТАН

# Некоммерческое акционерное общество

Ÿ

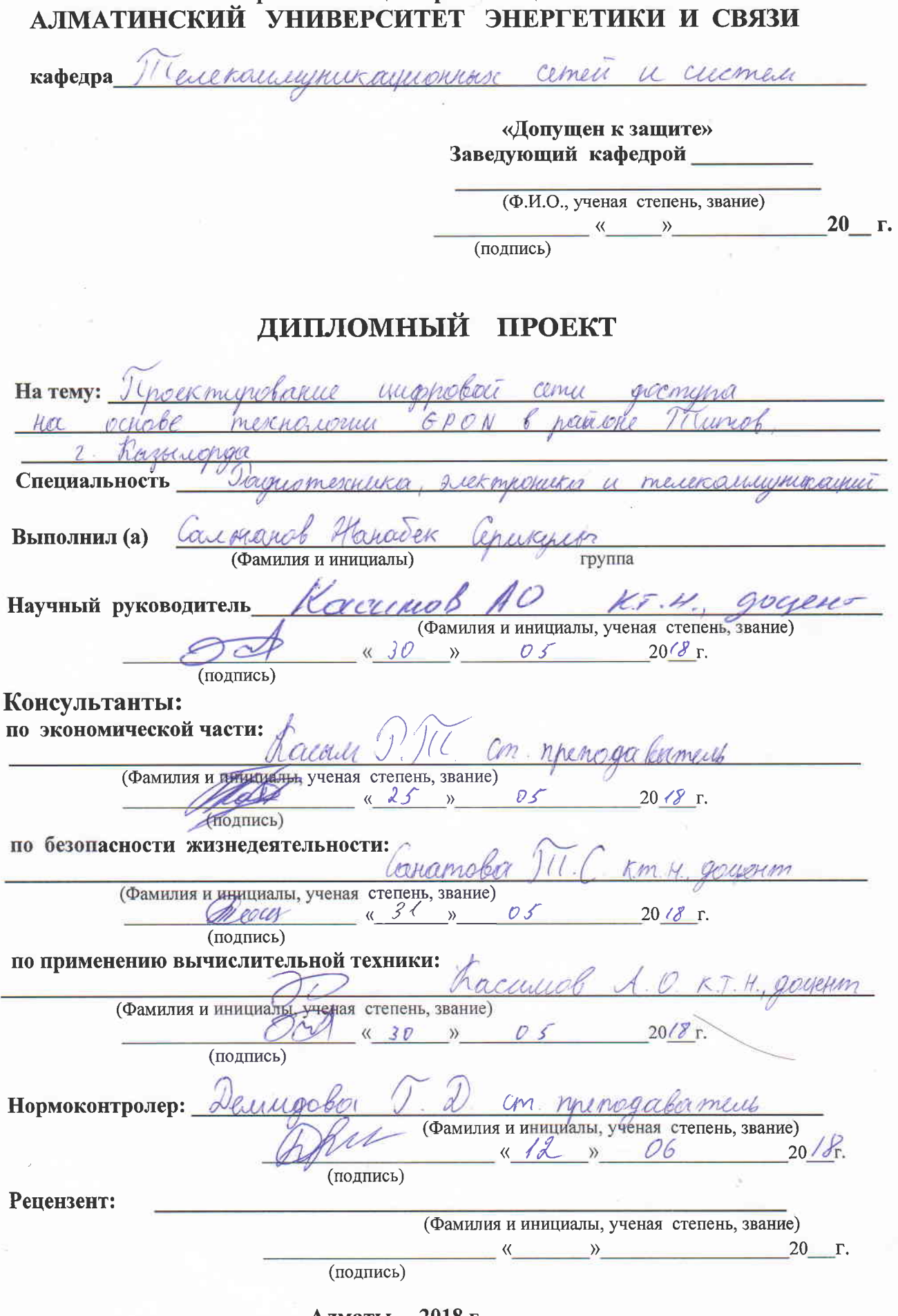

Алматы **ZUIS Г.** 

#### МИНИСТЕРСТВО ОБРАЗОВАНИЯ И НАУКИ РЕСПУБЛИКИ КАЗАХСТАН

# Некоммерческое акционерное общество АЛМАТИНСКИЙ УНИВЕРСИТЕТ ЭНЕРГЕТИКИ И СВЯЗИ

Институт космической инженерии и телекоммуникаций (ИКИТК) Специальность Радиотехника, электроника и телекоммуникаций Кафедра телекоммуникационных сетей и систем

# ЗАДАНИЕ

на выполнение дипломного проекта

Caushaugh Студент (фамилия, имя, отчество) Тема проекта У munofarme unomoleoi  $\mathcal{C}$ nañ ok  $\sqrt{a}$ 

утверждена приказом ректора № 20 OT  $\langle\langle \rangle$  $\Gamma$ . Срок сдачи законченной работы 20  $\qquad \qquad \vee$ Исходные данные к проекту требуемые параметры результатов проектирования (исследования) и исходные данные объекта Mederon inhuma mornos arm Savee  $5c$  $QDP$ iengants

Перечень подлежащих разработке дипломного проекта вопросовили краткое содержание дипломного проекта:

eembyliger perma eneundeuvo epar  $00h10$ Ouenas neccupher coch Surper  $h$ amatana Vemprego

Перечень графического материала (с точным указанием обязательных чертежей) Nicipalier-Connexay ha memerin GPON, linear international GPON. lunonce recherches bance 6 GPON Cenever  $$ falkygna Ereic RPON CEMY 1 madrevecement noceshañ Halpynnie encrement GPON 6 yourdease enjurimme mercharenis G PON magnizecuera unepopenda jangua Murcherie Crhinaine ere kagne Cramo Concello GEM confunctions arrived PON bailes renus enturnehold. 4 4 1.) Collie nacculer rena ernice choir cery oblen reppieration ha werhoushout Collia  $120466$ pour roomen Repugno propo 19 CTROCTULE  $conv640$ PON  $\bigcirc$  k mader recker creps poposarie, maybopune throck Inedeeun . neces you as agreed

Рекомендуемая основная литература Davisylveck P.P. Heauthic ornizednie con Herbery Crabrenco nephololine c PON  $M.A$ Resource Cause Konzole coordercrobered neuchasusynesses Ubanob A.B Bejonacrock raytelope ene who che, her you are Sycrocnock, ariguarycolobanis, 1992 modeles C.A. Heropyrecane yespanie  $n<sub>o</sub>$ enus 2001

Консультанты по проекту с указанием относящихся к ним разделов

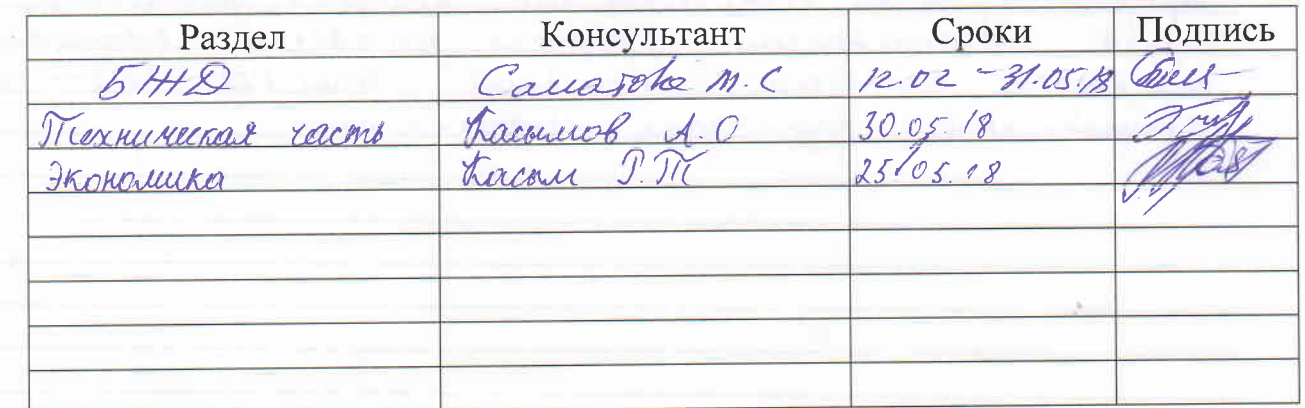

# Г РАФИК

# подготовки дипломного проекта

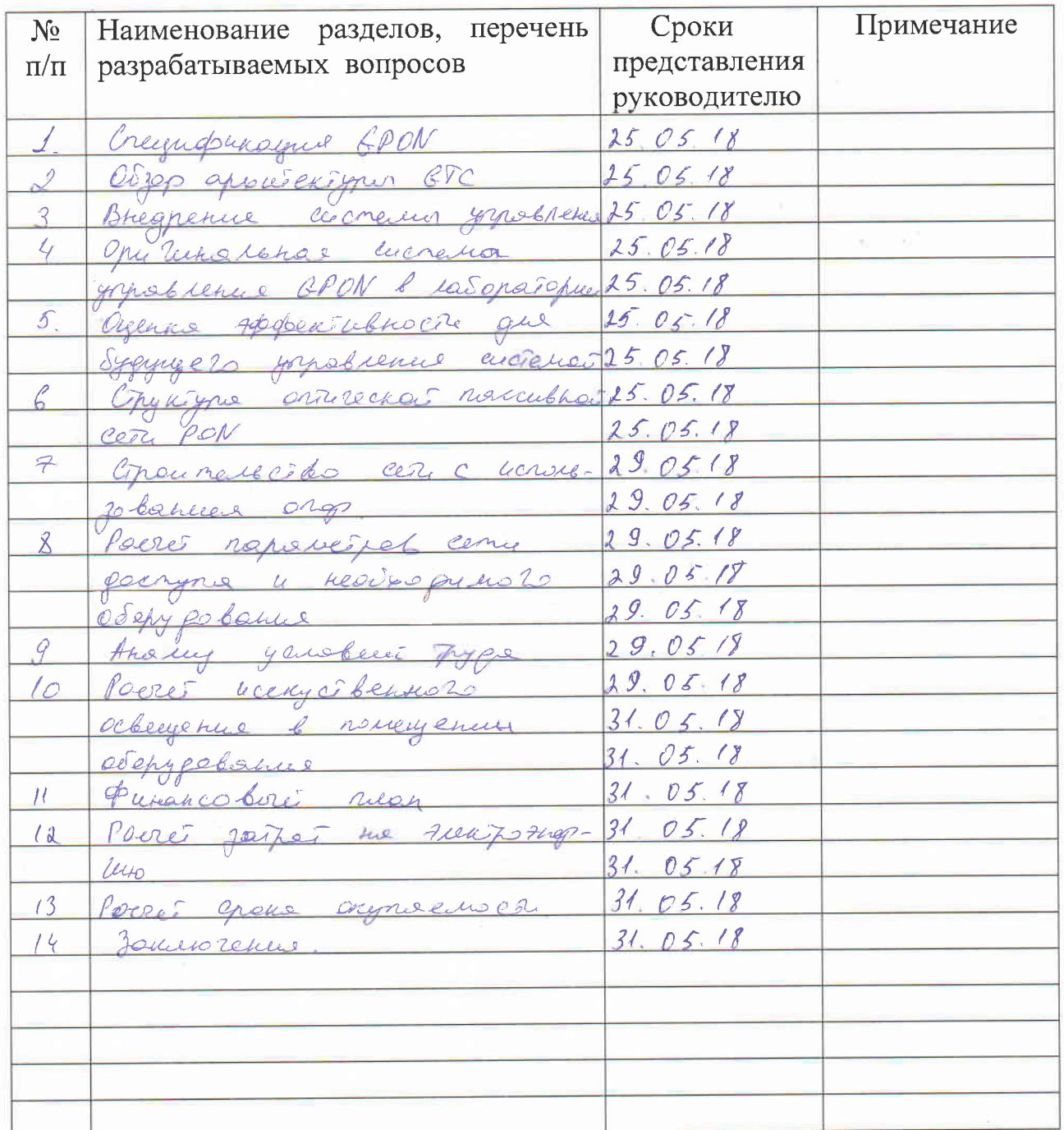

20 г. Дата выдачи задания  $\langle\langle \quad\rangle\rangle$ 

Заведующий кафедрой

(подпись)

(Фамилия и инициалы)

Руководитель

 $\frac{1}{2}$ 

(подпись)

(Фамилия и инициалы)

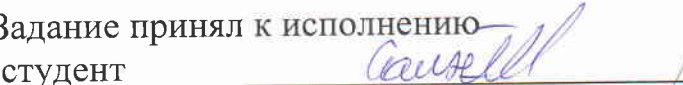

(Фамилия и инициалы)

(подпись)

#### **Андатпа**

Бұл дипломдық жұмыс GPON басқару жүйесінің тұжырымдамасын қамтиды. Осы дипломдық жұмыстың негізгі нысаны GPON ерекшеліктерін зерттеу және GPON жүйесінің жұмыс рәсімдері мен трафиктің беру принциптерін түсіну болып табылады. Жұмыста желінің топологиясы таңдалды, қажетті жабдықтардың саны анықталды. Сондай-ақ, жұмыста өміртіршілік қауіпсіздігі мәселелері қарастырылды және техника – экономикалық негіз берілді.

#### **Аннотация**

Эта дипломная работа включает в себя концепцию системы управления GPON. Основным объектом этой дипломной работы является изучение спецификаций GPON и понимание процедуры работы системы GPON и принципов передачи трафика. В работе выбраны топология сети, определено количество необходимого оборудования. Также в работе освещены вопросы безопасности жизнедеятельности и дано технико – экономическое обоснование.

#### **Abstract**

 This diploma work includes the concept of the GPON control system. The main object of this thesis work is the study of GPON specifications and understanding of the GPON system operation procedure and principles of traffic transmission. The topology of the network was chosen in the work, the number of necessary equipment was determined. Also in the work questions of safety of ability to live are covered and the feasibility report is given.

# Содержание

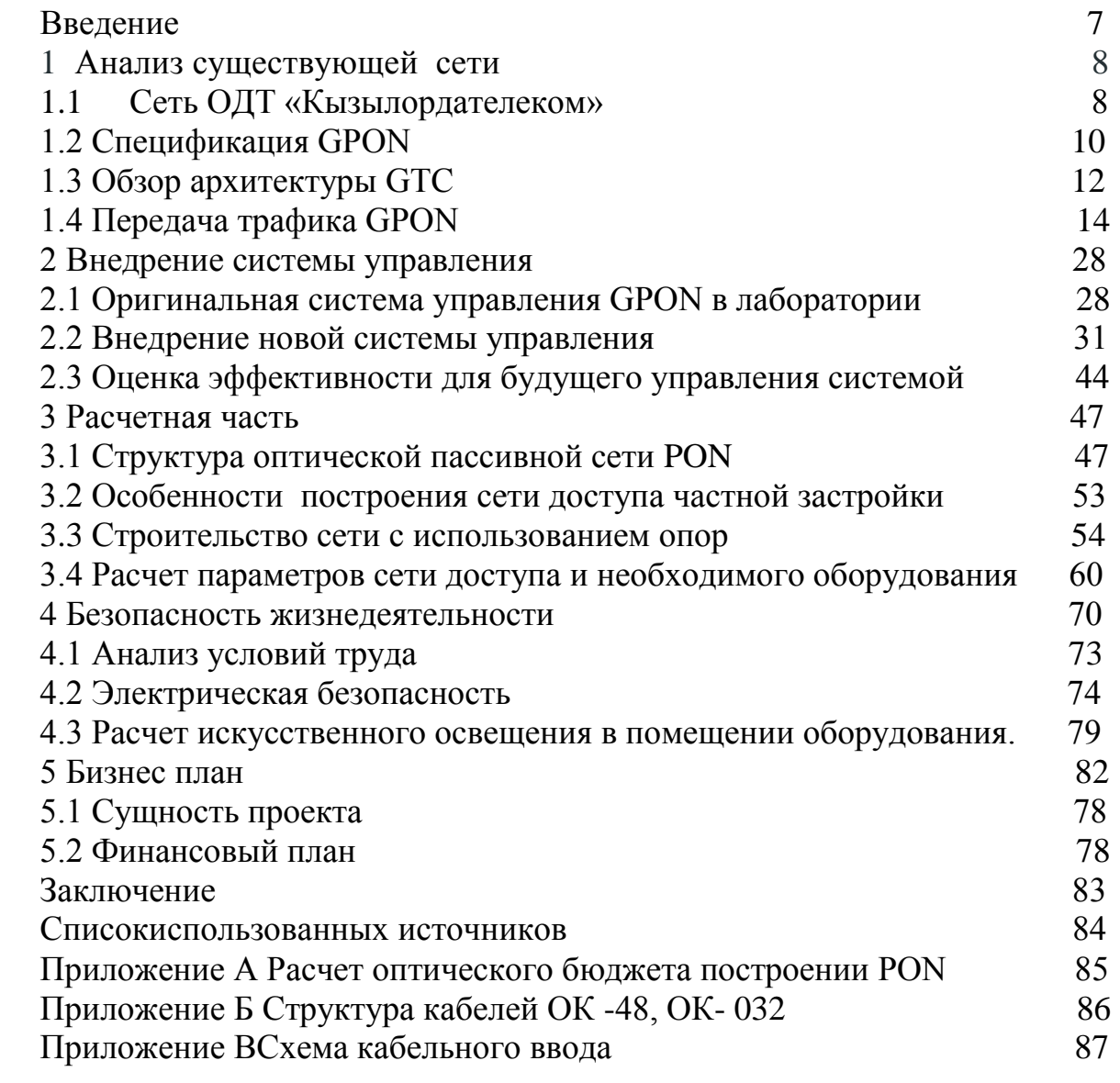

#### **Введение**

Телекоммуникационная индустрия никогда не перестает развиваться. BPON (широкополосная пассивная оптическая сеть) и EPON (пассивная оптическая сеть Ethernet) были развернуты в больших масштабах в многие сети по всему миру. Стандарт GPON (гигабитная пассивная оптическая сеть) разработанный с форматом фрейма, который может эффективно передавать пакеты с переменной длиной на гигабит в вторых тарифов. В качестве универсального стандарта GPON имеет более высокую скорость передачи, чем BPON и EPON.

В настоящее время система GPON Ericsson EDA1500 предлагает полную пропускную способность 2,5 Гбит / спо линии вних и 1,25 Гбит / с по линии вверх для каждого порта. В исследовании EricssonResearch проект FTTx фокусируется на следующих поколениях решений оптического доступа к сети. Система GPON 10G является частью этой работы, который может увеличить скорость нисходящего потока до 10 Гбит / с и скорость восходящего потока до 2,5 Гбит / с.

В качестве первого этапа этого проекта ATCA (усовершенствованная телекоммуникационная вычислительная архитектура) основанная система GPG 10G будет создана компанией EricssonResearch в сотрудничестве с партнером исследовательский институт. Он будет поддерживать 10 Гбит / с ниже по потоку и 1,25 Гбит / с для восходящего потока для 32 ОНТ с реализацией статического режима выделения полосы пропускания. На втором этапе MicroTCA 10G GPON будет разработана для поддержки 10 Гбит / с и 2,5 Гбит / сполиниивниз для 128 ONT с режимом динамического распределения полосы пропускания.

Эта дипломная работа была выполнена в четыре этапа:

- Стандартное исследование GPON, включая концепцию управления

- 10G GPON оригинальное понимание системного управления
- 10G Разработка инструментов управления системой GPON
- Обсуждение будущих инструментов

Целью этой работы является тщательное изучение технических характеристик 984.x GPON, особенно в отношении системного управления и контроля. Кроме того, улучшения будут реализованы инструментами управления первой фазовой системой GPON, включая систему конфигурации и графических статистических функций, построение сети доступа в новом жилом массиве.

# **2 Анализ существующей сети**

Кызылорда- это областной центр, который расположен на берегу реки Сырдарьи. Кызылорда, город находится в зоне экологического бедствия, которое происходит из –за исчезновения Аральского моря. Согласно генплана города в ближайшие десять лет город обретет новый облик, будет интенсивно застраиваться левый берегСырдарьи. Темпы роста населения низкие, но даже при таких темпах предполагают, что к 2050 году численность населения вырастет до 350 тысяч человек. Область располагается к востоку от Аральского моря, в пределах Туринской низменности. Климат в регионе резко континентальный, но в то же время очень засушливое лето длится долго, жаркое, а зима короткая теплая и малоснежная. На северо – западе Кызыл ординская область граничит с Карагандинской областью, юго - восточная часть с Южно – казахстанской, а юг с Узбекистаном.

# **1.1 Сеть ОДТ «Кызылордателеком»**

ОДТ «КызылордаТелеком» реализует приоритетные проекты, обеспечивает предоставление телекоммуникационных услуг высокого качества. На телекоммуникационной сети Кызылординской ОДТ функционирует 108 цифровых АТС, более 50 МСАД (мультисервисный абонентский доступ), 43 базовых станций стандарта CDMA450, 5 базовых станции CDMA-800, 61 БС cтандарта 4G LTE. Цифровизация телефонной сети достигла 100%.

В 2017 году модернизация сетей осуществлялась с целью улучшения качества предоставляемых услуг, развитие высокоскоростных услуг ПД и в городе, так и в сельских населенных пунктах СНП.

По технологии FTTH подключено 574 многоэтажных дома и 205 частных домов, коттеджей. На 01.01.2018 г. общая монтированная емкость сети FTTH составляет 14 021 портов, задействованная - 11 306 портов; по технологии АДСЛ охвачено 239 многоэтажных домов и 7061 частных домов и коттеджей. Общая монтированная емкость ADSL43 992 порта, задействованная емкость - 34 199 портов (78%). Принятая Государственная программа по информатизации системы среднего образования обеспечила подключение к высокоскоростному Интернету более 271 школ, в 29 школ доступ осуществляется по ВОЛС (волоконно-оптическими линиями связи). На 1.05. 2017 г. число пользователей цифрового интерактивного телевидения iD TV было 10490 абонентов, услуг iDPhone1282 пользователя. Технология FTTH позволяет предоставлять пользователям, как телефонию, так и сервисные услуги, высокоскоростной доступа в Интернет, подключено 613 пользователей iD NET Wireless, семейное решение - 3788 абонентов.Согласногосударственной программы «Покрытие ВОЛС сельских населенных пунктов с населением свыше 250 человек» Кызылординская ОДТ будет строить ВОЛС в 80 СНП области. В результате реализации данного проекта, в 2017 – 2018 гг. государственные органы,

бюджетные организации, в том числе школы, медицинские учреждения в СНП получат услуги ШПД к сети интернет с пропускной способностью не менее 10 Мбит/с. Подключат к сервису и желающее им пользоваться население. 100 – процентный уровень цифровизациидостигнут в самом отдаленном Аральском районе.На выделенные Кызылординской ОДТ дополнительные средства были заменены восемь сельских аналоговых станций на цифровые АТС в Жанакорганском, Жалагашском и Аральском районах. Завершилось строительство антенно - мачтовых сооружений в поселках Шиели, Солутобе, Камыстыбас, Казалинске, Бекарыстан би для установки БС WLL CDMA, посредством которых будут охвачены телефонной связью близлежащие аулы. Заменены ЦАТС в аулах Комекбаева, ШопанказганКармакшинского района; строятся ВОЛС для обеспечения высокоскоростной транспортной среды для развития СПД в сельской местности, в частности это участки пригородных аулов Махамбетова и Талсуат, поселков Шаган Сырдарьинского, Шижага, Камыстыбас Аральского района, БесарыкЖанакорганского района, СолутобеШиелийского района".

В ближайшее время оператора планируеттелефонизацию всех сел с населением менее 50 человек и достижение 100 - процентного уровня цифровизации сельской сети в сельских районах. Кызылординская ОДТ произвела расширение сети телекоммуникаций пгт.Жалагаш, сети телекоммуникаций на ст.Торетам, телефонизирован нефтеналивной терминал на ст.Жосалы. Карта города показана на рисунке 1.1.

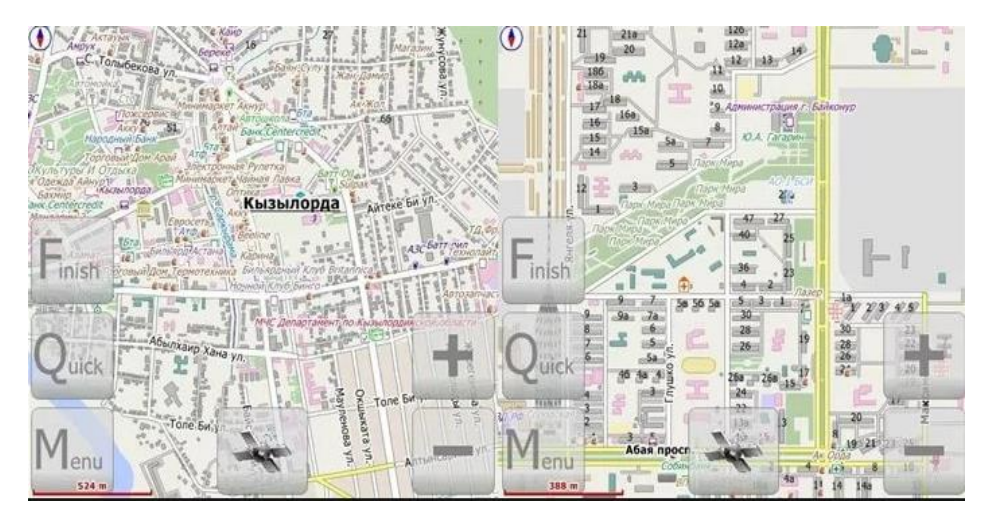

Рисунок 1.1- Карта города Кызылорда

# **1.2 Спецификация GPON**

#### 1.2.1 Системная архитектура

В этом разделе приведены сведения о спецификации GPON 984.3. Системы GPON формируются OLT (терминация оптической линии) и несколько ONU (оптический сетевой блок) или ONT (OpticalNetworkTermination), соединяющего с ODN (Оптическая распределительная сеть). Таким образом, является отношением «один ко многим» между OLT и ONU/ONT соответственно [1].

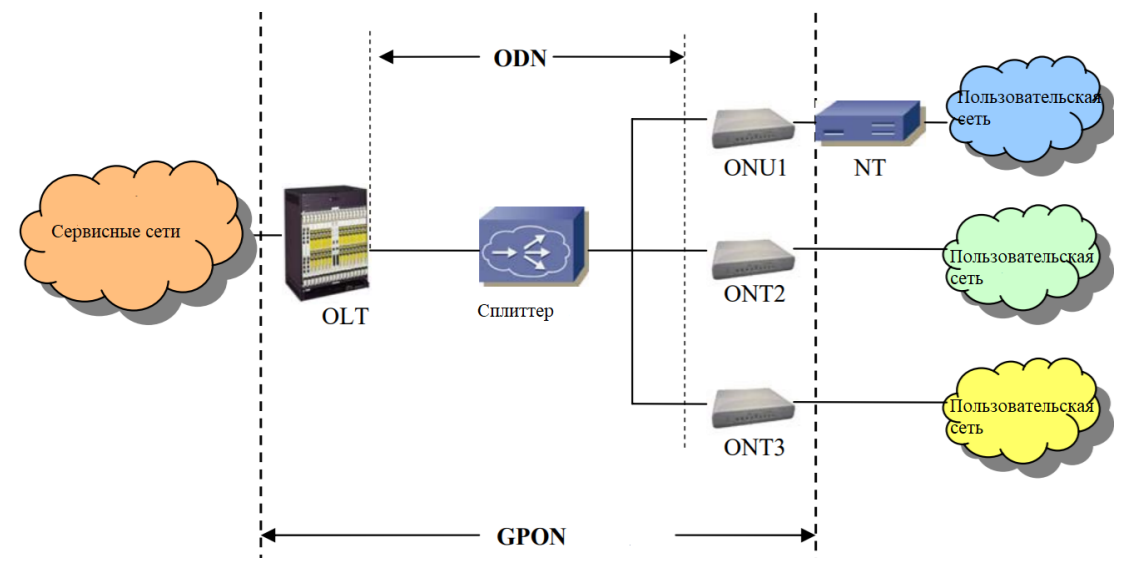

Рисунок 1.2 – Структура системы GPON

Оптическое прерывание линии (OLT)

OLT требуется для подключения сервисной сети и секции PON. Он использует стандартизированные интерфейсы для стороны служебной сети и оптических интерфейсов доступа для оптической сети.

Основными функциями OLT являются:

Преобразование формата сообщения из сетевого интерфейса службы в интерфейс внутреннего интерфейса GPON;

Управление ONU, включая регистрацию ONU, настройку уровня мощности и другие параметрымодификация;

Контроль доступа к мультимедиа, включая расчет временной задержки передачи, распределение полосы пропускания и т. д;

Контроль обратного потока и восходящего потока.

Оптический сетевой блок (ONU) и терминал оптической сети (ONT)

ONU - для прекращения передачи оптического волокна и преобразование сигналов в электрические по металлической линии абонентам [3]. Сигналы будут адаптированны к пользовательскому трафику через сетевой терминал (NT).

Основными функциями ONU являются:

Преобразование формата сообщения из пользовательского сетевого интерфейса в интерфейс внутренней рамки GPON (GTC);

Управление обратным потоком и восходящим потоком в секции GPON.

Оптический сетевой терминал (ONT) объединяет функции ONU и NT в одном блоке.

В этом случае внешнее соединение между функциями ONU и NT отсутствует. Это самый общий тип терминала для одиночных семейных домов и малых предприятий.

Оптическая распределительная сеть (ODN)

ODN - это компонент, который соединяет OLT со многими ONU / ONT пассивным оптическим устройством[3]. Один или несколько оптических разветвителей находятся в ODN, чтобы сделать оптические сигналы либораспределенными или агрегированными.

Сервисные сети и сети пользователей

Сервисные сети имеют несколько типов: IP-сеть, сеть АТМ, сеть FrameRelay и т. д., для различных служб или с различных средств передачи. Поскольку разные сети имеют различные интерфейсы ОLT сопоставляет их с кадрами GTC, которые могут передаваться через GPON раздел для ONU. С точки зрения услуг и пользовательских сетей, система GPONпрозрачно, потому что ничего не изменилось в данных пользовательского трафика в разделе GPON.

Во время передачи данных в секции GPON трафик будет инкапсулирован в GTC фрейм. Однако заголовок, связанный с GTC, будет удален, как только данные трафика покинут GPON для выполнения прозрачной транспортировки.

#### 1.3.2 Стек протоколов

По сравнению с моделью OSI стек протокола GPON также может быть определен как 7 уровней. Соответствующий к уровню физического уровня и линии передачи данных в модели OSI, стек протокола GPON имеет физический медиазависимый уровень (уровень PMD) и уровень конвергенции передачи GPON (уровень GTC) которые имеют аналогичные функции, соответствующие соответствующим уровням в модели OSI. Уровень PMD отвечает за связанные с физической передачей функции для управления сигналом, средний, направление, уровень мощности, производительность дрожания, максимальный физический охватит. д.

Уровень GTC выполняет контроль доступа к мультимедиа и регистрацию ONU. Он не только содержит аналогичные функции LinkLayer в модели OSI, но также могут обрабатывать регистрацию ONU в соответствии с пользовательской конфигурацией. На уровне GTC используется метод инкапсуляции GPON (GEM) для переноса данных трафика Ethernet пользователя, хотя раздел GPON. В текущей лаборатории окружение, может передаваться только трафик Ethernet. Будет добавлена информация о связанных адресах в заголовке во время передачи трафика в секции GPON, чтобы убедиться, что каждый пакет пользовательского трафика поступает в нужное место назначения. Сравнение стека можно найти на рисунке 1.2 ниже.

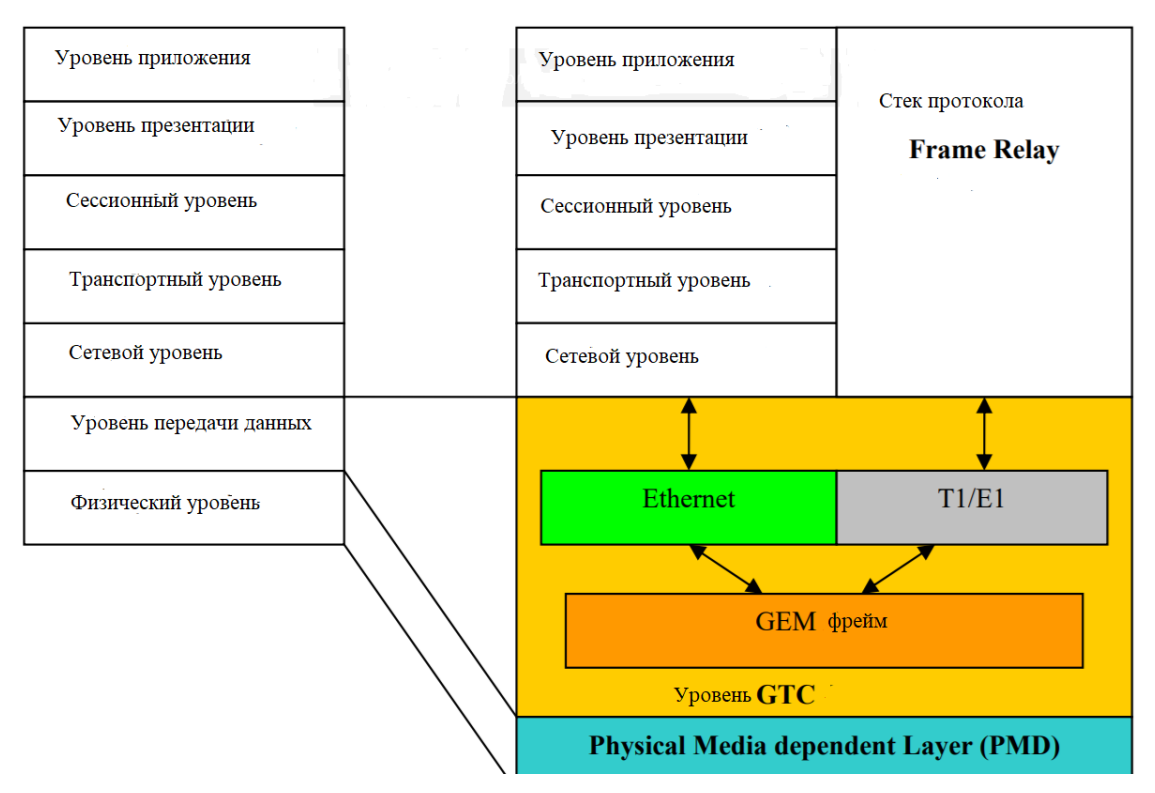

Рисунок 1.3 - Стек протоколов GPON

На уровне GTC остальные слои такие же, как и модель OSI, которая включает в себя сеть уровень, транспортный уровень, уровень сеанса, уровень представления и уровень приложения. Эти слои будут также можно инкапсулировать в кадр GEM без изменений.

# 1.30630р архитектуры СТС

Архитектура уровня конвергенции передачи GPON (GTC) реализует GPONплоскости управления / управления и плоскости пользовательского трафика. С точки зрения протокола, это может бытьразделенный на подслой слоя кадрирования ТС и подслой уровня адаптации.

В подклассе кадрирования ТС, раздел АТМ, раздел GEM, встроенный **OAM PLOAMpaзделов** распознаются  $\overline{M}$  $\mathbf{B}$ соответствии  $\mathbf{C}$ ЭТИМИ местоположениями в рамке GTC. Только встроенный ОАМзавершен на этом обрабатывает предоставление VDOBHe. который полосы пропускания. переключение ключей и распределение динамической полосы пропускания, поскольку информация о встроенном ОАМ содержится в заголовке кадра GTC напрямую и легко достигается при распаковке кадра.

Информация PLOAM обрабатывается на специальном блоке PLOAM, функционирующий как клиент этого подслоя, так что отправка сообщения Р ГОАМлегко контролируется конкретным процессом [3].

На субэлементе адаптации ТС блок служебных данных (SDU) в разделах АТМ и GEM будет преобразован из / в обычный блок данных протокола (PDU).

Информация OMCI может быть распознана из этих разделов и отправлена в объект OMCI через канал OMCI [3].

Встроенные OAM, PLOAM и OMCI классифицируются в плоскость управления \ управление, тогда как PDU на ATM и GEM-раздел, за исключением OMCI, рассматриваются как пользовательская плоскость.

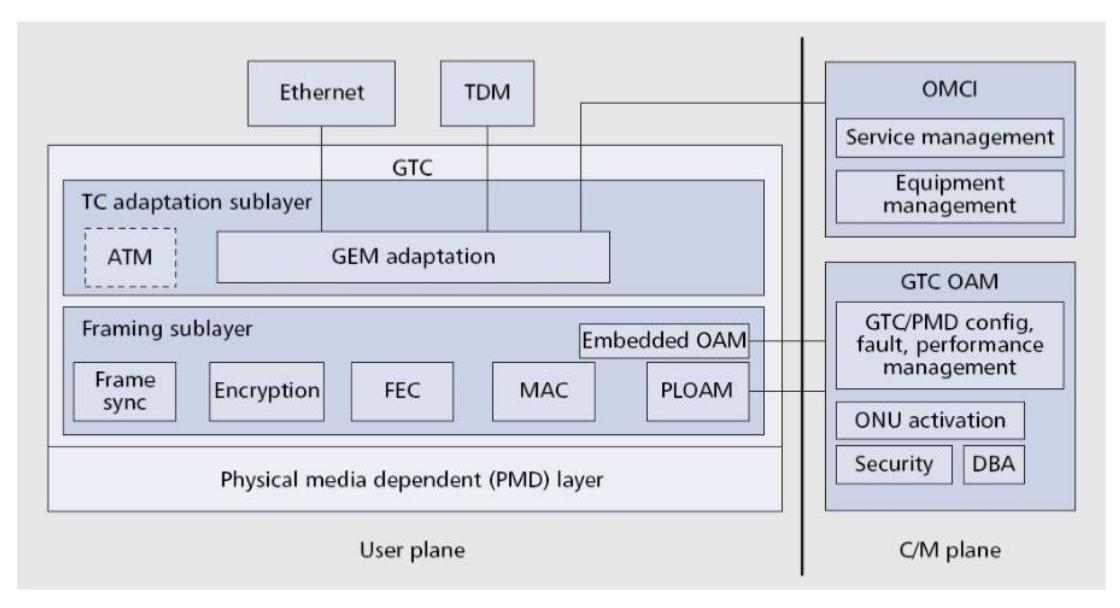

Рисунок 1.4 - Уровень протокола GTC

Контрольная плоскость:

План управления и управления в системе GTC состоит из трех частей: встроенных OAM, PLOAM и OMCI. Эта диссертация рассматривает этот план. В плоскости управления выполняются некоторые функции PMD (PhysicalMediaDependent) и GTC, содержащие поток управления доступом к среде, регистрацию ONU / ONT и так далее. OMCI также заботится об управлении для ONU / ONT, таких как управление конфигурацией, управление отказами, управление производительностью и управление безопасностью.

Пользовательская плоскость:

Трафик потока в плоскости трафика пользователя определяется по типу трафика (режим ATM или GEM) и идентификатору порта или VPI. В нашем случае был реализован только режим GEM, что означает, что для распознавания трафика нисходящего трафика используется только 12-битный портидентификатор. Для пользовательского восходящего трафика Alloc-ID используется в кадре GTC для поиска адресата пакета.

Во время передачи данных кадр всегда содержит плоскость пользователя и плоскость управления вместе. На сторонах OLT / ONT исходящий пакет будет упакован плоскостью пользователя и плоскостью управления, тогда как прибывающий пакет будет разделен на плоскость пользователя и плоскость

управления. Пользовательская плоскость будет передана пользовательской стороне вне секции GPON, а плоскость управления будет анализироваться как встроенная информация OAM, PLOAM и OMCI. Соответствующее действие управления системой будет выполняться в соответствии с информацией о плоскости управления. Поле, связанное с полем управления, будет оканчиваться на сторонах OLT или ONT.

#### **1.4 Передача трафика GPON**

В этом разделе обсуждаются два направления передачи трафика: вниз по течению и вверх по течению. В нисходящем направлении ONU получают тот же переданный пакет, в котором только часть пакета принадлежит определенному ONU. В восходящем направлении все ONU имеют один и тот же кадр передачи для отправки сообщений в OLT в соответствии с политикой распределения полосы пропускания, запланированной OLT заранее.

Передача по потоку. Когда необходимо передать пакеты из Сервисной сети в пользовательскую сеть через секцию GPON, последующая передача происходит в секции GPON, показанной на рисунке 1.5 ниже:

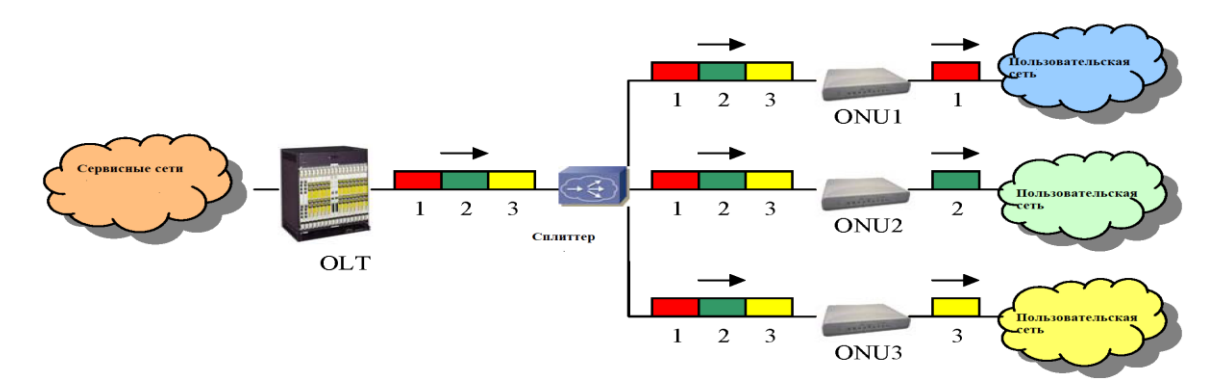

Рисунок 1.5 - Передача по потоку в секции GPON

Передача для трафика Ethernet может быть описана с помощью следующих шагов:

OLT получает трафик Ethernet из Сервисной сети и проверяет MAC-адрес назначения.

OLT проверяет таблицу поиска, чтобы получить связанный идентификатор порта в соответствии с MAC-адресом.

OLT инкапсулирует трафик в кадр GEM, добавляя заголовок GEM, который включает в себя идентификатор порта и другие необходимые поля. В то же время сообщение OMCI также может быть включено в заголовок GEM.

OLT объединяет несколько кадров GEM.

OLT добавляет эти кадры GEM в поле PCBd, которое связано с сообщением плоскости управления, карты распределения пропускной способности восходящего канала и другими полями управления кадрами. Вся эта информация создает рамку GTC.

OLT передает кадр GTC в ONU.

ONU получает кадр GTC от OLT.

ONU анализирует поле PCBd для проверки интеграции данных, считывает информацию PLOAM и карту распределения пропускной способности. Соответствующие действия по управлению системой должны выполняться на стороне ONU в соответствии с информацией PLOAM.

ONU получает кадры GEM, избавляясь от PCBd. Он может найти один или несколько фреймов, принадлежащих самому себе, проверив поле Port-ID в заголовке GEM.

В то же время сообщение OMCI, которое инкапсулировано в заголовок GEM, может быть прочитано ONU. Соответственно, соответствующее связанное с этим управление системой будет осуществляться в ONU.

Наконец, ONU получает полезную нагрузку GEM, которая является трафиком Ethernet. Он отправит трафик Ethernet в предполагаемую сеть пользователя.Передача восходящего потока. Когда пакеты, необходимые для передачи из сети пользователя в сеть обслуживания через секцию GPON, передача по восходящей линии происходит в секции GPON, показанной ниже:

Передача для трафика Ethernet может быть описана с помощью следующих шагов:

ONU получает трафик Ethernet из пользовательской сети

ONU проверяет карту распределения пропускной способности, которая содержится в поле PCBd из предыдущего нисходящего потока. Согласно карте, T-CONT и распределению, ONU знает, сколько полосы пропускания было выделено для него и связанных временных интервалов.

ONU должен упаковать трафик Ethernet в полезную нагрузку GEM и добавить необходимый заголовок GEM. Если сообщение OMCI необходимо передать из ONU в OLT, оно будет инкапсулироваться в заголовок GEM

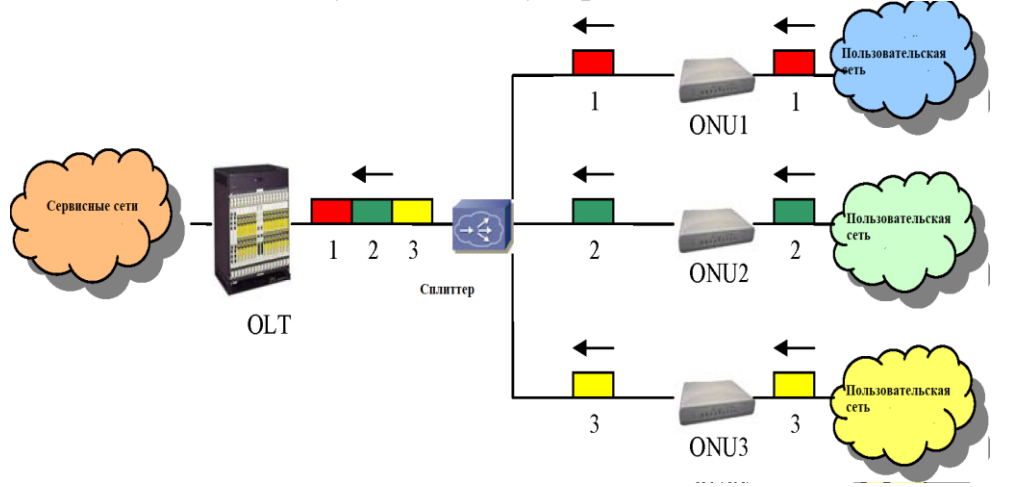

Рисунок 1.6 - Передача по восходящему потоку в секции GPON

ONU присоединяет поле PLOu, которое является обязательным. Поля PLOAMu, PLSu и DBRu могут быть подключены также в соответствии с различными требованиями, включая отправку ответа PLOAM, информации о степени мощности и информации о динамической полосе пропускания.

ONU отправляет упакованный кадр в сплиттер. Все эти кадры ONU будут упакованы в восходящий кадр и переданы на сторону OLT.

Когда OLT получает этот кадр, он разделяет кадр на несколько единиц в соответствии с ONU-ID в полях PLOu. OLT проверит поля PLOAMu, PLSu и DBRu и при необходимости отправьте ответ.

OLT получает кадры GEM, проверяет сообщения OMCI в заголовках GEM и обновляет связанные управляемые объекты, если это необходимо.

OLT проверяет таблицу поиска, чтобы получить соответствующий MACадрес назначения в соответствии с Alloc-ID.

Наконец, OLT получает полезную нагрузку GEM, которая представляет собой Ethernet-кадры из пользовательских сетей. Кадры Ethernet будут переданы в Сервисную сеть в соответствии с адресом назначения.

Распределение полосы пропускания

Распределение полосы пропускания имеет важное значение во время восходящей передачи. В системе GPON можно использовать два типа распределения пропускной способности: SBA (распределение статической полосы пропускания) и DBA (распределение динамической полосы пропускания). Информация о распределении полосы пропускания будет обмениваться как в направлении вниз, так и в направлении вверх. Основным модулем для распределения полосы пропускания является T-CONT, который идентифицируется Alloc-ID. Каждый T-CONT имеет собственную конфигурацию распределения полосы пропускания.

В режиме SBA информация о распределении полосы пропускания, известная как US BW Map, будет отправлена в поле PCBd в нисходящем направлении. Каждый раз, когда системный администратор хочет настроить расписание распределения пропускной способности вверх, измененные параметры будут установлены в соответствии с требованием, иначе US BW Map сохранит то же самое во время последующей передачи. Новое сообщение о распределении будет отправлено с последующим выходом кадра GTC в ONU.

В режиме DBA US BW Map по-прежнему используется для отправки распределения полосы пропускания в ONU в нисходящем кадре. Тем не менее, при настройке вручную администратор не устанавливает вручную распределение полосы пропускания вручную. OLT может динамически распределять пропускную способность, получая статус передачи трафика ONU в реальном времени. Это более полезно, чем режим SBA, поскольку пропускная способность может быть эффективно использована. Два метода могут выполнять обмен

статусом трафика ONU между OLT и ONUs: отчет о состоянии и администратор базы данных без статуса.

Администратор базы данных, не относящийся к статусу: все OLT-серверы обеспечивают мониторинг трафика DBA. OLT контролирует входящий трафик от ONU и вычисляет US BW Map по этой информации о трафике. Никакой дополнительной информации и протокола не требуется для реализации такого типа DBA [3].

Отчет о состоянии DBA: OLT может получить статус перегруженности от ONU и вычислить US BW Map соответственно. Это делается с помощью информации о быстром статусе трафика, переносимой в поле PLOu, отчета о ДНК с копией или всего отчета DBA ONU.

Формат передачи

OLT может поддерживать один или несколько ONU. ONU-ID используется для идентификации ONU. Кадр GTC имеет различные структуры в соответствии с нисходящим и восходящим потоком. Методы передачи различны:

В направлении вниз по потоку каждый ONU будет получать целый кадр, содержащий сообщения для всех включенных ONU со стороны OLT. ONU просто распакует часть, принадлежащую самому себе в соответствии с идентификатором порта.

В восходящем направлении все ONU имеют общий кадр, но в разных временных слотах, которые распределяются OLT в нижестоящих сообщениях. Распределение полосы пропускания для восходящего потока идентифицируется с помощью Alloc-ID, что означает, что OLT будет выделять временные интервалы в соответствии с Alloc-ID. Подробности будут рассмотрены позже.

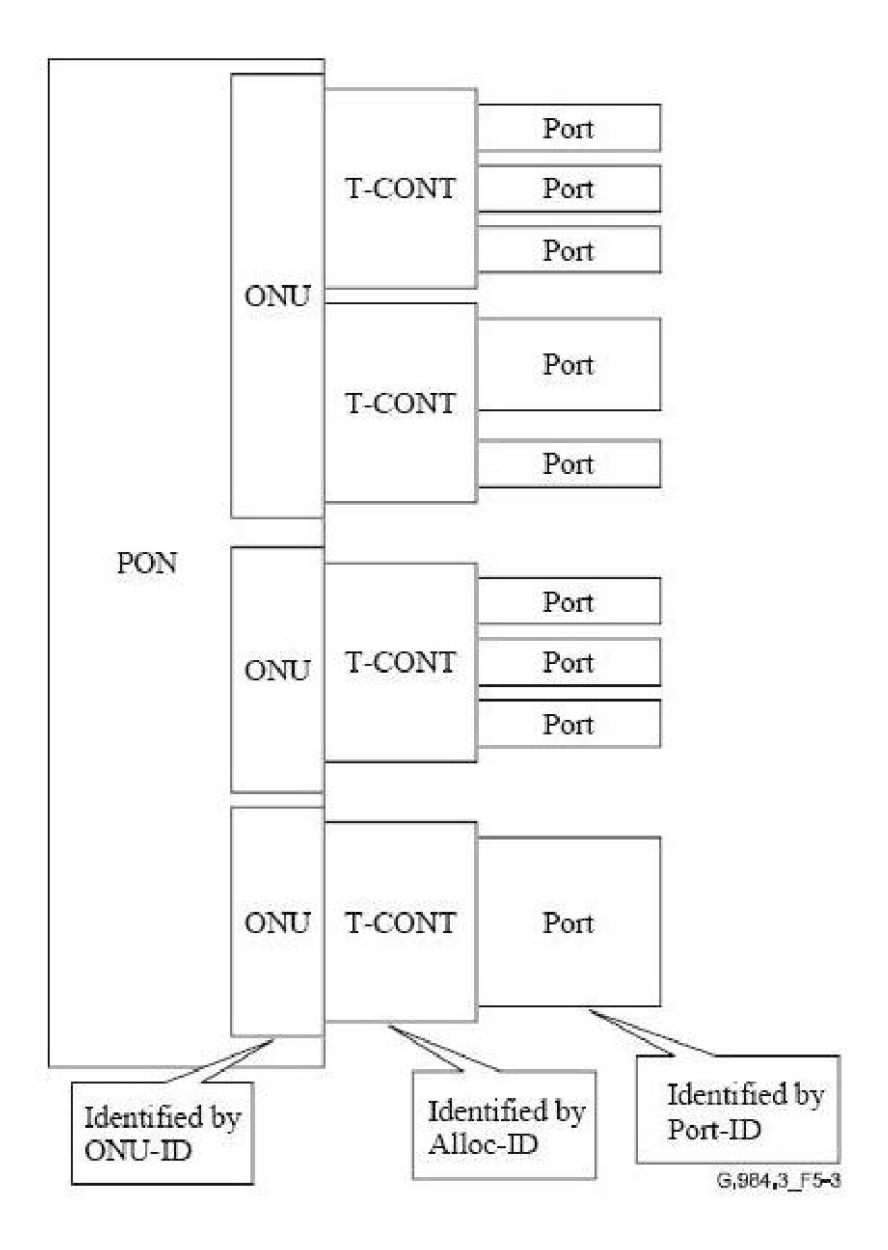

Рисунок 1.7 –Мультиплексирование в GEM

На рисунке 6 выше, для идентификации ONU, T-CONT и Port используются идентификаторы ONU-ID, Alloc-ID и Port-ID.

В передаче по нисходящему потоку, поскольку ONUs совместно используют одно нисходящее сообщение за один раз, Port-ID используется для идентификации конкретной части для конкретного ONU. В восходящей передаче Alloc-ID используется для распределения пропускной способности восходящего потока.

ONU-ID используется для управления ONU в сообщениях PLOAM. Каждый ONU должен иметь один ONU-ID и один или несколько идентификаторов Alloc ID и Port-id, соответствующих потоку вверх и вниз по потоку.

Нижняя фаза

Нижний кадр состоит из физического блока управления вниз по течению (PCBd) и полезной нагрузки, которая содержит раздел ATM или раздел GEM. OLT транслирует вниз по течению, чтобы убедиться, что каждый ONU получит тот же самый нисходящий трафик.

После приема нисходящего потока каждый ONU распакует блок PCBd, чтобы получить связанную информацию, например, информацию PLOAMd или информацию о распределении полосы пропускания по восходящему каналу; для блока полезной нагрузки ONU распакует свою часть полезной нагрузки в соответствии с областью идентификатора порта.

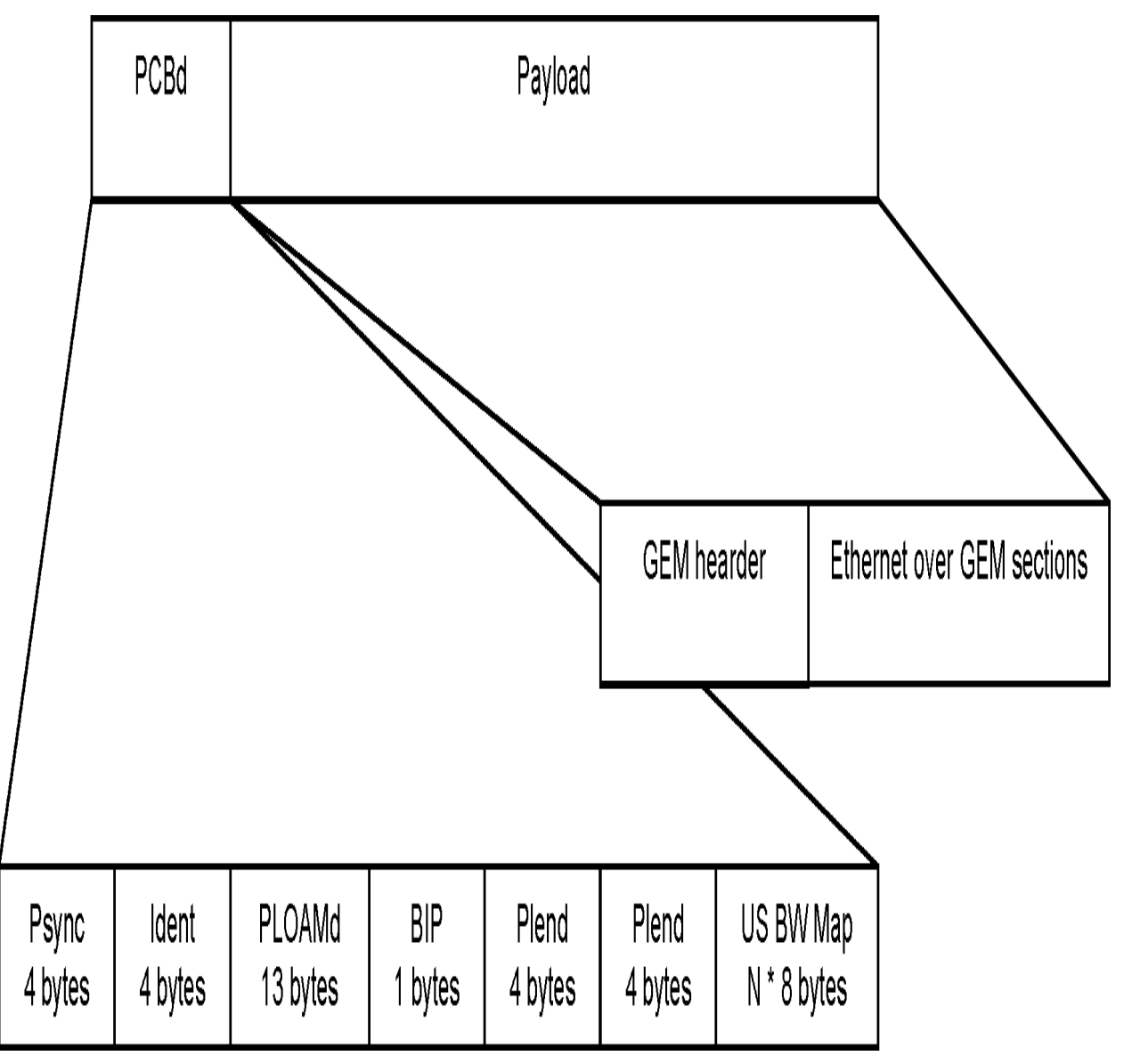

Рисунок 1.8 - Графический блок GPON [3]

PCBd (блок физического контроля по направлению вниз):

| Икоп км       | Функциональность                                           |
|---------------|------------------------------------------------------------|
| PSync         | Чтобы указать начало нисходящего кадра                     |
|               | Чтобы обеспечить устойчивость к ошибкам, включая счетчик   |
| Ident         | суперкадра и FEC                                           |
|               | Чтобы отправить сообщение, администрирование и управление  |
| <b>PLOAMd</b> | физическим уровнем                                         |
|               | Чтобы проверить ошибки связи с помощью бит-чередующейся    |
| <b>BIP</b>    | четности                                                   |
| Plend         | Чтобы указать длину карты полосы пропускания и раздела АТМ |
| Plend         | Чтобы отправить сообщение дважды за устойчивость к ошибкам |
|               | Чтобы указать карту распределения пропускной способности   |
|               | US BW Мар восходящего канала                               |

Таблица 1.1 - Поля блока РСВФ

# Карта US BW:

Поле US BW Мар используется для распределения пропускной способности восходящего канала для ONU. Он содержит несколько 8-байтовых записей, каждый из которых представляет собой выделение полосы пропускания Alloc-ID, принадлежащее одному T-CONT.

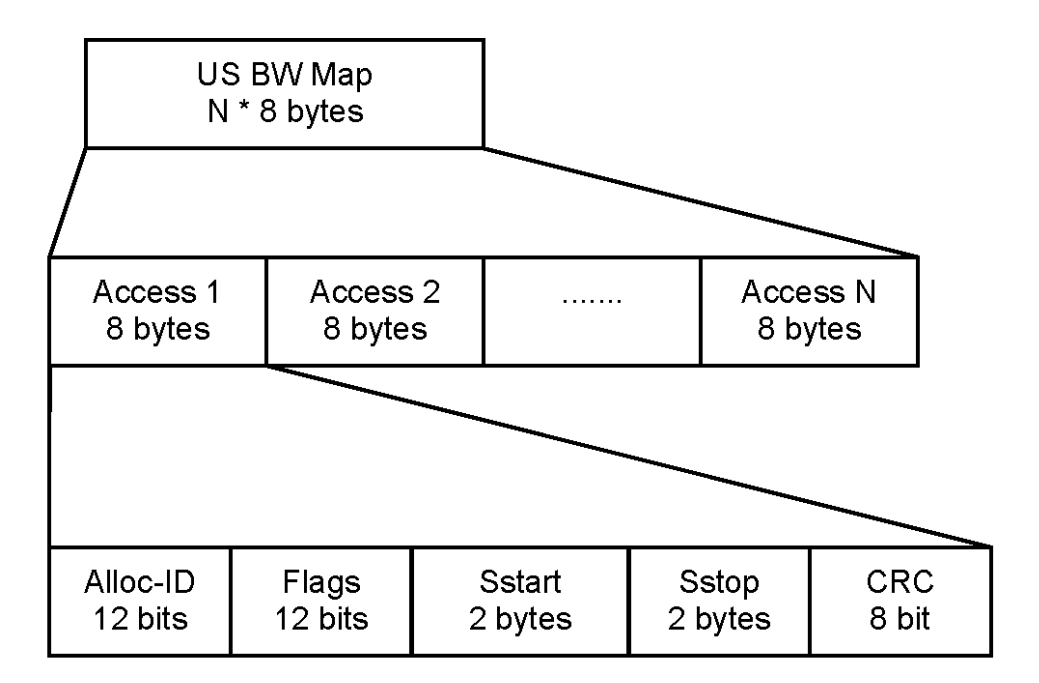

Рисунок 1.9 - Карта распределения пропускной способности в направлении вверх  $[3]$ 

В режиме статического распределения полосы пропускания обновленная US BW Мар передается в следующем нисходящем кадре после того, как администратор изменяет политику распределения. Если политика остается неизменной, одна и та же карта US BW отправляется в нисходящем кадре. В режиме динамического распределения полосы пропускания US BW Map передается в каждом нисходящем кадре от OLT до ONT, чтобы ONT могли динамически получать распределение полосы пропускания.

| Назначение                                                   |
|--------------------------------------------------------------|
|                                                              |
| Поле «Идентификатор распределения» содержит 12-битное число, |
| указывает конкретный T-CONT,<br>которому<br>которое          |
| предоставляется время на выходе из PON.                      |
| К показаниям о том, как должно использоваться распределение  |
| 16-разрядное число, указывающее время начала выделения       |
| 16-разрядное число, указывающее время остановки выделения    |
| Чтобызащититьинтеграциюданных                                |
|                                                              |

Таблица 1.2 - Поля карт US BW

Полезная нагрузка по потоку вниз

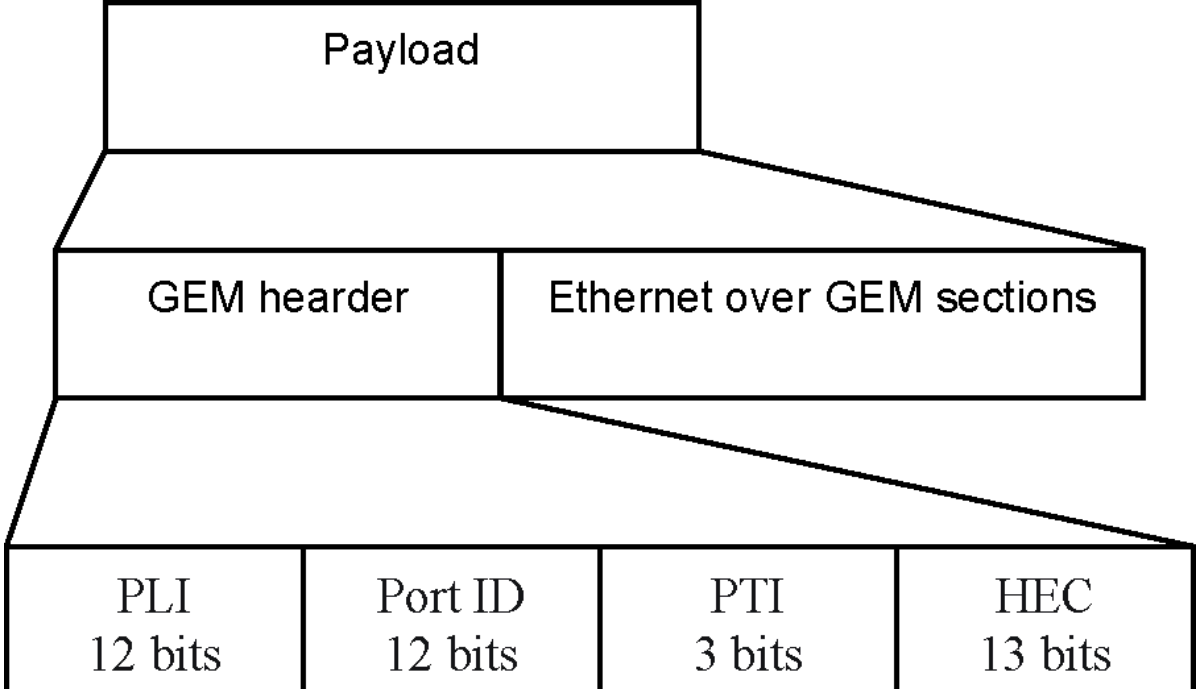

Рисунок 1.10 - Загрузка полезной нагрузки GPON [3]

Заголовки GEM и разделы GEM содержатся в полезной нагрузке ниже по потоку:

Заголовок GEM используется для предоставления необходимой информации о следующей полезной нагрузке в разделе GEM.

Раздел GEM используется для переноса пользовательского трафика, который является фрагментом Ethernet.

В полезной нагрузке один или несколько заголовков GEM и разделов GEM передаются в разные ONU. Идентификатор порта в заголовке GEM используется для идентификации трафика GEM для последующей передачи.

|            | $\frac{1}{2}$                                                       |  |  |
|------------|---------------------------------------------------------------------|--|--|
| Имя поля   | Назначение                                                          |  |  |
| <b>PLI</b> | Чтобы указать длину следующей полезной нагрузки                     |  |  |
|            | Чтобы<br>указать порт-идентификатор, который должен                 |  |  |
| Port-ID    | идентифицировать целевой пункт полезной нагрузки                    |  |  |
| <b>PTI</b> | Чтобы указать тип содержимого полезной<br>нагрузки                  |  |  |
|            | фрагмента и соответствующее его исправление                         |  |  |
| <b>HEC</b> | Обеспечить функцию обнаружения и коррекции ошибок.                  |  |  |
|            | Fragment payload <b>Фрагмент</b> Ethernet переносится в разделе GEM |  |  |

Таблица 1.3 - Поля полезной нагрузки ниже по потоку

Направление вверх

Таблица 1.4 Блок GPON направление восходящей передачи

| PLOu | PLOAMu             | PLSu      | DBRu X        | Payload X |
|------|--------------------|-----------|---------------|-----------|
|      | $13 \text{ bytes}$ | 120 bytes | $2,3,5$ bytes |           |

В ходе восходящей передачи кадр содержит один или несколько блоков передачи, которые показаны на рисунке 10. Каждый блок содержит поля PLOu и полезной нагрузки. PLOAMu, PLSu и DBRu передаются только при необходимости. При получении восходящего сообщения OLT распаковывает фрейм с помощью идентификатора ONU, чтобы узнать назначение адресата. На стороне OLT будут выполнены следующие действия:

-Анализирует поле PLOAMu и соответственно выполняет действия по управлению.

-Инициализирует или изменяет режим питания передатчика ONU в соответствии с полем PLSu, который содержит отчет об измерении мощности.

-Динамически распределяет динамическую полосу восходящего потока в соответствии с отчетом динамической полосы пропускания в поле DBRu, если выполняется режим DBA

-Направляет восходящую полезную нагрузку на соответствующие приемники.

Таблица 1.5 - Потоки полезной нагрузки поток вниз

| Наименование |                                                          |
|--------------|----------------------------------------------------------|
| поля         | Назначение                                               |
|              | накладные расходы физического уровня, чтобы сказать, что |
| PLOu         | OLT остается связностью с ONU                            |
| PLOAMu       | Передача сообщения операции и управления из ONU в OLT    |
| PLSu         | Используется для измерения мощности с помощью ONU        |
|              | DynamicBandwidthReport в направлении вверх, он содержит  |
| <b>DBRu</b>  | статус трафика T-CONT                                    |
| Payload      | Передачаполезнойнагрузкивверх                            |

# Введение в GPON

В GPON механизм управления включает встроенные ОАМ, PLOAM и ОМСІ. Все обмены этими управляющими сообщениями происходят в плоскости управления в обоих направлениях передачи. В этом разделе приведены сведения о спецификациях GPON 984.3 и 984.4.

Встроенный ОАМ

Встроенный ОАМ используется для трех функций в управлении системой: предоставление полосы пропускания, переключение ключей шифрования по нисходящему каналу и распределение динамической полосы пропускания. Он содержится в заголовке кадра GTC.

ОАМ физического уровня (PLOAM)

Сообщения PLOAM используются для реализации функций управления системой. Они включены как в направлении движения вниз, так и вверх по течению. В нисходящем направлении PLOAM инкапсулируется в поле PCBd на уровне GTC. Однако в восходящем направлении PLOAM содержится в заголовке кадра GTC. Он включает следующие поля:

| таолица т.о – Формат РЦОАМ |        |         |             |
|----------------------------|--------|---------|-------------|
| <b>ONUID</b>               | Msg ID | Message | ${\rm CRC}$ |
| байт                       | байт   | 10байт  | байт        |

 $T_0$ 

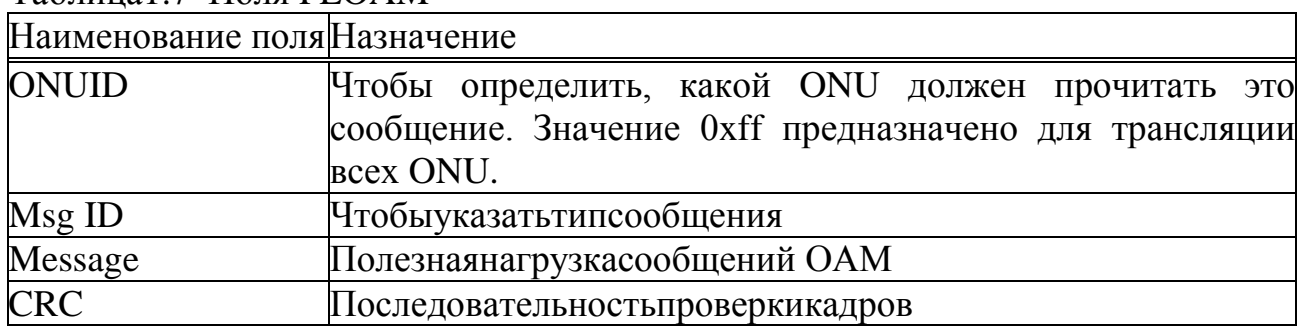

#### Таблица1 7-Поля РІ ОАМ

PLOAMd:

В нисходящем потоке данных PLOAMd включается в поле PCBd. Он используется для управления системой и управления, ранжирования, обмена тревогами и активации ONU.

Ранжирование используется для ONU для передачи кадра в нужное время. Чтобы рассчитать задержку между передачами ONU и приемом OLT, необходима задержка выравнивания.

Затем с помощью поля PLOAM будут обмениваться сообщениями, связанными с изменением.

Когда в системе GPON вводится новый ONU, требуется активация ONU. Связанная информация передается, включая выделенный ONU-ID, серийный номер, ключ шифрования, идентификатор порта, информацию преамбулы и разделителя.

PLOAMu:

В восходящем направлении PLOAMu является необязательным полем, включенным в кадр GTC. Он появляется только тогда, когда необходим обмен сообщениями управления. PLOAMu имеет функции ранжирования и активации для ONU, соответствующихPLOAMd.

Интерфейс управления и контроля ONT (OMCI)

ОМСІ используется для управления и контроля ОНТ. Конкретный канал, называемый ONT ManagementandControlChannel, несет ответственность за передачу сообщения OMCI между OLT и ONT / ONU.

Обычно трафик в этом канале имеет наивысший приоритет в передаче. Сообщения ОМСІ запускаются в режиме GEM, который соединяет ОLT и ОНТ в форме ведущий-ведомый.

На стороне ОLT существует несколько основных объектов для управления несколькими подчиненными объектами на разных ОНТ.

MIB используется для организации информации о сущности и хранения записей управления.

ОМСІ позволяет настраивать и отслеживать все ОNT на стороне OLT.

Требование ОМСІ

Согласно спецификации, ОМСІ включает в себя следующие области:

Управление конфигурацией

Управление конфигурацией предоставляет функции ДЛЯ создания основных конфигураций, включая перезагрузку системы и самотестирование, управление оборудованием, сетевые интерфейсы и конфигурацию портов, а также управление профилями передачи.

Управление ошибками

ОNT предоставляют ограниченные функции управления отказами с аварийных сигналов. Связанная таблиц информация будет помощью передаваться при сбое устройства. Управление ошибками включено в решение,

поскольку аварийная сигнализация очень важна для системы обслуживания в реальном времени.

В системе GPON используется распределенная система сигнализации. При возникновении тревоги соответствующий отчет передается из ОNT в OLT через сообщение ОМСІ, чтобы администратор мог немедленно отслеживать всю информацию о тревоге на стороне сервера. OLT собирает информацию о тревоге со всех ОНТ в режиме реального времени с помощью функции управления ошибками ОМСІ, чтобы сделать работу мониторинга более простой и эффективной.

Управление производительностью

Подобно управлению ошибками, информация о производительности системы ONT может быть удалена OLT удаленно. Мониторинг трафика данных и истории различных служб можно отслеживать:

 $- AAL1$ ,  $AAL2$ ,  $AAL5$ , VC и VP могут контролироваться в режиме ATM;

- Трафик метода инкапсулированного трафика GPON контролируется в режиме GEM;

-Уровень связи, сетевой уровень и уровень приложения контролируются в трафике Ethernet.

Управление безопасностью

Управление безопасностью может быть вызвано для реализации последующего шифрования и защиты паролем. Поскольку каждое нисходящее будет совместно сообщение использоваться всеми ОНТ, шифрование необходимо для защиты частной информации.

Описание MIB

MIB используется для управления информацией о сущности, чтобы вся информация могла собираться и храниться на стороне OLT в режиме реального времени.

MIB будет синхронизироваться в режиме реального времени между сторонами OLT и ONT, чтобы OLT всегда сохраняла обновленную информацию.

Пять видов функций МІВ можно заключить следующим образом:

- Управление оборудованием ONT

Должно быть обеспечено управление оборудованием ОNT. Он включает в себя управление информацией об оборудовании ONT / ONU / блоке / линейной карте, перезагрузку системы и самотестирование.

- Управление интерфейсом ANI (AccessNodeInterface)

Для управления управляемыми объектами и атрибутами, связанными с интерфейсом PON, установлено управление ANI.

Это помогает PLOAM-сообщениям в более эффективном управлении интерфейсом узла доступа.

- Управление UNI (User Network Interface)

- Управление UNI контролирует все управляемые объекты, которые связаны с пользовательскими сетевыми интерфейсами, поддерживаемыми службами GEM.

-Управление подключением

Управление подключением управляет всеми управляемыми соединением объектами.

-Управление движением

Для мониторинга статистики трафика и счетчиков управление трафиком используется для управления статусом трафика и управляемыми объектами, связанными с историей.

Для атрибутов, связанных с MIB, на стороне ONT, OLT предлагаются следующие случаи:

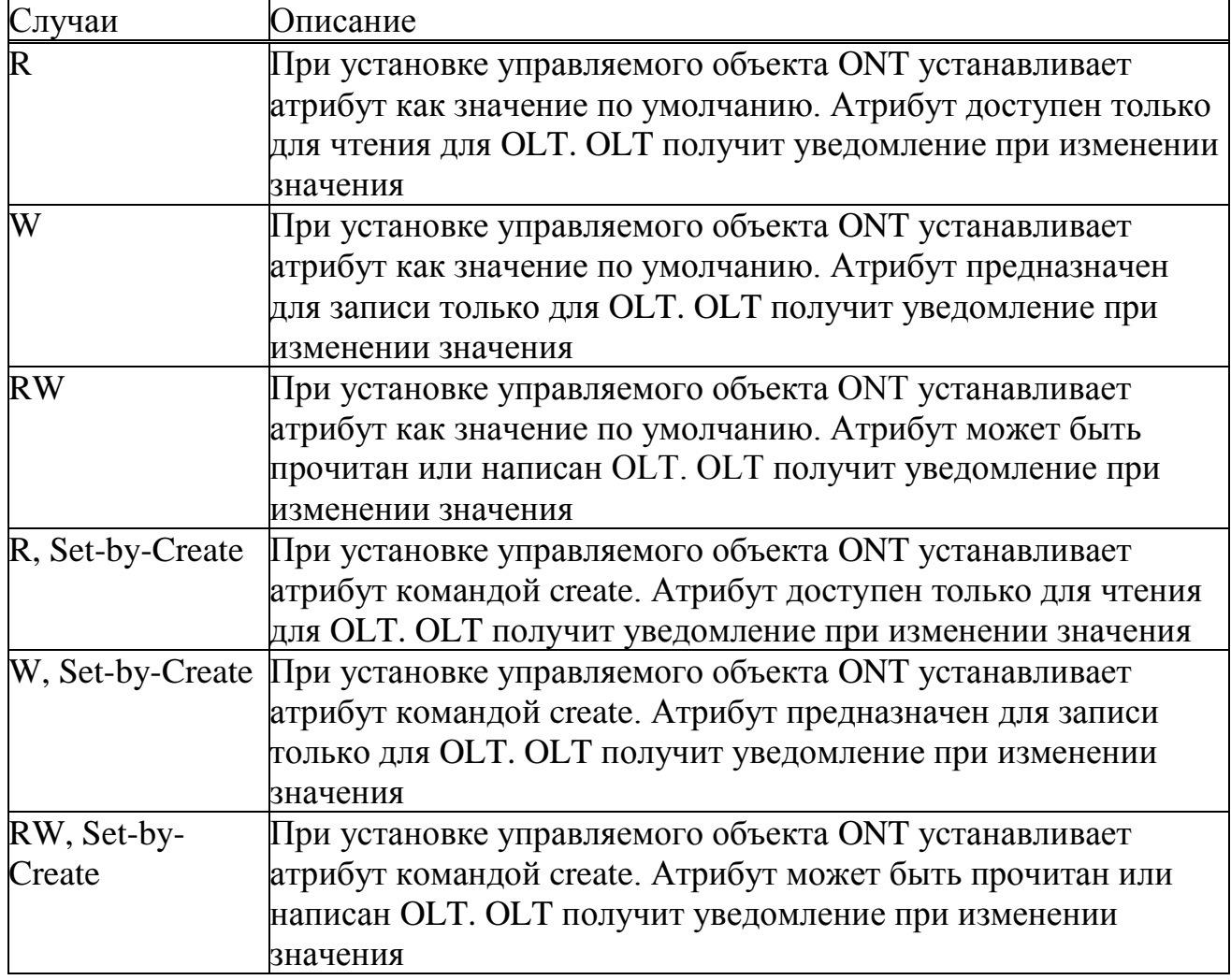

Таблица 1.8 - Предлагаемые OLT случаи для MIB

Соответственно, для различных атрибутов включены следующие действия и уведомления:

| <b>Actions</b>   | Пояснение                                                                                                    |
|------------------|----------------------------------------------------------------------------------------------------|
| Get              | Получить один или несколько атрибутов                                                                                                    |
| Set              | Установить один или несколько атрибутов                                                                                                    |
| Create           | Создать экземпляр этого управляемого объекта                                                                                                    |
| Delete           | Удалить экземпляр этого управляемого объекта                                                                                                    |
|                  | Перезагрузка системы или конкретного устройства или                                                                                                    |
| Reboot           | карты                                                                                                    |
| Test             | Тест системы или конкретного блока или карты                                                                                                    |
| Get current data | Это действие возвращает текущие значения одного или<br>нескольких фактических счетчиков, которые используются<br>для мониторинга системы в реальном времени |

Таблица 1.9 - Действия OLT для атрибутов

Таблица 1.10 - Уведомления OLT для атрибутов

| Уведомления         | Пояснение                                                                     |
|---------------------|-------------------------------------------------------------------------------|
| Изменение           | значения Изменение значения атрибута отчета для определенного                 |
| атрибута            | управляемого объекта                                                          |
| Тревога             | Тревога аварийного сигнала для управляемой системы                            |
| Результат теста     | В ответ на действие «Тест» он сообщает результат теста<br>управляемой системе |
| Предупреждение      | о Уведомлять систему управления, когда обнаружено или                         |
| превышении          | очищено предупреждение о пороговом пересечении                                |
| порогового значения |                                                                               |

# Передача сообщений OMCI

OMCI может передаваться либо в режиме ATM, либо в режиме GEM. Единичные единицы данных OMCI имеют длину 48 байт, которые заключены в кадр GEM.

Таблица 1.11 - Формат сообщений OMCI

| <b>GEM</b> | <b>Transaction Message</b>   | Device  | Message Message |                                        | <b>OMCI</b> |
|------------|------------------------------|---------|-----------------|----------------------------------------|-------------|
| hearder    | correlation type             |         |                 | Identifier identifier Contents Trailer |             |
| 5 bytes    | identifier 21 bytes<br>bytes | 1 bytes | 4 bytes         | 32 bytes                               | 8 bytes     |

Таблица 1.12 - Поля сообщений OMCI

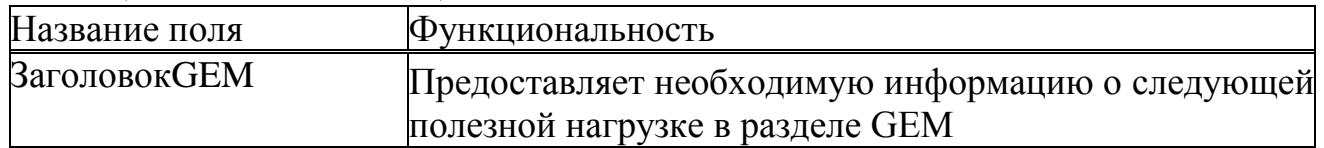

| Идентификатор         | Связывает сообщение запроса с его<br>ответным                            |  |  |
|-----------------------|--------------------------------------------------------------------------|--|--|
| корреляции транзакций | сообщением                                                               |  |  |
| Тип сообщения         | Бит 8 (БД): зарезервирован, установлен в 0                               |  |  |
|                       | бит 7 (AR): для сообщения, если сообщение нуждается                      |  |  |
|                       | в подтверждении                                                          |  |  |
|                       | Бит 6 (АК): для указания, является ли сообщение                          |  |  |
|                       | подтверждением                                                           |  |  |
|                       | Бит 5-1 (МТ): до указать тип сообщения                                   |  |  |
| Идентификатор         |                                                                          |  |  |
| устройства            | Установка в 0х0А                                                         |  |  |
| Идентификатор         | Указывает, какой управляемый объект является                             |  |  |
| сообщения             | объектом действия, указанного в типе сообщения.                          |  |  |
|                       | Содержимое сообщения В соответствии с объектами управления будет включен |  |  |
|                       | другой контент сообщения.                                                |  |  |
| Прицеп ОМСІ           | В этой области заданы определенные значения.                             |  |  |

Продолжение таблицы 1.12 - Поля сообщений ОМСІ

### 2 Внедрение системы управления

### 2.1 Оригинальная система управления GPON в лаборатории

2.1.1. Структура системы

Структура Client-Server реализована в исходной системе управления GPON в лабораторной среде. Сокетная связь используется для обмена данными между ОLT PON-картой и рабочей станцией пользователя.

На рисунке 2.1 выше, на стороне клиента, пользователь может запускать процесс «орз» на любой рабочей станции Linux для отправки сообщений конфигурации и управления на карту OLT PON.

Когда запускается процесс «ops», пользователь может вводить различные команды для запуска системы, конфигурации OLT/ ONT, изменения параметров передачи данных, настройки QoS и системной статистики.

Связь основана на UDP через локальную сеть, и у программы есть стратегия подтверждения, чтобы каждый пакет был отправлен и получен.

Сторона клиента

Приложение OPS: с пользовательской стороны приложение OPS используется для отправки команд с параметрами. Два основных формата пакета можно описать следующим образом:

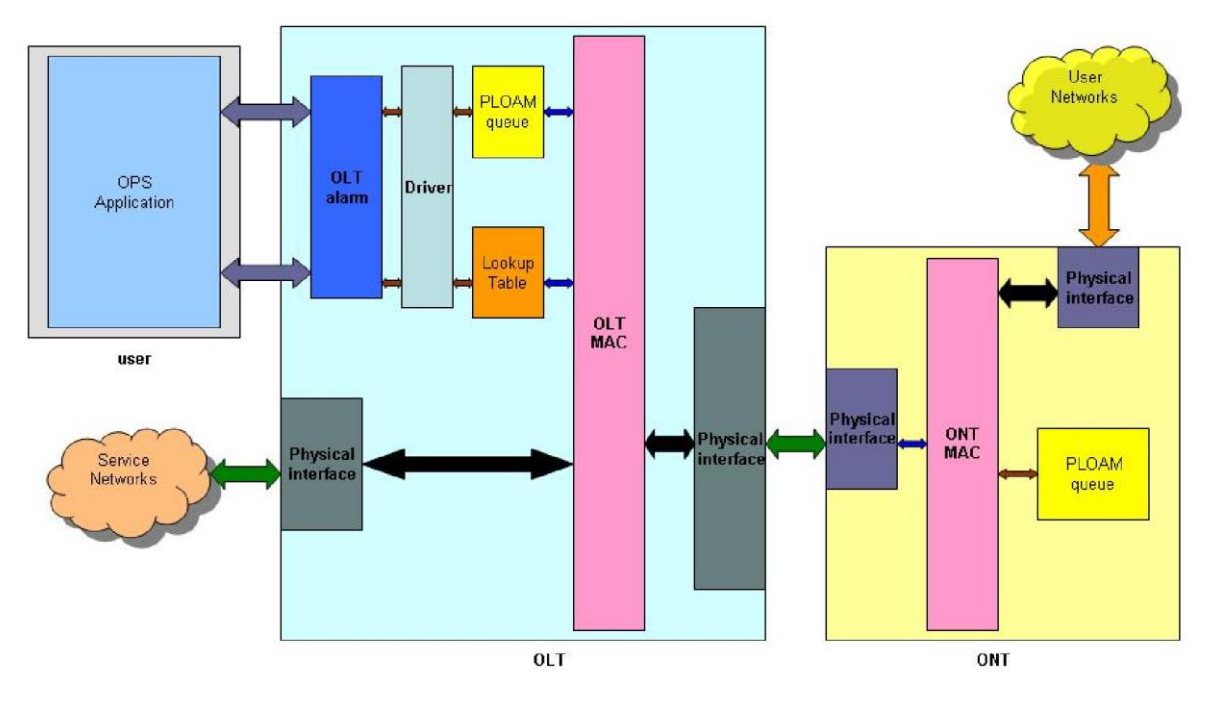

Рисунок 2.1 - Структура системы GPON в условиях эксперимента

Для команд без параметров:

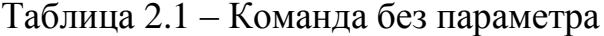

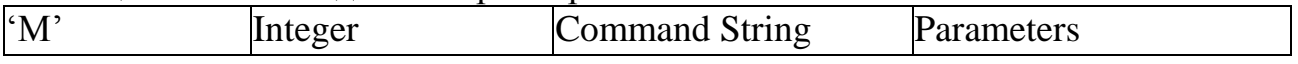

Серверная сторона

На стороне сервера, когда стартует плата OLT PON, на карте одновременно запускается настраиваемое ядро Linux, и в ядро Linux будет добавлен драйвер OLT MAC (mac dd.o) для обмена данными между программным приложением и аппаратное обеспечение. Другое приложение, называемое olt alarm, будет запущено, как только драйвер OLT\_MAC будет готов. Это сервер сокетов, который основан на UDP и использует порт 7777 для обработки входящих командных сообщений с сторон клиента. После получения команд olt alarm будет считывать или записывать соответствующие параметры в очереди PLOAM и таблице поиска через драйвер OLT MAC в соответствии с различными требованиями пользователя.

Olt alarm: olt alarm выступает в качестве сервера сокетов UDP для обмена данными между операциями орѕ на стороне клиента и приложением драйвера ОLT МАС для чтения / записи соответствующих регистров. Разработанный FPGA модуль OLT MAC будет считывать и записывать эти регистры в реальном времени, чтобы команды клиента вступили в силу.

Драйвер: приложение драйвера в основном используется для регистров чтения / записи в соответствии с командами и параметрами верхнего уровня. Регистры включают PLOAM, таблицу поиска и другие связанные профили конфигурации. Более подробные регистры конфигурации и управления будут реализованы на следующем этапе разработки, включая очередь ОМСІ и МІВ.

Очередь PLOAM: очередь PLOAM используется для хранения сообщений РІОАМ. После получения соответствующей команды со стороны пользователя очередь PLOAM затем вставляет запись. Когда будет отправлен нисходящий кадр, OLT MAC будет извлекать запись из очереди PLOAM и инкапсулировать ее в этот нисходящий кадр.

Таблица поиска: в таблице поиска указывается связь между МАС-адресом назначения и OLT Port-ID. Для каждого недавно поступившего Ethernet-пакета ОLT МАС будет определять, какой порт отправлять после проверки таблицы поиска на заданный МАС-адрес назначения.

OLT\_MAC:

OLT MAC отвечает за основные функции OLT:

Режим GPON EncapsulationMethod (GEM), поддерживающий: режим GEM используется для передачи трафика пользовательских данных в разделе GPON, однако в настоящее время поддерживается только трафик Ethernet.

Функции уровня GTC: OLT MAC поддерживает все функции уровня GTC, включая плоскость пользователя и плоскость управления. В плоскости пользователя выполняется пакет кадров, проверка распаковки и интеграции. В плоскости управления будут реализованы функциональные возможности ОАМ, такие как OMCI, PLOAM и Embedded OAM.

Процесс изменения и активации: ОLT MAC используется для управления ONU, который можно суммировать как регистрацию ONU, ранжирование ONU и Информационная база ланных ONU активацию. интегрирована  $\mathbf{c}$ идентификаторами ONU, серийными номерами и политиками распределения пропускной способности.

Распределение полосы пропускания: для трафика восходящего трафика требуется распределение полосы пропускания, поскольку все ONU совместно используют один кадр для передачи данных в OLT за раз. OLT MAC несет ответственность за распределение полосы пропускания для всех ONU, чтобы удовлетворить все требования к обслуживанию в разделе GPON. Статическое распределение полосы пропускания и динамическое распределение полосы пропускания являются альтернативными методами.

Прямая коррекция ошибок (FEC): FEC реализуется в ОLT MAC для уменьшения частоты ошибок при передаче данных в секции GPON.

Интерфейс управления и управления ОNT (OMCI): функции ОMCI будут поддерживаться OLT MAC для управления OHT на системном уровне.

2.1.2 Системные функции

Инициализация системы

Перед началом работы с системой OLT требуются этапы инициализации и конфигурации. Для того, чтобы OLT работал правильно, выполните следующие действия:

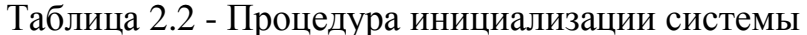

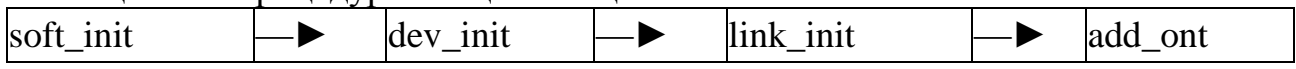

soft init: при запуске карты PON, чтобы получить готовое ПО, необходимо выполнить инициализацию программного обеспечения командой soft int.

Это будет выделять ресурсы памяти и инициализировать внутренние структуры данных и значения.

dev init: инициализация устройства для системных регистров  $\boldsymbol{M}$ аппаратного сброса. link init: для инициализации ссылок, связанных с привязкой, к их значениям по умолчанию. add ont: ручная регистрация и активация ONU с определенным номером ONU и серийным номером.

Конфигурация OLT / ONU

Конфигурация OLT / ONU включает в себя добавление и удаление конфигурации ONU, Alloc ID и GEM Port-ID, управление сетевыми интерфейсами пользователей / сервисов, конфигурацию таблицы OLT и настройку распределения полосы пропускания в режиме статического распределения полосы пропускания.

Счетчик OLT MAC

Пользователь может отправить команду «count», чтобы получить информацию счетчика ОLT MAC, которая включает в себя системный интерфейс, кадры GEM, кадры GTC и статистику Link. Когда OLT MAC получает команду «count» и отправляет обратно информацию счетчика, она очищает все счетчики до нуля.

#### 2.2 Внедрение новой системы управления

Когда пользователь выполняет процесс «ops» для отправки команды, необходимо запомнить множество команд, соответствующих различным операциям. Чтобы преодолеть эту ситуацию, графический интерфейс управления GPON реализован для упрощения операции. В то же время статистические функции также интегрированы в приложение GUI. GUI разработан на Java, что означает, что он может работать как на рабочих станциях Windows, так и на Linux с установленной средой Java.

2.2.1 Методика проектирования системы

Прост в использовании:

Для клиента принцип дизайна «удобен для пользователя». Инструменты должны использоваться людьми с различной технической базой. Следующие конструкторские реализации исходят из простой методологии:

Ничего не нужно помнить:

Дерево команд предоставляется, когда пользователь хочет отправить команду на карту PON, чтобы команда не запоминалась при запуске инструмента.

Сопровождайте информацию все время:

Помогает информация, помогая пользователям легко манипулировать инструментом. Он включает подсказки команд и напоминание о параметрах. Контейнер, называемый «подсказками команд», показывает соответствующую информацию.

Для подсказок команд, когда какая-либо ветвь команды получает фокус, в контейнере «подсказки команд» появится связанный с ней намек, чтобы указать, какую функциональность может выполнить команда. Функция напоминания параметров работает так же, как подсказки команд. Когда область ввода параметров получает фокус, контейнер покажет информацию, чтобы указать, какие параметры должен вводить пользователь.

Четкий и свободный выбор статистики в реальном времени:

Графическая статистика предназначена для предоставления пользователям четкого отчета о трафике в режиме реального времени. Существует также несколько возможностей для мониторинга системной информации на разных уровнях, включая уровень системного интерфейса, уровень GTC и GEM. Пользователь может проверять информацию для конкретного ONU на конкретном интерфейсе.

Легко развивается:

В настоящее время для облегчения разработки программного обеспечения можно использовать множество существующих ресурсов и инструментов. В этом случае EclipseVisualEditor JFreechart  $\mathbf{M}$ используются ДЛЯ разработки приложений.

EclipseVisualEditor - это плагин Eclipse для достижения более удобной и интеллектуальной разработки графических пользовательских интерфейсов. Это открытая платформа разработки, обеспечивающая создание каркасов для создания GUI-сборщиков и примерные, расширяемые реализации инструментов для Swing / JFC и SWT / RCP. Рисунок 11 ниже - это среда Eclipse после интеграции VisualEditor. С правой стороны разработчик может перетаскивать компоненты GUI в область разработки вместо написания кодов для реализации модулей фреймов. Специфические свойства компонента должны быть заданы путем изменения поля исходного кода или компонента в редакторе EclipseVisualEditor.

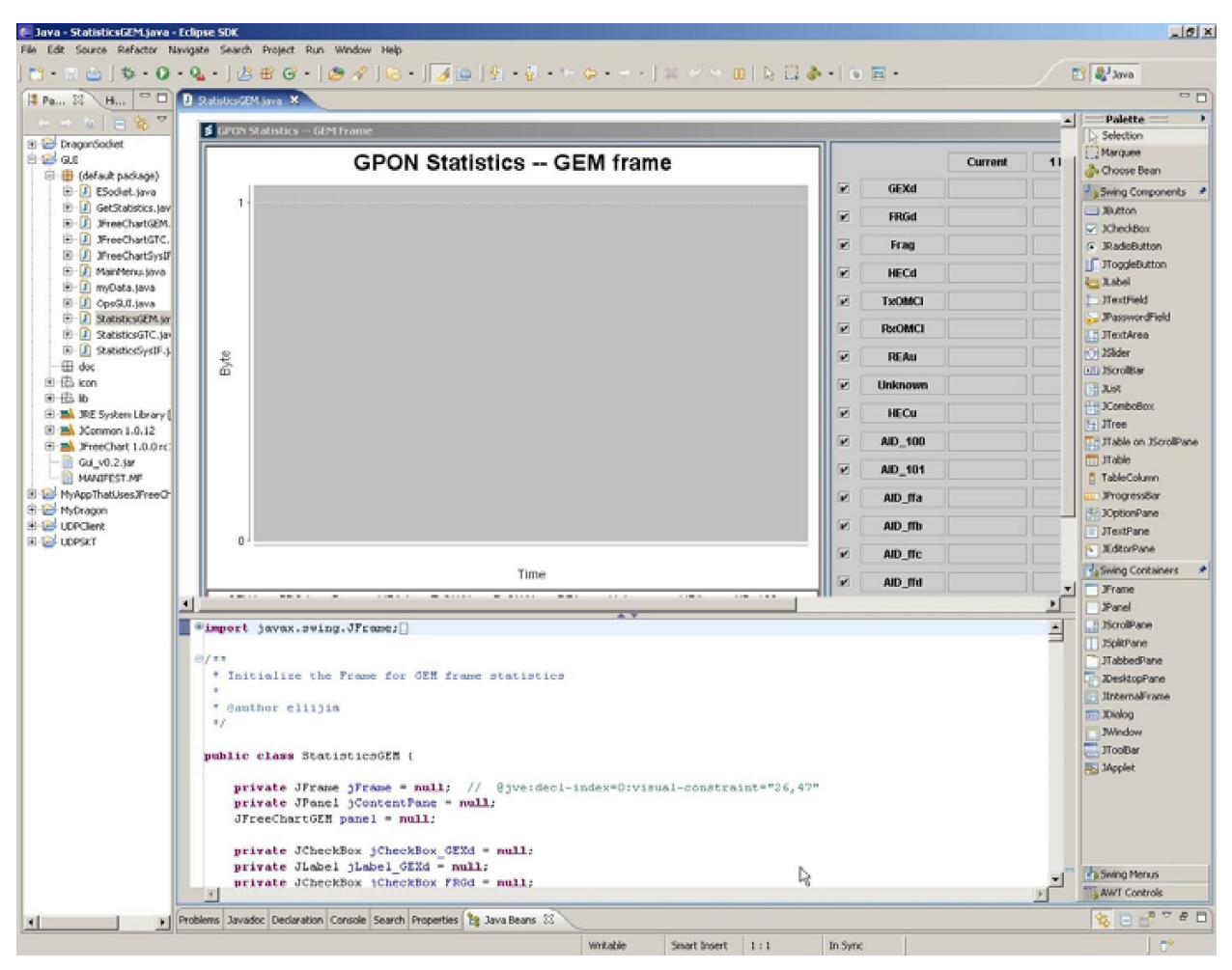

Рисунок 2.2 - Графическая среда разработки

JFreechart - бесплатная библиотека Java-диаграмм, которая позволяет отображать графики профессионального разработчикам качества.  $H()$ поддерживает множество стилей диаграмм, включая динамическую диаграмму в реальном времени, которая используется в этом обозначении GUI.

Используя плагины  $\mathbf{M}$ библиотеки ЭТИ пользователей. разработка приложений становится проще, а рабочее время заметно уменьшается. Владельцы этих плагинов и пользовательских библиотек предоставляют достаточные документы API или руководства для пользователей, чтобы помочь разработчикам быстро использовать эти инструменты и библиотеки.

-Простота в обслуживании:

Поддержание работы еще более сложное и важное, чем разработка приложений первой фазы. Для этой системы управления последующая разработка и модификация рассматриваются на этапе проектирования системы со следующими аспектами:

Дизайн модуля: для удовлетворения требований к управлению системой реализовано пять модулей. Это модуль пользовательского интерфейса, модуль

сокетов. МОДУЛЬ хранения данных, модуль динамической графической диаграммы и модуль потоков для периодического получения статистических данных с карты OLT PON. Каждый модуль имеет независимую функцию, которая облегчает дальнейшую разработку, поскольку разработчику не нужно просматривать все коды для незначительной модификации. Структурированный дизайн делает все приложение простым и легким для дальнейшей разработки.

Хранилище статистики: для хранения статистических данных JavaArrayList используется для размещения данных в памяти. Легко для дальнейшего развития написать векторные данные в файл с текстовым форматом или XML-форматом. Временные метки уже реализованы для всех статистических данных для будущего использования.

Иодуль<br>юльзовательс:<br>интерфейса OLT афический интерфейс по

2.2.2 Структура и модули системы

Рисунок 2.3 - Структура приложения управления графическим интерфейсом

Для достижения требования к управлению системой были реализованы пять модулей:

Модуль пользовательского интерфейса

Он реализован для взаимодействия с пользователем системы, в котором пять основных кадров были разработаны для запуска системы, основных манипуляций, статистики системного интерфейса, статистики кадра GEM и статистики GTC и статистики Link.

Статистика системы

Пользователь JCheckBoxGroup используется пользователем для выбора различных видов статистики системы.

Дерево команд

Л тее используется для создания дерева команд управления, в которое включены пять основных групп управления:

Управление стеками протоколов: реализовать инициализацию ИЛИ завершение программного обеспечения на карте OLT PON. Это первый шаг для запуска карты OLT PON.

| 1 аблица 2.3 - Команды управления стеками протоколов |                               |
|------------------------------------------------------|-------------------------------|
| Название команды                                     | <b>Назначение</b>             |
| soft init                                            | Чтобызапустить приложение ОLT |

 $\sim$   $\sim$  $\mathbf{r}$ 

Управление устройствами: реализовать устройства инициализацию ДЛЯ системных регистров и аппаратного сброса.

Прерватыприложение OLT

Таблица 2.4 - Команды управления устройствами

soft term

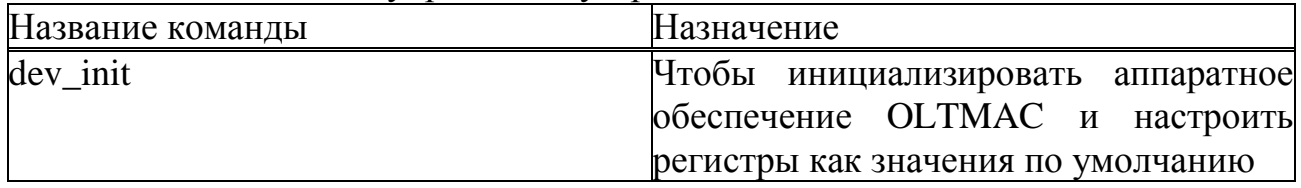

Управление ONT: управление ONT включает в себя не только добавление / удаление / проверку информации ONT и информации о таблице поиска, но также и проверку информации о счетах OLT MAC.

Таблица 2.5 - Команды управления ONT

| Название команды | Назначение                                                            |  |  |
|------------------|-----------------------------------------------------------------------|--|--|
| show ont         | Получить информацию ONT, включая серийный номер,                      |  |  |
|                  | идентификатор-идентификатор и идентификатор порта                     |  |  |
| add ont          | Чтобы<br><b>ONT</b><br>зарегистрировать и активировать<br>$\mathbf c$ |  |  |
|                  | конкретным номером ONU и серийным номером                             |  |  |
| remove ont       | Чтобыудалитьзарегистрированный ONT                                    |  |  |
| add sn           | Чтобыдобавитьсерийныйномер                                            |  |  |
| remove sn        | Чтобыудалитьсерийныйномер                                             |  |  |
| $config_l$       | Чтобы добавить запись таблицы поиска, используя                       |  |  |
|                  | идентификатор порта и МАС-адрес назначения                            |  |  |
| del lut          | Чтобы удалить запись таблицы поиска                                   |  |  |
| reset lut        | Чтобысброситьтаблицупоиска                                            |  |  |
| show lut         | Чтобы показать информацию таблицы поиска                              |  |  |
| count            | Чтобы получить информацию о счетчике OLTMAC                           |  |  |

Управление связью GPON: управление и контроль состояния связи между OLT и ONT.

Таблица 2.6 - Команды управления GPON Link

| Название команды    | Назначение                                           |  |  |  |  |  |  |
|---------------------|------------------------------------------------------|--|--|--|--|--|--|
| config_param        | Чтобы настроить параметры, связанные с протоколом    |  |  |  |  |  |  |
|                     | GPON и ссылкой PON                                   |  |  |  |  |  |  |
| get_protocol_config | Чтобы получить текущие параметры конфигурации        |  |  |  |  |  |  |
|                     | протокола GPON                                       |  |  |  |  |  |  |
| link init           | Инициализациястатусассылки                           |  |  |  |  |  |  |
| link act            | Чтобы активировать ссылку, инициализируйте карту BW  |  |  |  |  |  |  |
|                     | вверх и OTRx.                                        |  |  |  |  |  |  |
| link_deact          | Чтобы отключить ссылку, а также карту BW и OTRx по   |  |  |  |  |  |  |
|                     | течению вверх.                                       |  |  |  |  |  |  |
| stop_act            | Чтобы остановить процесс автоматического обнаружения |  |  |  |  |  |  |
|                     | / регистрации для новых ONT.                         |  |  |  |  |  |  |

Управление Alloc/Port-ID: включены Alloc-ID и управление идентификатором порта; доступны четыре разных типа Alloc ID.

| Название команды | Назначение                                             |  |  |  |  |  |  |
|------------------|--------------------------------------------------------|--|--|--|--|--|--|
|                  | Чтобы назначить идентификатор-идентификатор типа 1     |  |  |  |  |  |  |
| asnalloc t1      | для ONT                                                |  |  |  |  |  |  |
| asnalloc t2      | Чтобы назначить идентификатор alloc 2 типа для ONT     |  |  |  |  |  |  |
|                  | Чтобы назначить идентификатор-идентификатор типа 3     |  |  |  |  |  |  |
| asnalloc t3      | для ONT                                                |  |  |  |  |  |  |
| asnalloc t4      | Чтобы назначить идентификатор alloc 4 типа для ONT     |  |  |  |  |  |  |
| free_alloc_id    | Чтобы удалить весь назначенный идентификатор alloc для |  |  |  |  |  |  |
|                  | определенного ONT                                      |  |  |  |  |  |  |
| asnomei port id  | Назначение идентификатора порта OMCI для ONT           |  |  |  |  |  |  |
| asnuni port id   | [Чтобы назначить одноадресный порт-идентификатор ONT]  |  |  |  |  |  |  |
| free_port_id     | Чтобы удалить все назначенные идентификаторы портов    |  |  |  |  |  |  |
|                  | для конкретного ONT                                    |  |  |  |  |  |  |

Таблица 2.7 - Команды управления Alloc / Port-ID

# Контейнер параметров

Когда конкретная команда получает фокус, соответствующая группа параметров появится так, что пользователь сможет вводить параметры. Для параметров реализована проверка данных:

Таблица 2.8 - Правилапроверкипараметров

| Название параметра |  |  | У словия проверки                  |
|--------------------|--|--|------------------------------------|
| <b>ONUID</b>       |  |  | $\epsilon$ =ONUID $\epsilon$ 2 5 6 |
| $11\mu$ 000) $\mu$ 0. Muutti muusiin muutti 11000 kunna muutti muutti muutti mu |                            |
|---------------------------------------------------------------------------------|----------------------------|
| Alloc-ID                                                                        | $1 < =$ Alloc-ID $<$ 4096  |
| Port ID                                                                         | $1 \le$ Port ID $\le$ 4096 |
| SN(Serial Number)                                                               | $SN.length() = 8$          |
| DMAC(Destination MAC Address)                                                   | $DMAC$ . length $() = 12$  |

Продолжение таблины? 8 - Правила проверки параметров

Командные подсказки:

JTextArea используется отображения ДЛЯ командных подсказок пользователям. Относительная подсказка команды будет отображаться, когда поле ввода команд или поле ввода параметра становятся фокусами.

Контейнер отклика

Когда ответ возвращается с сервера, модуль сокета будет записывать его в формат JTextPane с форматом Document в режиме реального времени. Кнопка сброса доступна для установки

Модуль сокета

Для отправки / приема данных на / с карты OLT PON реализованы два метода:

SocketRev, структура try-catch реализована для обработки аномальных ситуаций.

SocketSnd используется для отправки данных на карту PON в соответствии с входным IP-адресом с номером порта 7777.

public static void SocketSnd (String mydata, cokerDatagramSocket, String IPaddress) {// преобразовать String IPaddress в форматinetaddress.

// создаемDatagramPacketcmydata, IP-адресомназначенияиномеромпорта// отправляемDatagramPacketчерезsocket.send () }

SocketRev будет вызван для ожидания ответа от карты PON и перенаправления ответного сообщения на модуль пользовательского интерфейса или модуль статистики. Тайм-аут для ожидания ответа - 1 секунда.

publicstaticString [] SocketRev (сокет DatagramSocket) {

// создаем DatagramPacket для размещения входящего пакета

// socket.receive (), чтобы получить пакет в DatagramPacket

// преобразуемDatagramPacket в String [] ServRES;

// вернуть ServRES }

Статистика Получение модуля

Этот модуль является потоком Java для извлечения статистики с карты PON каждую секунду и хранения связанной информации в памяти с помощью формата ArrayList.

Когда GUI запускается, этот модуль запускается автоматически, а метод обработки ошибок реализуется структурой try-catch. Если есть ошибка, когда модуль пытается получить ответ, нулевые значения будут записаны в модуль хранения данных в качестве текущей записи.

public class GetStatistics extends Thread { public voidrun  $() \{$ 

// создаем DatagramPacket, чтобы содержать ответ статистики

// отправляем команду «S1count» с помощью socket.send (), чтобы очистить счетчик OLTMAC и игнорировать ответ

// отправлять команду «S1count» каждую секунду и получать ответ

// сохранять ответ в модуле хранения данных с помощью

ArrayList.add ()

 $\mathbf{B}$ основной программе графического интерфейса. потоке GetStatistics.start.() будет вызываться для запуска

Модуль хранения данных

Для хранения данных статистики хранилище формата файла He используется для первой версии, так как статистика может составлять всего десять минут. Это означает, что для каждого типа статистики будет сохранено 600 записей. Если появляется новая запись, когда число записей достигло 600, самая старая запись будет удалена, чтобы убедиться, что переполнение памяти не произойдет. Временная метка реализована для хранения времени приема для каждой статистической записи.

общедоступный класс myData{

// объявлять все записи ArryList для статистики

// вычисляем последние 1 минуту и 10 минут статистической информации

// реализуем три метода обновления статистической информации о графическом интерфейсе, а также в памяти

publicstaticvoidSetSysIFVaule () {}//для обновления статистики системного интерфейса

publicstaticvoidSetGEMVaule  $\Omega$  $\{ \}$ // **GEM** ЛЛЯ статистики updatepublicstaticvoidSetGTCVaule () {}// для обновления статистики GTC}

Модуль динамической графической карты

Этот модуль состоит из трех JavaJPanelsкоторые берут на себя ответственность за создание динамических графических карт в соответствии с сохраненными данными в памяти. Графические графики будут обновляться каждую секунду, как только потоки получат данные из памяти. Временные интервалы контролируются JavaTimer.

Функция построения может быть описана следующим образом:

publicJFreeChartExample (inthistoryCount) {

//создаем временные ряды для всех атрибутов статистики // устанавливаем ограничение атрибута, приложение будет

автоматически отбрасывать данные больше, чем «historyCount»

// создавать новый набор данных, добавлять в него все временные ряды

// устанавливать дерево свойств диаграммы

// создание диаграммы по набору данных и дереву свойств

// добавление диаграммы в панель

// установка таймера генератора данных

// различные функции, соответствующие временным рядам, которые вызывают таймер генератора данных, и могут генерировать n временных рядов в реальном времени в динамической графической диаграмме.}

После создания панели JFreeChart таймер генератора данных будет настроен с помощью входного параметра для определения интервала динамического обновления графики:

panel.newDataGenerator (1000) .start ();

Приведенный выше код означает, что новый таймер создается каждые 1000 миллисекунд.

Три JFreeChartPanels создаются в соответствии с тремя видами статистики: системный интерфейс, трафик GEM и статистика трафика GTC и Link.

2.2.3 Взаимодействие с пользователем и графический дизайн

EclipseVisualEditor используется для взаимодействия пользователей и графического дизайна, которые содержат 5 основных фреймов для пользователей для выполнения функций управления системой и мониторинга:

Запуск кадра:

запуска графического интерфейса пользователя, Окно  $\mathbf{B}$ котором пользователь может ввести IP-адрес карты PON. В этом фрейме содержится правильная проверка формата IP-адреса.

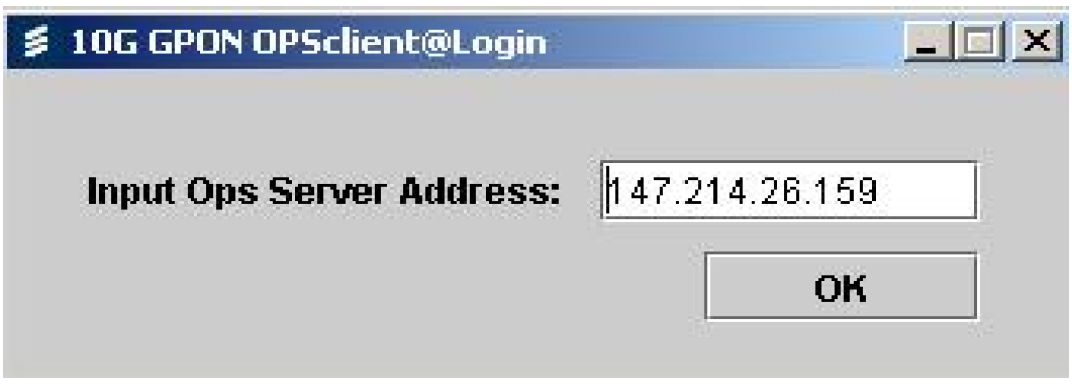

Рисунок 2.4 - Запуск кадра

Основной кадр:

Основной кадр будет отображаться следующим образом после ввода пользователем правильного IP-адреса и нажатия кнопки «ОК»:

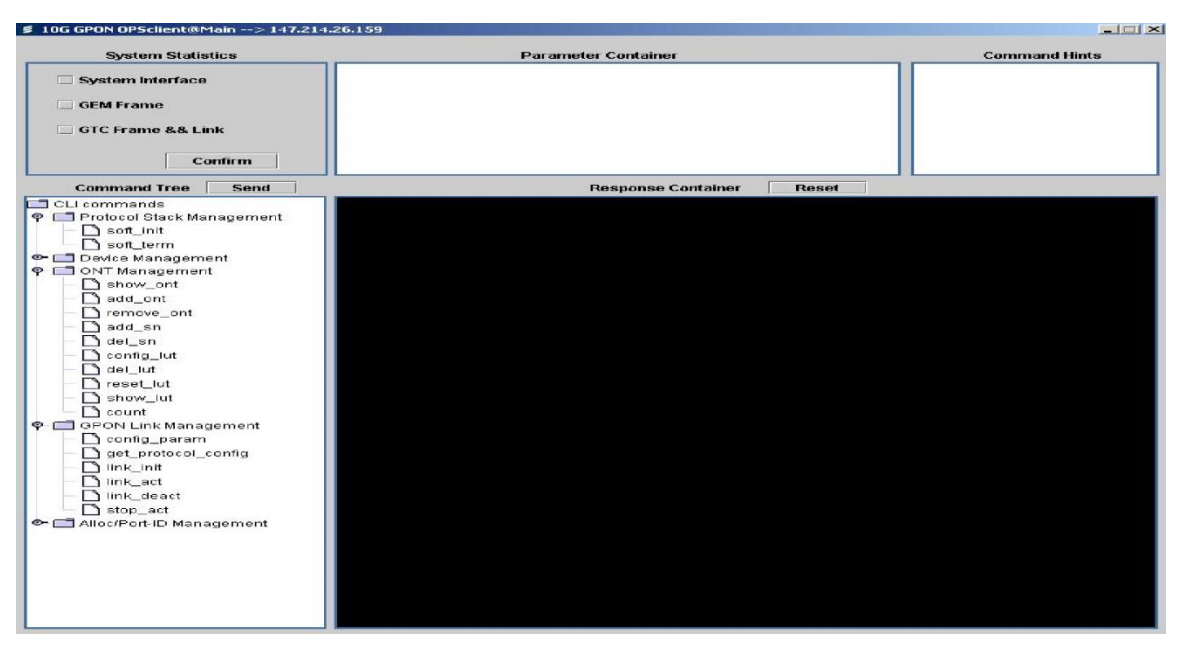

Рисунок 2.5 - Рисунок 20 Основной кадр

Основные функции реализованы в основном кадре следующим образом:

Статистика системы: пользователь может установить флажки здесь, чтобы открыть определенную статистику статистики системы. Можно увидеть три вида статистики в реальном времени: системный интерфейс, рамка GEM и рамка GTC и ссылка. Более поздняя информация о данных трафика за 1 секунду, 1 минута и 10 минут может быть найдена помимо графической статистики. Для отображения каждой статистической записи фильтр реализуется, действуя на флажок.

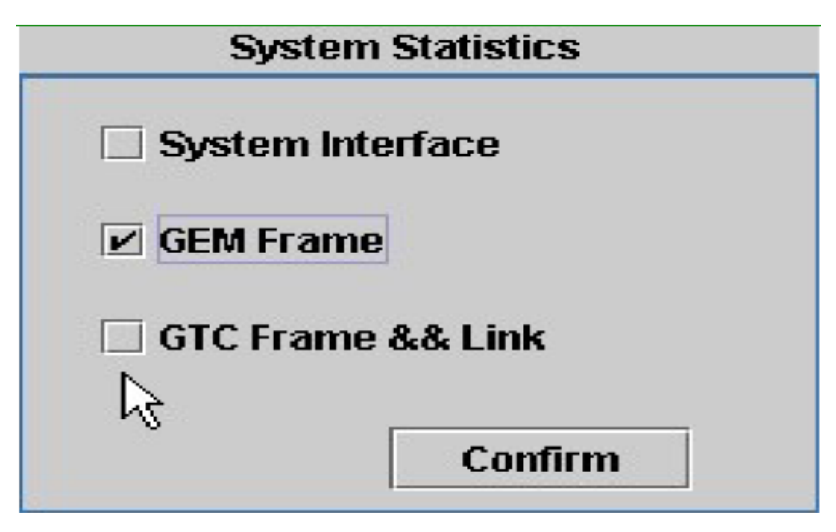

Рисунок 2.6 - Область статистики системы

Дерево команд: пользователь может исследовать дерево команд, чтобы выбрать разные команды для отправки. В командном дереве доступны пять

групп команд, как показано ниже: Управление стеком протоколов, Управление устройствами, Управление ONT, Управление связью GPON и Alloc / Управление порт-идентификатором.

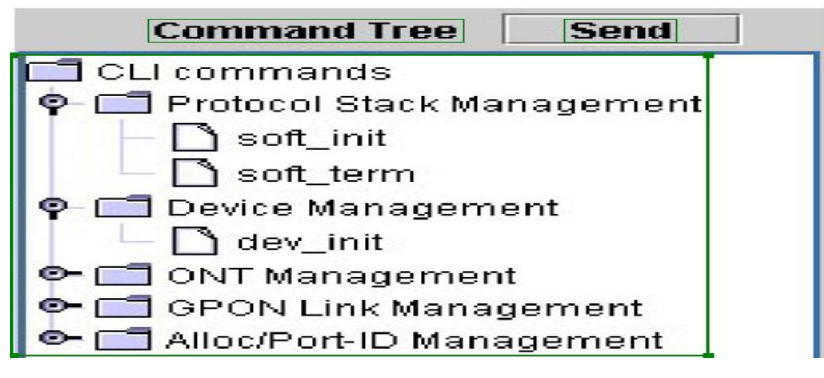

Рисунок 2.7 – Дерево команды

Контейнер параметров: соответствующий выбранным командам, будут задействованы разные области ввода параметров и доступны также основные методы ввода. Следующая группа параметров отображается, когда пользователь нажимает «add\_ont» в дереве команд. «ONU-ID» и «Серийный номер» являются необходимыми параметрами для команды.

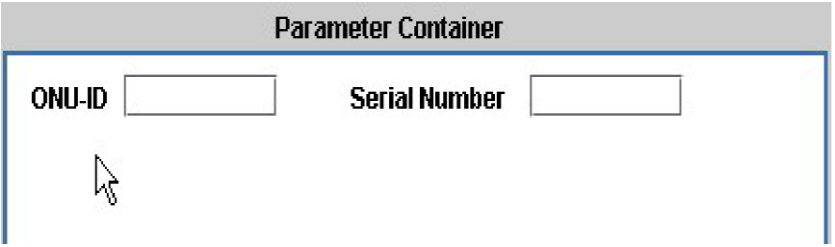

Рисунок 2.8 - Контейнер параметров

Командные подсказки: короткое описание появится в области подсказки команд, когда область ввода сфокусирована или пользователь выбирает команду. И это помогает пользователю узнать, какую функцию может выполнить выбранная команда, или какое значение должно быть заполнено в области параметров. Подсказка команды ниже показывает, когда пользователь перемещает мышь на область ввода параметра ONT-ID.

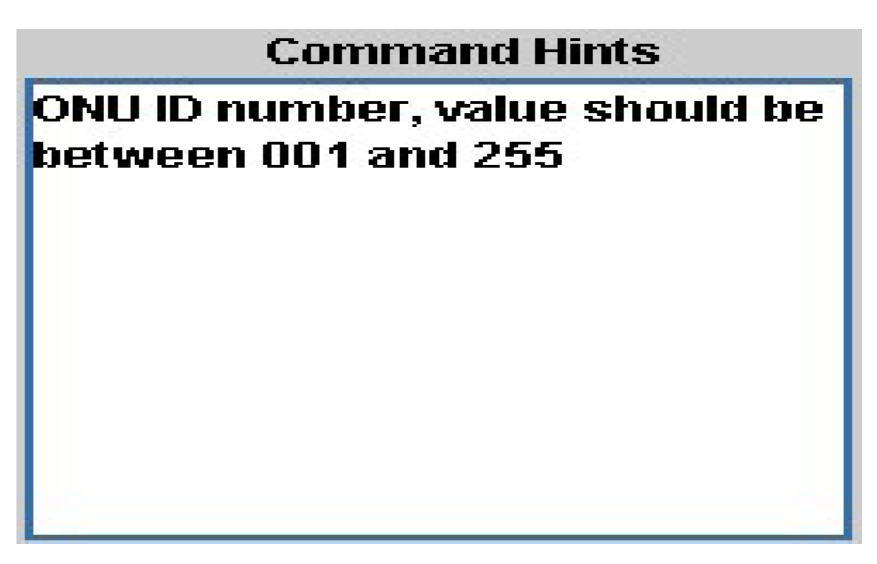

Рисунок 2.9–Подсказки команды

Контейнер ответов: после отправки команды в этой области будет отображаться информация об ответе. Кнопка «Сброс» доступна для очистки буфера контейнера отклика. Следующий ответ соответствует команде «showont».

|                                                      | <b>Response Container</b> |      |  |       | <b>Reset</b> |                     |             |      |  |          |       |         |
|------------------------------------------------------|---------------------------|------|--|-------|--------------|---------------------|-------------|------|--|----------|-------|---------|
|                                                      |                           |      |  |       |              |                     |             |      |  |          |       |         |
| $0$ NU-ID = 1<br>∎∗<br>$V$ endor-SN = etril234<br>∎∗ |                           |      |  |       |              |                     |             |      |  |          |       |         |
| Alloc-ID                                             |                           | Type |  | SI GA |              | $ $ SI SU $ $ AB GA |             |      |  | AB SU    | FEC 1 | Port-ID |
| 256                                                  |                           |      |  | 40    | - 13         | $\sim$ 0            | <b>TELE</b> | 9500 |  | $\Omega$ | o     | 256     |

Рисунок 2.10 - Контейнер отклика

Системные статистические кадры в реальном времени**:**

Функциональность системы в режиме реального времени является еще одним важным компонентом, отличным от отправки команд на карту PON. Он может отображать системный трафик данных в реальном времени, чтобы пользователь мог четко знать использование системы и ситуацию с трафиком. В текущей версии поддерживаются три вида статистики: статистика системного интерфейса, статистика кадров GEM, кадр GTC и статистика ссылок.

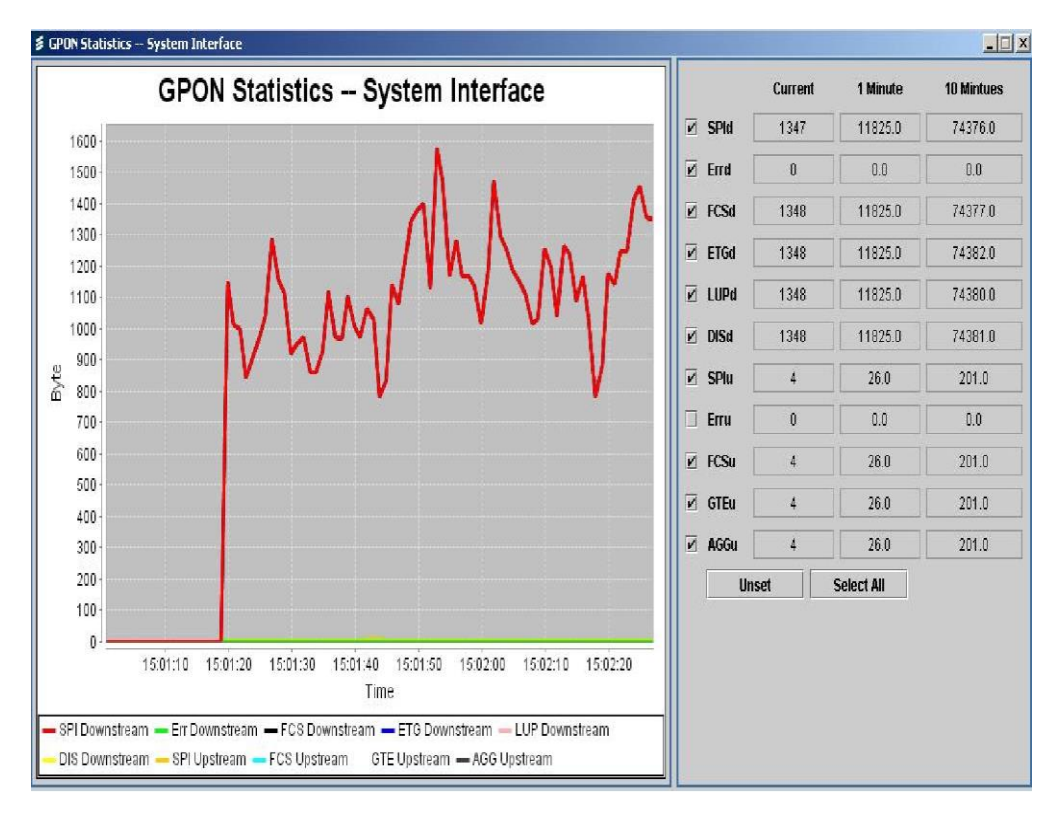

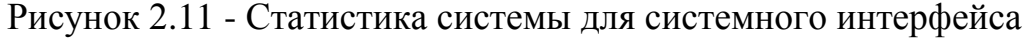

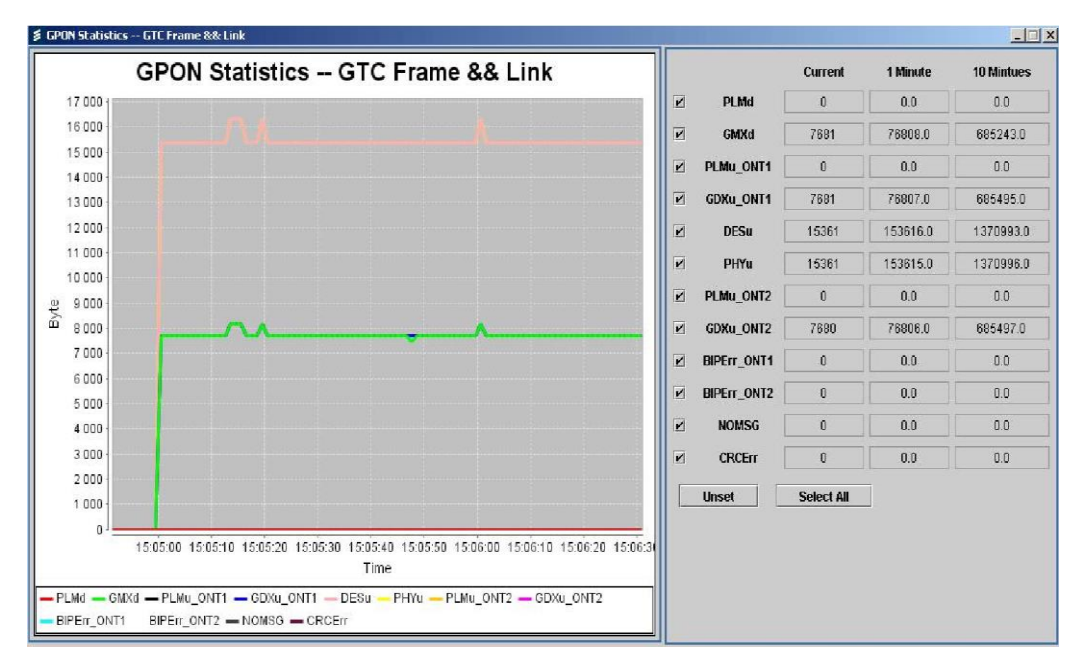

Рисунок 2.12 - Статистика системы для уровня GTC

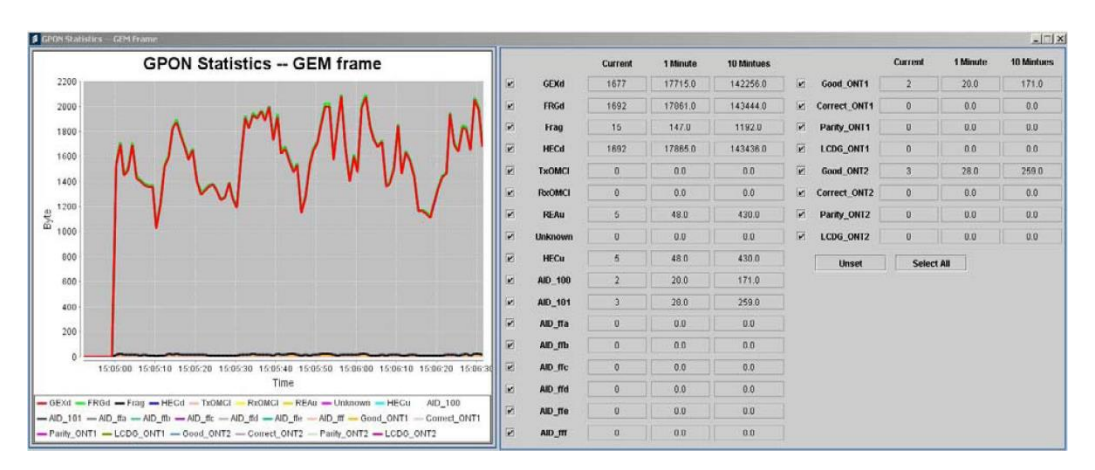

Рисунок 2.13 - Статистика системы для кадра GEM

## 2.3 Оценка эффективности для будущего управления системой

На следующем этапе прототипа системы 10G-GPON для OLT MAC может использоваться программный процессор XlinxMicroBlaze, который содержит основные функции ОLT, включая высокоскоростные передачи по потоку и восходящему потоку, процедуру ранжирования и активации ОNT, работу по распределению полосы пропускания, проверку кадра и систему функции управления.

Как часть оценки производительности мягкого процессора MicroBlaze, измерение производительности чтения / записи памяти - это оценка способности встроенной системы читать и записывать в память системы. Этот результат измерения можно использовать для анализа способов распределения всех типов системных регистров в разных типах воспоминаний. Это связано с тем, что необходимо определить несколько регистров для сохранения связанных значений OLT MAC, таких как таблица поиска, очередь PLOAM и очередь OMCI.

# Внедрение XilinxMicroBlaze

Мягкий процессор MicroBlaze представляет собой 32-битную архитектуру Harvard RISC, оптимизированную для семейств FPGA Xilinx. Основная архитектура MicroBlaze состоит из 32 регистров общего назначения. Арифметической логической единицы (ALU), блока сдвига и двух уровней прерывания. Эта базовая конструкция может быть сконфигурирована с расширенными функциями, такими как: баррель-сдвиг, блок управления памятью/память, блок с плавающей точкой (FPU), кэши, обработка исключений и логика отладки. Такая гибкость позволяет сбалансировать требуемую производительность с ценой логической области [7].

# Среда разработки

ISE и EDK используются как интегрированные среды разработки FPGA Xilinx. ISE берет на себя ответственность за логический дизайн, поскольку он интегрирует инструменты и мастера для создания ввода-вывода, анализа

тайм-аут-дизайна и моделирования HDL [9]. EDK может мощности, использоваться для встроенного дизайна, потому что он включает в себя набор инструментов PlatformStudio, а также все документы и IP, которые вам нужны проектирования **FPGA** платформы Xilinx встроенными ЛЛЯ  $\rm{co}$ микропроцессорными ядрами MicroBlaze [10].

2.3.2 Измерение чтения / записи памяти

Методы измерения:

Для измерения производительности памяти используются две функции: таймер и R / W. Различные случаи могут быть определены с использованием различных блоков блоков памяти R / W.

XPS TIMER: это 32-битный модуль таймера, который подключается к шине PLB. Его можно настроить во время процедуры создания проекта EDK, добавив новое периферийное устройство. Для работы XPS TIMER используются следующие коды:

 $\frac{1}{2}$ Объявляем новыйхр timer  $\mathbf{c}$ именем memory\_test\_timerXTmrCtrmemory\_test\_timer;

// initialize memory\_test\_timerXTmrCtr\_Initialize (&memory\_test\_timer, XPAR XPS TIMER 1 DEVICE ID);

// сбрасываемтетогу\_test\_timerзначениепоумолчанию, 0 XTmrCtr\_Reset (&memory\_test\_timer, TIMER\_COUNTER\_0);

// сохраняемначальноезначениетаймерадо «start» изапускаемзапусктаймера = XTmrCtr GetValue (&memory\_test\_timer, TIMER\_COUNTER\_0); XTmrCtr Start (&memory test timer, TIMER COUNTER 0);

// Действия памяти R / W

// останавливаем таймер и сохраняем текущее значение таймера до 'end' XTmrCtr\_Stop (&memory\_test\_timer, TIMER\_COUNTER\_0);

end =  $XTmrCtr$  GetValue (&memory test timer, TIMER COUNTER 0);

// время печати = конец - начало

xil printf ("BRAM R / W Таймер Начальное значение  $=$ % d Конечное значение таймера =% d \ n \ r", начало, конец);

Операции R / W: Операции R / W в памяти могут выполняться как получение или установка значений по определенным адресам памяти следующим образом:

// длина блока памяти = 4,8,16,32,64,128 u32 Words = (u32) 128;

// адрес для экземпляра BRAM - dlmbcntrl

- Результат и анализ

В следующих таблицах указано, что потребление времени операций чтения и записи с разными длинами блоков для разных типов памяти. Программа работает в автономном режиме (без ОС), и каждая длина блока содержит 4 байта:

| Время потребления в памяти (тактовый цикл) |             |             |                   |  |  |  |  |
|--------------------------------------------|-------------|-------------|-------------------|--|--|--|--|
| 125 МГц Частота процессора с частотой шины |             |             |                   |  |  |  |  |
| Длинаблока                                 | <b>BRAM</b> | <b>SRAM</b> | <b>DDR2 SDRAM</b> |  |  |  |  |
| $4(16 \text{ bytes})$                      | 179         | 207         | 231               |  |  |  |  |
| $8(32 \text{ bytes})$                      | 291         | 347         | 395               |  |  |  |  |
| 16(64 bytes)                               | 515         | 627         | 723               |  |  |  |  |
| $32(128 \text{ bytes})$                    | 963         | 1187        | 1347              |  |  |  |  |
| 64 (256 bytes)                             | 1859        | 2307        | 2627              |  |  |  |  |
| 128 (512 bytes)                            | 3651        | 4547        | 5187              |  |  |  |  |
| 256(1024 bytes)                            | 7235        | 9027        | 10307             |  |  |  |  |
| 512 (2048 bytes)                           | 14403       | 17987       | 20547             |  |  |  |  |

Таблица 2.9 - Запись времени потребления в память

Как правило, стоимость тактового цикла программы может быть разделена на три части:

- Prolog означает предварительную обработку программы. Он содержит распределение кадров стека, подготовку регистра, установку указателя фрейма и распределение пространства для переменных.

- Выполнение ядра можно разделить на процедуру ввода и обработки трубопровода в процессор.

-Epilog работает для завершения программы после ее выполнения. Он имеет функции для восстановления указателя и регистров кадра, освобождения стеков и возврата к вызывающей функции.

Общее потребление = стоимость пролога + стоимость выполнения яруса + стоимость эпилога

Из результата теста мы можем найти, что значение «PrologCost + EpilogCost» всегда равно 67 тактам во время теста производительности памяти с разной длиной блока по различным типам памяти, тогда как «Стоимость выполнения ядра» изменяется в соответствии с памятью типов и длины блока.

Мы можем рассчитать пропускную способность для каждого типа памяти с разной пропускной способностью:

Полоса пропускания = BlockLength  $4 \cdot 8 \cdot 4$  астота процессора / частота шины процессора. В соответствии с приведенной выше формулой пропускную способность памяти можно рассчитать следующим образом:

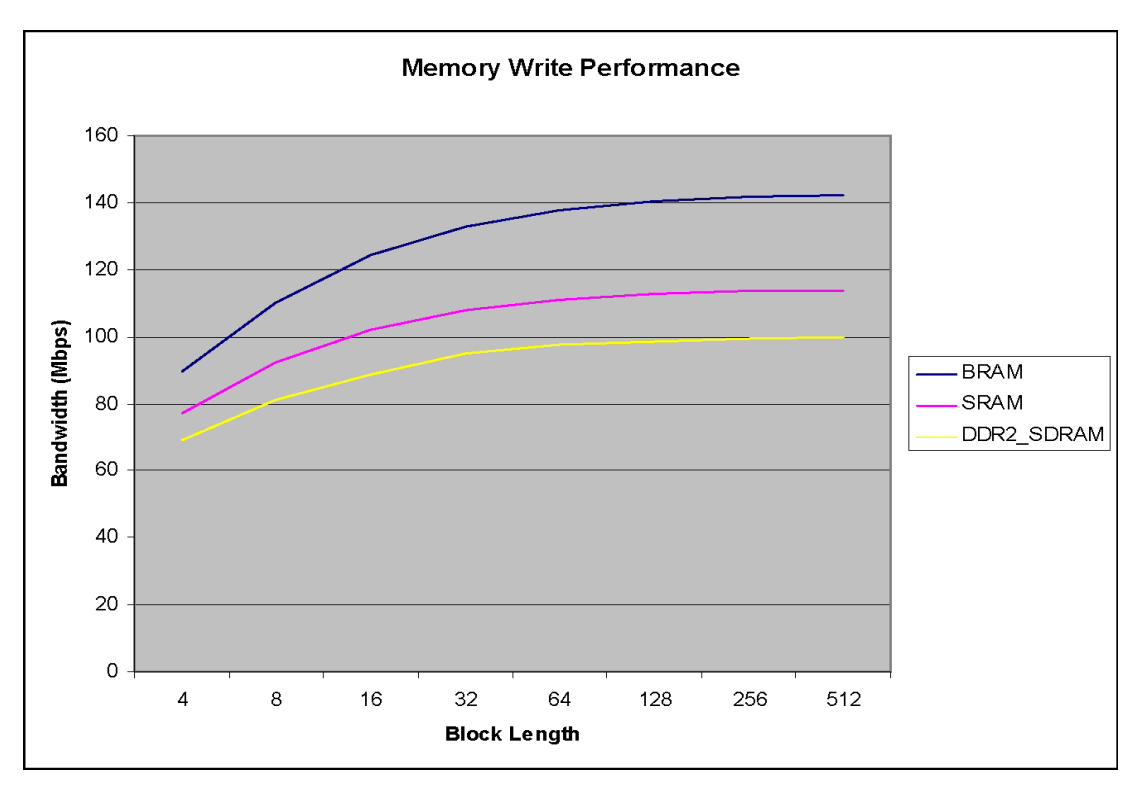

Рисунок 2.14 - Производительность полосы пропускания памяти

Из статистики можно сделать следующие выводы:

BRAM - это самая быстрая память для записи в память или чтения в память.

Для записи в память BRAM немного быстрее, чем два других типа памяти. Однако для чтения BRAM выполняется намного быстрее.

SRAM быстрее, чем DDR2 SDRAM для записи в память.

DDR2 SDRAM быстрее, чем SRAM для чтения в памяти.

Чем длиннее длина блока, тем выше пропускная способность.

С частотой тактовой частоты процессора и шины частотой 125 МГц и 64битной шиной данных [12] BRAM может получить передачу данных 8 Гбит / с. Из решения памяти Xilinx5 [11] мы знаем, что SRAM может достигать 1,2 Гбит / с, в то время как DDR2 SDRAM может достичь 667 Мбит / с. Результаты теста производительности сильно отличаются от приведенных выше теоретических значений.

### 3 Расчетная часть

### 3.1 Структура оптической пассивной сети PON

Основу структуры ОПС в GPON составляют участки: станционный; В станционный включают активное оборудование линейный и абонентский. ОLT, оптический кросс. Линейный участок составляют волокна, муфты,

распред.коробки, сплитетеры, коннекторы и соединители станционного и абонентского участков (ODF и ОРКСп). На АУ разводка осуществляется одноволоконным ВОК от общих распределительных устройств до оптической розетки и активного оборудования ONT в доме пользователя. На АУ т используем ВОК, согласно технических требований к кабелям абонентским оптическим АО «Казахтелеком» [15]. ONT имеет входной оптический интерфейс PON. Активное станционное оборудование OLT устанавливается в помещении АТС - 21, район обслуживания которой определяет зону охвата сетью GPON. Оборудование OLT связывает оконечное оборудование пользователей с СПД для предоставления широкополосных услуг по передаче голоса, доступа к сети Интернет и TV (услуга TriplePlay).

На рисунке 3.1 приведена структура оптической пассивной сети GPON.

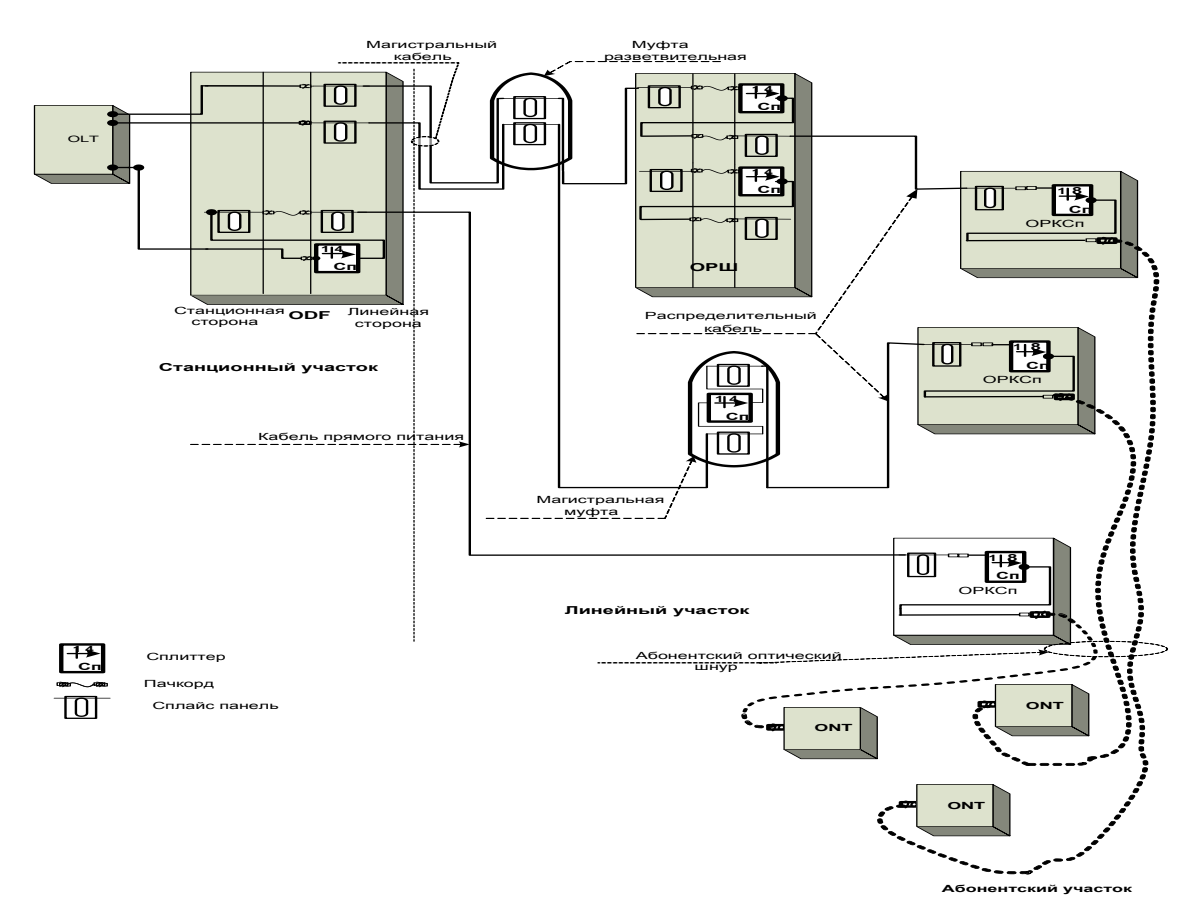

Рисунок 3.1 – Структура оптической пассивной сети PON

На сети GPON от АТСдо ОРШ(МАД) или оптическая муфта со сплиттерами производится магистральное распределение волокон.

На распределительной сети GPON от ОРШ или оптической муфты со сплиттерами до ОУ пользователей (ONT, ONU) соединяются посредством разветвителей (сплиттеры), которые устанавливаются в оптических распределительных шкафах (ОРШ), магистральных муфтах и в оптических

распределительных коробках (ОРКСп).

Количество уровней каскадирования сети зависит от величины суммарного вносимого затухания сплиттеров, коэффициента ветвления GPON интерфейсов OLT. Будем применять ОР 1:32, с учетом требований к полосе пропускания для каждого пользователя. В АО «Казахтелеком» для организации сети GPON принята двух каскадная схема включения сплиттеров с суммарным коэффициентом ветвления 1:32. Процент проникновения пользовательской емкостью GPON в застройкегородов в новостройках – 100%,; в существующих многоэтажных домах на 1 этапе развития до 30%. Примем для нового микрорайона Акниеит 100% в Титовскомрайоне города КызылордыНа первом каскаде включаются сплиттеры с коэффициентом ветвления 1:4, которые устанавливаются ОРКСп или ОРКСпн. Итого получаем коэффициент ветвления 1:32. На рисунке 3.2 показана схема включения сплиттеров 1:4 и 1:8.

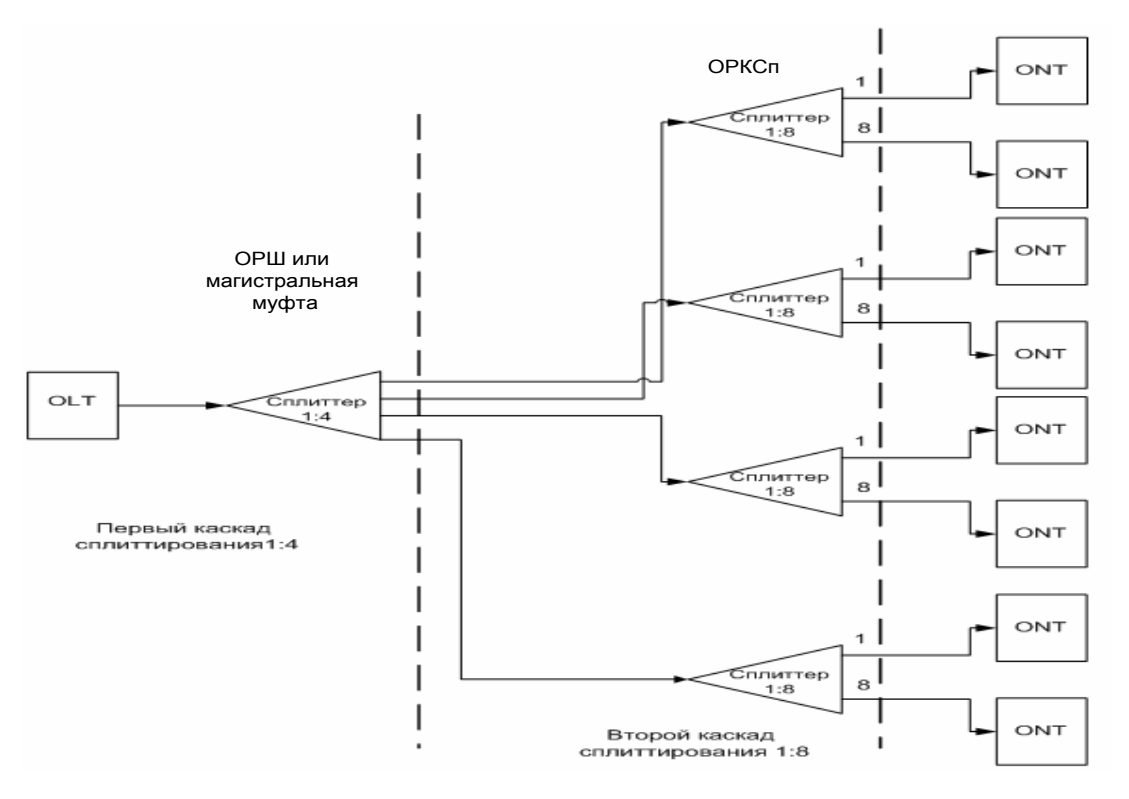

Рисунок 3.2 – Схема включения сплиттеров1:4 и 1:8

Линейный участок – магистраль, распредка; абонентский участок. Магистральный участок – ВОК от кросса ODF на АТС к ОРШ (МАД) или оптической муфтой со сплиттерами. Распределительный участок – ВОК от ОРШ, ОМ со сплиттерами в телефонной канализации, либо в грунт. У нас нет канализации и будем подвешивать ВОК в диэлектрике на опорах, внутри зданий по вертикальным стоякам до ОРКСп (ОРКСпн). АУ или АП – от ОРКСп (ОРКСпн) до помещения пользователя. МУ сети GPON самый основной элементсети. От (ODF) до (OPIII) производится магистральное распределение OB. нужно подать требуемое число **OB** максимально близко  $\bf K$ сконцентрированной группе пользователей оптимальным образом. При расчете магистрального кабеля определяют возможное емкости количество задействуемых ОВ в МК: число домов, зданий/64 с округляем до большего четного числа, и плюс 30% резерв:

$$
N_{OB} = N_{KB}/64.1,3 \t (3.1)
$$

где Nкв - количество домостроений;

Noв - нужное количество ОВ МК ВОК.

Еще нудно добавить ОВ для корпоративных клиентов, школ и т.д. затем выбираем ВОК с типовым числом ОВ большим либо равным расчетному. Таким образом:

$$
N_{OB} = 654/64=11 \cdot 1,3=14.
$$

При 100% по формуле:

$$
(NOB = NKB/32 \cdot 1,3). \tag{3.2}
$$

где Nкв - число домов в районе подключения; **NOB - необходимое количество ОВ МК ВОК.** 

$$
N_{OB} 654/32 = 21.1, 3 = 26.
$$

Берем ОК 48 с учетом дальнейшего развития, вакимате Титовского района выделено 1000 земельных участков, из которых освоено на данный момент 654 [1]. Проектная ёмкость магистрального кабеля должна быть не менее 48 ОВ. На окончание магистрали необходимо устанавливать ОРШ, оптические муфты со сплиттерами. Для прокладки на МУ используем бронированный стальной гофрированной лентой ВОК высокой и средней емкости модульной структуры и стандартными волокнами  $G - 652$  -D, BOK модульной конструкции для прокладки в канализации или в грунте с строительной длинной до 2 км. На рисунках 3.3. показана схема построения магистральной оптической сети.

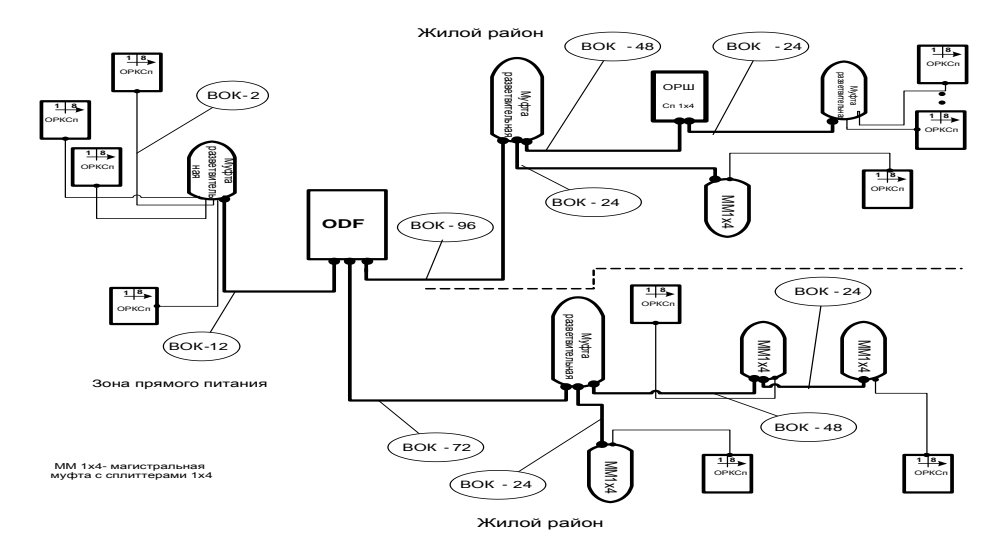

Рисунок 3.3 – Схема магистральной оптической сети

Различают два вида магистрального участка: зона прямого питания; зона магистральной сети. Радиус охвата территории НП PON показан на рисунке 3.4.

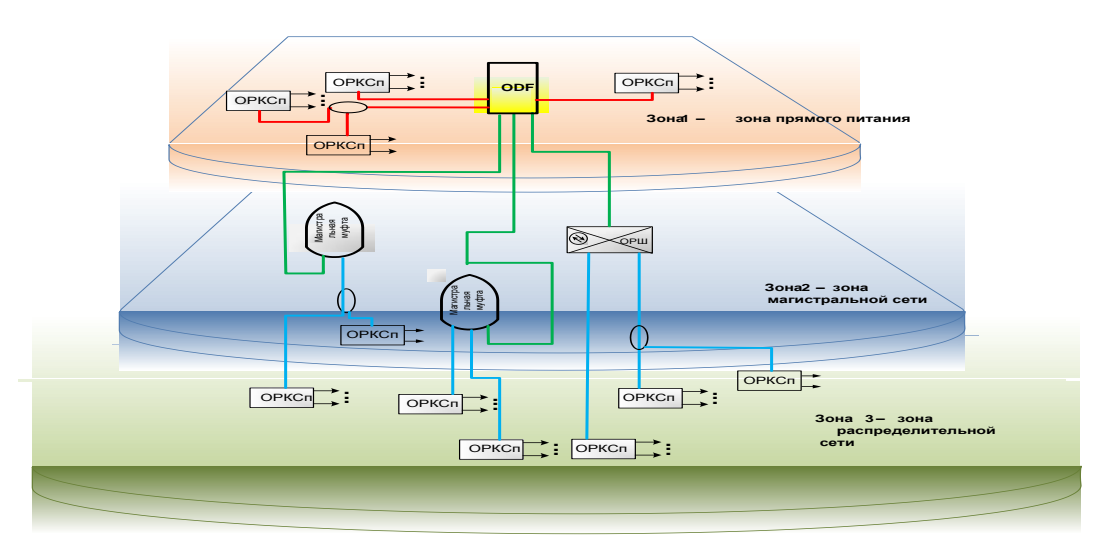

Рисунок 3.4 – Охват территории НП сетью PON

Кабели прямого питания выделены красным цветом, магистральные кабели к ОРШ выделены зелёным цветом, распределительные кабели синим цветом. Зона магистральной сети – территория, удалённая от АТС на значительное расстояние. Зона магистральной сети оканчивается ОРШ или оптической муфтой со сплиттерами. Между шахтой и ОУ МС (ОРШ, ОМСп) должно быть не более одной разветвительной муфты. Емкость магистрального ВОК в ОРШ должна быть не менее 48 ОВ, емкость магистрального ВОК входящего в ОМСп должна составлять не менее 24 волокон в случае многоэтажной застройки и не менее 12 волокон в случае малоэтажной застройки. При выборе типа магистральной муфты следует учитывать: при вводе 48 ОВ МК количество кассет в муфте должно быть не меньше 20 для сварки волокон и 12 кассет для размещения сплиттеров. В Приложении Б структура кабелей ОЕ –48,ОК -32. В Приложении В схема кабельного ввода.

При вводе ВОК из помещения шахты в помещение кросса использовать оптическую муфту большой емкости для перехода большого количества линейных ВОК на станционный кабель большой емкости не менее 144 ОВ диэлектрический в негорючей оболочке. Расчет количества кабелей и муфт - , количество магистральных ОВ делим на емкость станционного кабеля (144 ОВ) и округляем в большую сторону. Количество ОВ в модулях станционного кабеля должна соответствовать количеству портов модуля станционного кросса. : линейный ввод 48 ОВ, тогда 48/144=1. Выбираем 1 станционный кабель емкостью 144 ОВ. Емкость линейной стороны ODF составит 144 порта. Распределительный участок сети GPON – участок от ОРШ или ОМСп до ОРКСп, ОРКСпн, разветвительных муфт установленных на существующих опорах связи сетей частной застройки. В РУ входят: участок сети от муфты со сплиттерами или уличного ОРШ до кабельного ввода в жилой дом; распределительные устройства и кабели, проложенные по вертикальным стоякам непосредственно в жилом доме. Для прокладки от ОРКСп до ОРА должен использоваться сверхгибкий ВОК ёмкостью 1 волокно, с усиленным буфером типа G – 657. Параметры и комплектующие ОРШ или оптических муфт со сплиттерами рассчитать по емкости в соответствии с количеством подключаемых ONT и с учетом количества сплиттеров. Максимальная загрузка ОРШ приведена в таблице 3.1.

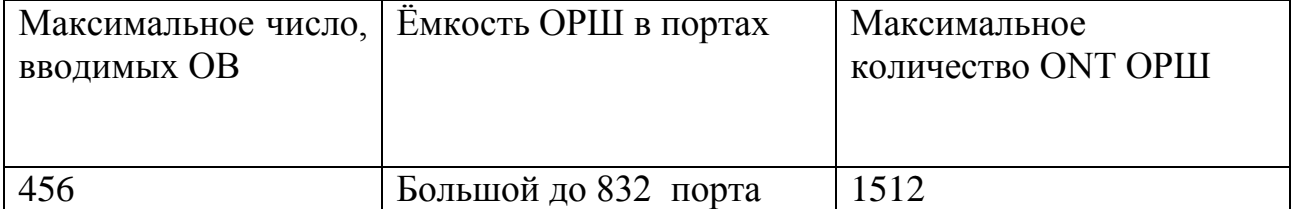

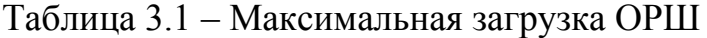

### **3.2 Особенности построения сети доступа частной застройки**

Сеть доступа микрорайона Акниет можно строить как малоэтажную застройку с подземной инфраструктурой слаботочных сетей, малоканальной канализацией для оптических кабелей. Второй вариант – воздушно – кабельная инфраструктура слаботочных сетей. Этот вариант строительства сети по опорам линий электропередачи будет более оптимальным для микрорайона Акниет. Строительство подземной телефонной канализации в частном секторе окупить будет сложно. ВОК магистральной сети в частный сектор от АТС до ОРШ (МАД) или магистральной муфты прокладывать по существующей или частично достраиваемой телефонной канализации. В частном секторе на РС я использовать ВОК многомодульной конструкции, с 4 (четырьмя) ОВ в модуле. ОК РС подвешивать на опорах связи, распределительные и абонентские кабели на дополнительно устанавливаемые ж/б опоры (рисунок 3.6).

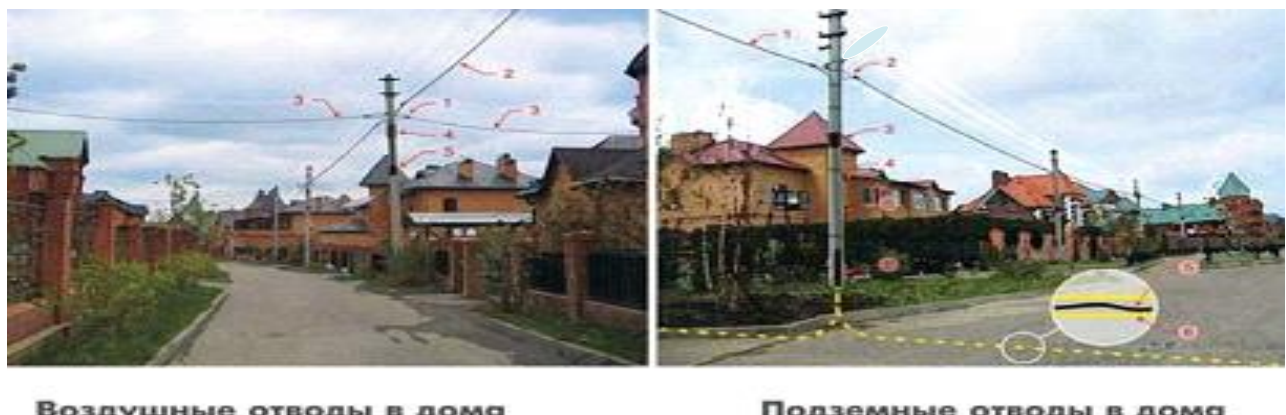

Воздушные отводы в дома Подземные отводы в дома 1 - кабельный зажим 1 - оптический кабель (16 или 32 волокна) 2 - оптический кабель (16 или 32 волокно) 2 - хабельный зажни 3 - атвадной ОК (2 волокна) 3 - оптическая муфта со сплиттером 4 - короб хранения запасов кабелей.  $4 - 6$  синдски 5 - отводной ОК бронкрованный (2 волокна) 5 - оптическая муфта со слаиттером 6 - труба ПНД 30 мм

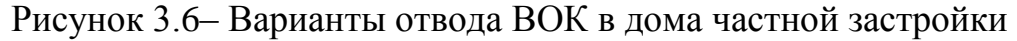

При ВОК на опорах применять ВОК в диэлектрическом исполнении со встроенным диэлектрическим тросом, самонесущий кабель с армирующими элементами из стеклопластиковых прутков или синтетических нитей. Приведем характеристики оптического кабеля в диэлектрическом исполнении:

- − Число ОВ в ОК до 144 х;
- − стойкость к статическим растягивающим усилиям от 5 кН до 60 кН;
- − стойкость к раздавливающим усилиям от 0,2 кН/см до 0,4 кН/см;
- − стойкость к ударным воздействиям 20 Дж;
- − значение допустимого радиуса изгиба от 230 мм до 360 мм;
- − величина диаметра кабеля от 11,5 мм до 18,0 мм;
- − вес кабеля 110 кг/км до 250 кг/км;

− значение строительной длины кабеля на барабане – не менее 4 км.

Диаметр, массу, допуски на изгиб берем из справочника. Структура ОК на рисунке 3.7.

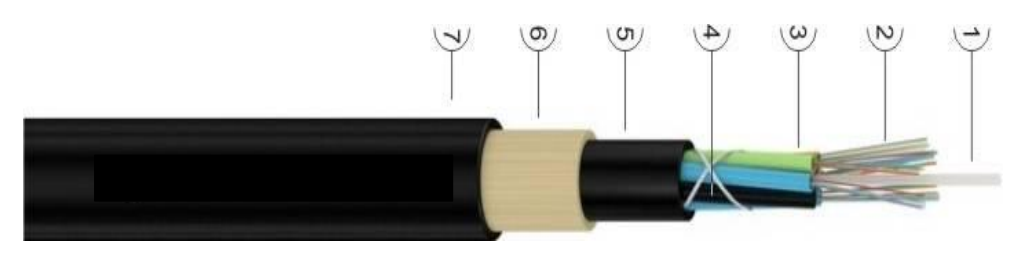

Рисунок 3.7 – Структура ОК

Сети доступа могут быть частично воздушными. РК могут укладываться в канализацию или кабели абонентских отводов могут проходить к дому от опоры в защитной трубе, уложенной в грунт. В GPON в РУ располагаются пассивные оптические сплиттеры. Количество пользователей к РУ ОРКСп–ОРКСпн – 8.

Для каждого микрорайона или для каждого типа распределительной ВОК й системы существует свой оптимальный вариант базовой топологии PON. На рисунке 3.8 показана схема распределения оптического волокна на опорах линии связи, между домами и другими объектами.

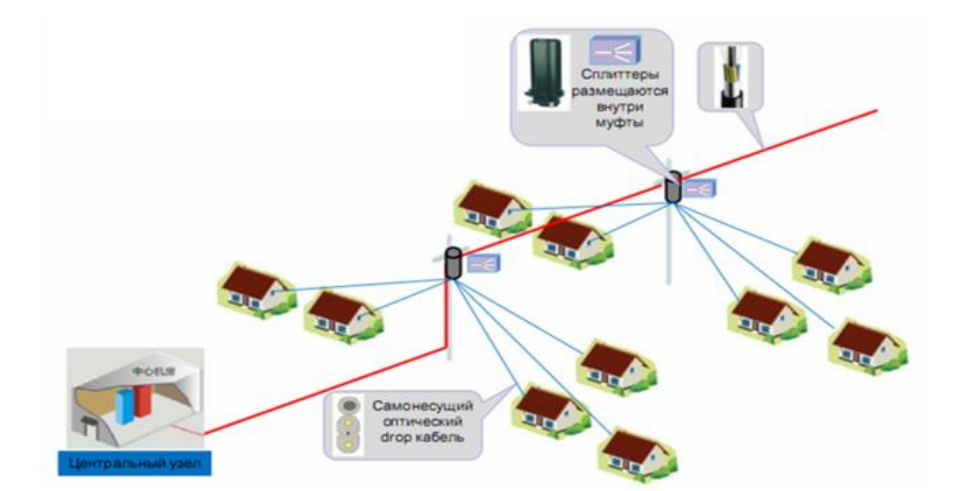

Рисунок 3.8 – Схема распределения ОВ на опорах линии связи, между домами и другими объектами

Для снижения затрат строительства сети PON разрешается применение в качестве распределительных узлов разветвительных муфт, установленных на опорах связи. На рисунке 3.9 показана разветвительная муфта, которая установлена на опорах связи.

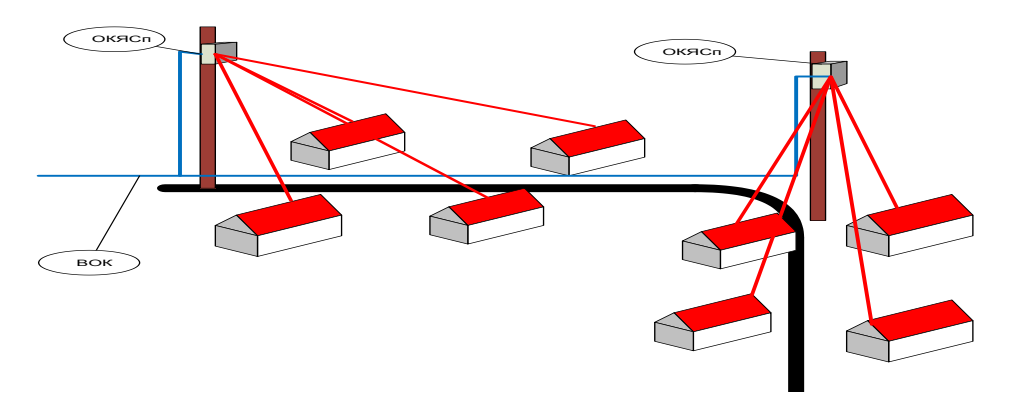

Рисунок 3.9 – Схема распределительной сети в районе малоэтаэной застройки с использованием ОКЯСп

#### **3.3Строительство сети с использованием опор**

Строительство САД в ЧС (частном секторе) может осуществляться способами: строительство кабельной канализации или подвеска по опорам ВЛ ЛЭП или ВЛС; прокладка подземных труб и задувка волокон (западный вариант). Распространенным способом является подвеска ОКпо опорам ЛЭП 0,38 кВ и ВЛС).

Возможные типы оптических кабельных систем FTTH следующие: [воздушная с вертикальным расположением кабелей;](http://new.teralink.ru/ftth/25-sfu/airsfu#a) [воздушная с](http://new.teralink.ru/ftth/25-sfu/airsfu#b)  [горизонтальным \(на траверсах\) расположением кабелей;](http://new.teralink.ru/ftth/25-sfu/airsfu#b) [воздушная с](http://new.teralink.ru/ftth/25-sfu/airsfu#c)  [присоединенными кабелями к несущим тросам или ОК;](http://new.teralink.ru/ftth/25-sfu/airsfu#c) [воздушная в](http://new.teralink.ru/ftth/25-sfu/airsfu#d)  [микроканальной подвесной канализации;](http://new.teralink.ru/ftth/25-sfu/airsfu#d) воздушная на основе кабелей с выделением волокон через боковой разрез

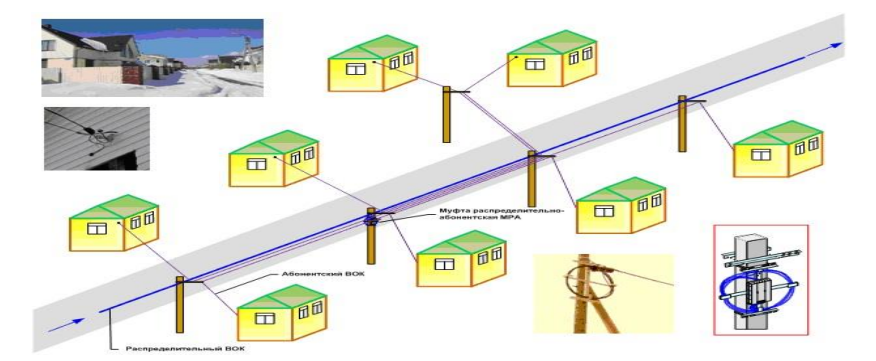

Рисунок 3.10– Типовое распределение кабельной сети воздушным способом от распределительно – абонентской муфты

В качестве МК кабель ОКСНМт. Кабель ОКСНМ – распределительный. . Конструкция, технические характеристики приведены в [15]. Абонентский кабель FTTHSC (КС – ОКГО–П) от ближайшей опоры протягивается к стене дома или трубостойке и крепится на ней, в зависимости от МУ с помощью анкерного крюка, крюка с резьбой или крюка монтажного. В помещении пользователя устанавливается абонентская розетка РА. От узла ввода к месту установки ONT прокладывается обычный абонентский патчкорд.

Для подключения коробок КПО и в качестве DROP – кабеля применяется плоский самонесущий кабель. От сетевого узла до коробки КПО – 8–03, прокладывается кабель OPCC. На первом каскаде применяется сплиттер с коэффициентом ветвления 1/8. Выходы сплиттера включается в герметичные разъемы. Далее посредством патчкорда FTTH–Outdoor включаются коробка КПО – 4–03, в которой организовывается второй каскад сплиттирования с  $\frac{1}{4}$ . Патчкорд для подключения абонента от ближайшей опоры протягивается к стене дома, на которой крепится коробки КПО–1-03, в которой осуществляется переход на абонентский патчкорд для внутренней прокладки FTTH.

На любом участке: на станции, в муфте, при вводе в дом, оптический сигнал делится между несколькими пользователями на несколько волокон с помощью пассивного устройства и не требует обслуживания сплиттера. Варианты коэффициента деления светового потока с помощью сплиттеров: 1х2, 1х4, 1х8, 1х16, 1х32, 1х64 [15]

Различные сплитеров позволяют использовать их в сетях PON любой архитектуры, независимо от используемой оператором технологии передачи данных. Сплиттер может быть интегрирован в оптический кросс, муфту, уличные и подъездные шкафы, этажные коробки либо непосредственно в устройство абонентского доступа.

# **3.4 Расчет параметров сети доступа и необходимого оборудования**

# **3.4.1 Характеристика микрорайона «Акниет»**

В проекте будет рассмотрены технические решения строительства сети доступа с применением ВОК в микрорайоне «Акниет» Титовскогорайона города Кызылордав коттеджных домах со строительными адресами улиц: Ак Биик; Ак Едил; Аккогершин; Акниет; Алтын Астык; Аскар Тау; Жанакурылыс; Инжу– Маржан; Каркалы; Каркаралы; Мейримди; Раугаш; Сардар; Саркырама; Шагала; Шарайна. На рисунке 3.11 показана карта города Кызылорда [7].

Титовскийрайон является наиболее крупным районом города, численность населения района составляет 90761 человек. В микрорайоне «Акниет» в общей сложности будет выделено 1500 земельных участков, в настоящее время завершено строительство 645 домов, в которых проживает 3460 человек [8]. Заявок на подключение поступило 460.

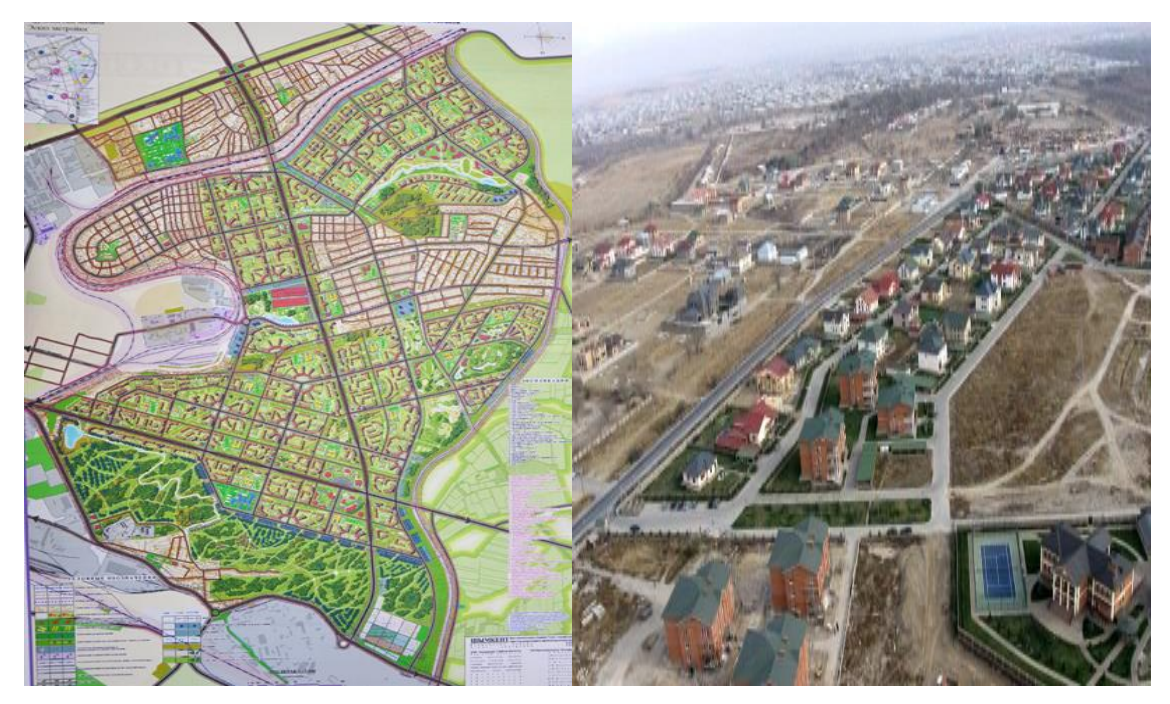

Рисунок 3.11 – Карта города Кызылорда, микрорайон Акниет

Характеристика подключаемых зданий приведена в таблице 3.2.

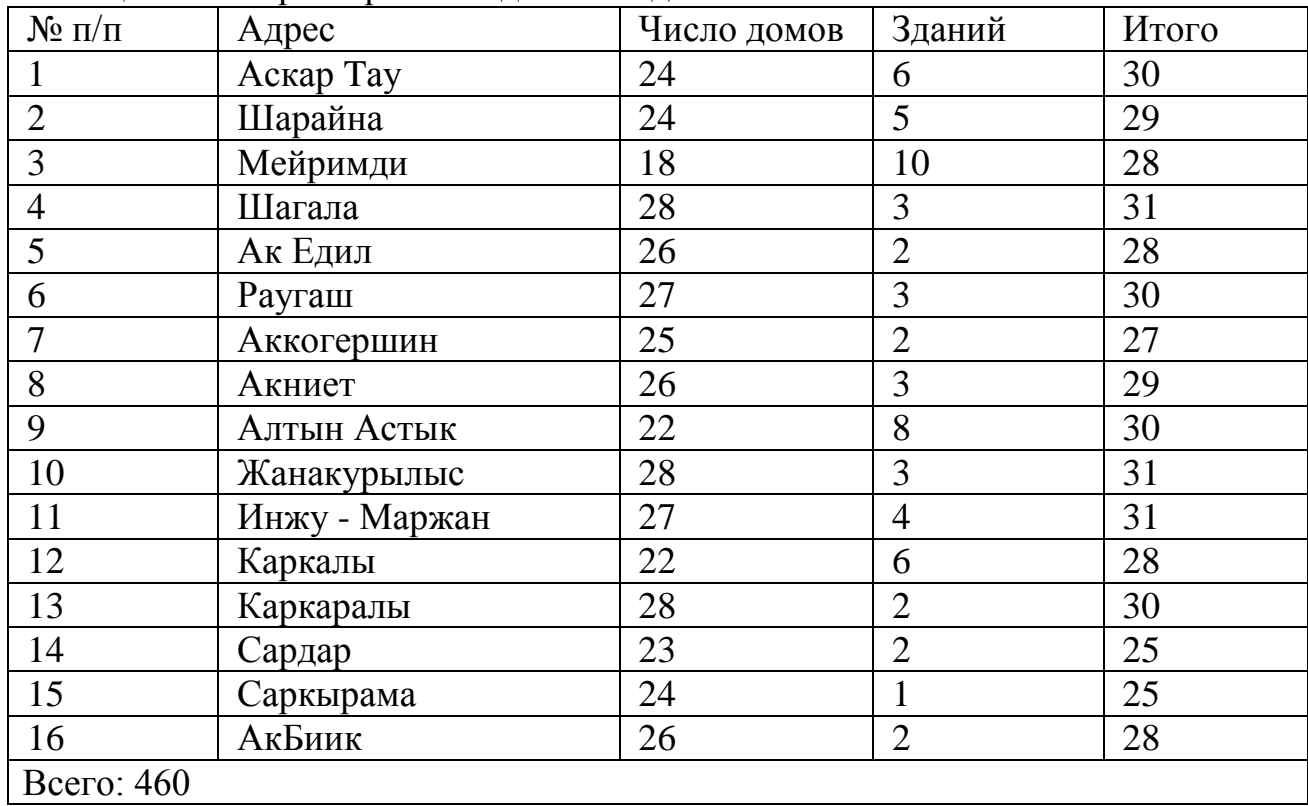

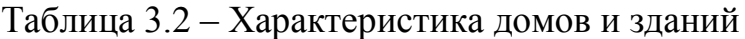

План расположения домов приведён на рисунке 3.12.

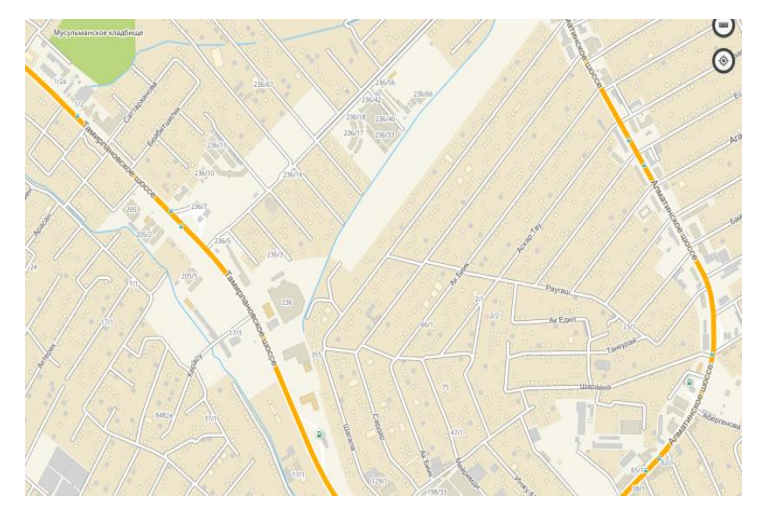

Рисунок 3.12 - План расположения подключаемых домов

В соответствие с техническим заданием надо обеспечить услугами 460 пользователей. Определим количество сплиттеров и число оптических волокон для каждой улицы.Улица Аскар Tау: всего на улице 24 дома и 2 здания, всего 26. Для подключения абонентов понадобиться один сплиттер 1:32. На улицу потребуется 2 ОВ (1 основное и 1 резервный). Итого 32 порта для подключения абонентов.

Улица Шарайна: на улице 24 дома и 5 зданий, всего 29. Для подключения понадобится один сплиттер 1:32. На улицу потребуется 2 ОВ (1 основное и 1 резервное). Итого 32 порта для подключения абонентов.

Улица Мейримди: на улице 18 домов и 10 зданий, всего 30. Для подключения понадобится один сплиттер 1:32. На улицу потребуется 2 ОВ (1 основное и 1 резервное). Итого 32 порта для подключения абонентов.

Улица Шагала: на улице 28 домов и 3 здания, всего 31. Для подключения понадобится один сплиттер 1:32. На улицу потребуется 2 ОВ (1 основное и 1 резервное). Итого 32 порта для подключения абонентов.

Улица Ак Едил: на улице 26 домов и 2 здания, всего 28. Для подключения понадобится один сплиттер 1:32. На улицу потребуется 2 ОВ (1 основное и 1 резервное). Итого 32 порта для подключения абонентов.

Улица Раугаш: на улице 27 домов и 3 здания, всего 30. Для подключения понадобится один сплиттер 1:32. На улицу потребуется 2 ОВ (1 основное и 1 резервное). Итого 32 порта для подключения абонентов

Улица Аккогершин: на улице 25 домов и 2 здания, всего 27. Для подключения понадобится один сплиттер 1:32. На улицу потребуется 2 ОВ (1 основное и 1 резервное). Итого 32 порта для подключения абонентов

Улица Акниет: на улице 26 домов и 3 здания, всего 29. Для подключения понадобится один сплиттер 1:32. На улицу потребуется 2 ОВ (1 основное и 1 резервное). Итого 32 порта для подключения абонентов

Улица Алтын Астык: на улице 22 дома и 8 зданий, всего 30. Для подключения понадобится один сплиттер 1:32. На улицу потребуется 2 ОВ (1 основное и 1 резервное). Итого 32 порта для подключения абонентов

Улица Жанакурылыс: на улице 28 домов и 3 здания, всего 31. Для подключения понадобится один сплиттер 1:32. На улицу потребуется 2 ОВ (1 основное и 1 резервное). Итого 32 порта для подключения абонентов

Улица Инжу - Маржан: на улице 27 домов и 4 здания, всего 31. Для подключения понадобится один сплиттер 1:32. На улицу потребуется 2 ОВ (1 основное и 1 резервное). Итого 32 порта для подключения абонентов

Улица: на улице Каркалы 22 дома и 6 зданий, всего 28. Для подключения понадобится один сплиттер 1:32. На улицу потребуется 2 ОВ (1 основное и 1 резервное). Итого 32 порта для подключения абонентов

Улица: на улице Каркаралы 28 домов и 2 здания, всего 30. Для подключения понадобится один сплиттер 1:32. На улицу потребуется 2 ОВ (1 основное и 1 резервное). Итого 32 порта для подключения абонентов

Улица Сардар: на улице 23 дома и 2 здания. Всего 25. Для подключения понадобится один сплиттер 1:32. На улицу потребуется 2 ОВ (1 основное и 1 резервное). Итого 32 порта для подключения абонентов.

Улица Саркырама: на улице 24 дома и одно здание. Всего 25. Для подключения понадобится один сплиттер 1:32. На улицу потребуется 2 ОВ (1 основное и 1 резервное). Итого 32 порта для подключения абонентов.

Улица Ак Биик: на улице 26 домов и 2 здания, всего 28. Для подключения понадобится один сплиттер 1:32. На улицу 2 ОВ (1 основное и 1 резервное). Итого 32 порта для подключения абонентов. Таким образом, необходимо для построения сети 512 портов для подключения.

3.4.2 Расчет нагрузки

Для выбора активного оборудования рассчитаем нагрузку.

Вероятность события, состоящего в том, что требуемая различными службами (услугами) скорость передачи информации превышает битовую скорость тракта, что может повлечь потерю пакетов:

$$
p(B>B_{\text{maxc mp}}) = 1 - \Phi(U) \tag{3.3}
$$

где *Ф(U)* - интегральная функция нормального закона распределения,

 $U = (B_{\text{M4KC, BPP}} \cdot B_{\text{CD}})/\sqrt{D(3.4)}$ 

Тогда задаваясь значением  $p(B>B_{\text{макс np}})$  по таблице 3.4 можно найти значение U и вычислить В<sub>макс тр</sub>:

$$
B_{\text{макс TP}} = B_{cp} + U \sqrt{D} (3.5)
$$

| $p(B>B)$ <sub>Make Tp</sub> | $10^{-3}$ | 1 $\Omega$ -4<br>1 V | $10^{-5}$ | $10^{-6}$ | $110-7$                       | $10^{-8}$ | $10^{-9}$ | $10^{-10}$ |
|-----------------------------|-----------|----------------------|-----------|-----------|-------------------------------|-----------|-----------|------------|
|                             | 3,09      | <u> 710</u>          | 4,265     | 4,753     | 199<br>$\overline{5}$<br>シャエノ | 5,612     | 5,998     | 6,631      |

Таблица 3.3–Значения вероятности потерь пакета на передаче

Значение вероятности потерь пакетов и вероятности числа битовых ошибок по услугам в таблице 3.4. Примеры характеристик некоторых видов трафика представлены в таблице 3.5.

| Услуги     | Вероятности    | Вероятность   | Задержка     |
|------------|----------------|---------------|--------------|
|            | битовой ошибки | потери пакета | передачи, мс |
| VoIP       | $10^{-7}$      | $10^{-3}$     | 25/500       |
| ΠД         | $10^{-7}$      | $10^{-6}$     | 1000         |
| TB ID - TV | $10^{-6}$      | $10^{-8}$     | 1000         |
| 3B         | $10^{-5}$      | $10^{-7}$     | 1000         |
| БД ЦОД     | $10^{-5}$      | $10^{-3}$     | 1000         |

Таблица 3.5 - Параметры основных услуг

В таблице 3.6 приведены исходные данные для расчета нагрузки для общей емкости пользователей, исходя из того что все 460 пользователей будут пользоваться всеми услугами.

Таблица 3.6 - Исходные данные для расчета трафика

|           | Услуги    | Число виртуальных каналов услуг $N^{(k)}_{\text{BK}}$ |
|-----------|-----------|-------------------------------------------------------|
| $\Pi/\Pi$ |           |                                                       |
|           | VoIP      | 460                                                   |
|           |           | 460                                                   |
|           | $ID - TV$ | 460                                                   |

1) Величина средней битовой скорость ПД видов услуг с учетом пачечности:

$$
B^{(1)}{}_{cp} = N^{(1)}{}_{BR} \cdot p^{(1)} \cdot B^{(1)}{}_{Marc} = 460 \cdot 1 \cdot 64 \cdot 10^3 = 29440 \cdot 10^3 6 \text{m/s}
$$
\n
$$
B^{(2)}{}_{cp} = N^{(2)}{}_{BR} \cdot p^{(2)} \cdot B^{(2)}{}_{Marc} = 460 \cdot 1 \cdot 2048 \cdot 10^3 = 992,09 \cdot 10^6 6 \text{m/s}
$$
\n
$$
B^{(3)}{}_{cp} = N^{(3)}{}_{BR} \cdot p^{(3)} \cdot B^{(3)}{}_{Marc} = 460 \cdot 0,2 \cdot 10 \cdot 10^6 = 920 \cdot 10^6 6 \text{m/s}
$$

2) Значение дисперсионно битовой скорости вида услуг:

$$
D^{(1)}{}_{cp} = N^{(1)}{}_{Br} \cdot p^{(1)} \cdot (B^{(1)}{}_{\text{marc}})^2 = 460 \cdot 1 \cdot (64 \cdot 10^3)^2 = 2944,18 \cdot 10^9 \text{ for } 10^9 \text{ cm}^2
$$

$$
D^{(2)}{}_{cp} = N^{(2)}{}_{BK} \cdot p^{(2)} \cdot (B^{(2)}{}_{MAKC})^2 = 460 \cdot 1 \cdot (2048 \cdot 10^3)^2 = 1,9296 \cdot 10^{15} \text{ GWT/C}
$$
  

$$
D^{(3)}{}_{cp} = N^{(3)}{}_{BK} \cdot p^{(3)} \cdot (B^{(3)}{}_{MAKC})^2 = 276 \cdot 0,2 \cdot (10 \cdot 10^6)^2 = 0,92 \cdot 10^{16} \text{ GWT/C}
$$

3) Суммарная величина средней скорости в цифровом тракте для всех видов услуг:

$$
B_{cp} = \sum B_{cp} = 17664.10^3 + 594.26.10^6 + 552.10^6 = 1941.53.10^6
$$
 6 m/s

4) Результирующая величина дисперсия битовой скорости для всех видов услуг

$$
D = \sum D = 1766,51 \cdot 10^{9} + 1,1578 \cdot 10^{15} + 0,552 \cdot 10^{16} = 1,1131 \cdot 10^{16}
$$
 6 $\text{MT}/\text{C}$ 

5) Максимально возможное значение допустимой скорости передачи в тракте при вероятности потери пакета 10-3

$$
B_{\text{MakCTD}} = B_{\text{cp}} + U\sqrt{D} = 1164,92 \cdot 10^6 + 3,09\sqrt{0,6679} \cdot 10^{16} = 2,362 \cdot 10^9 \text{ GUT/c}
$$

Из расчетов следует вывод, что для реализации максимальной скорости передачи потребуется физический тракт емкостью не менее 2.5 Гбит/с.

Выбор оборудования OLT зависит от используемой технологии; ёмкости портов подключения; соотношения цена/качество; поддержки дополнительных функций. Выбор осуществляем в пользу оборудования Eltexalatau как более производительного, а также имеющего более дешёвый ONU. Сравнивая выбираем оборудование  $LTP - 8X$ , так как по всем оборудование. характеристикам оно лучше, чем OLT - 1308, оборудование LTP - 8X обладает оптимальным соотношением цена - качество, производство находится в г. Алматы, что снижает транспортные расходы, к тому же фирма Eltexalatau осуществляет круглосуточную поддержку клиентов [6,7]. На рисунке 3.13 приведен вариант решения для операторов GPON [25].

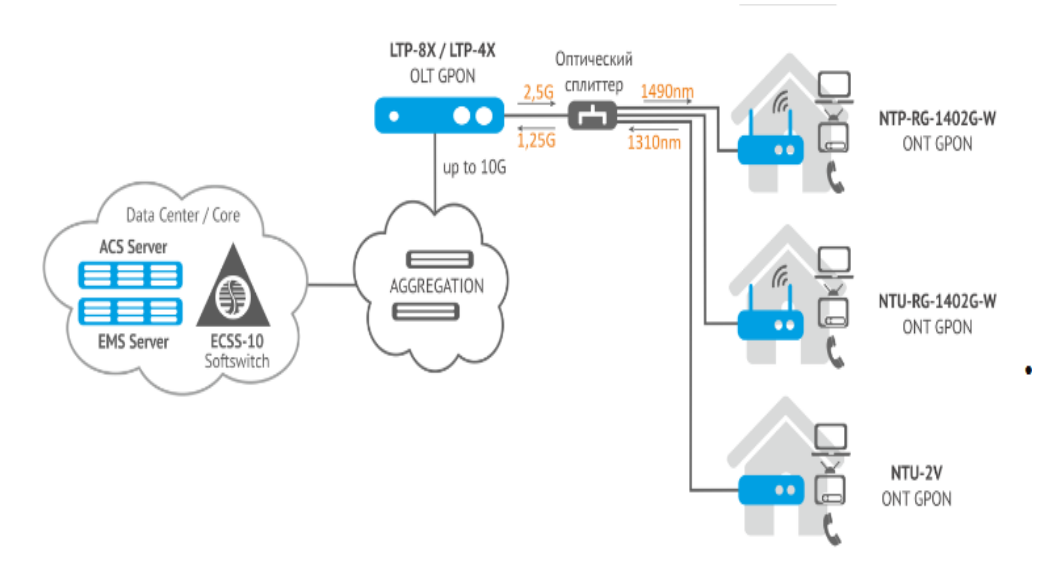

Рисунок 3.13 - Решение для операторов телекоммуникаций GPON сеть в частной застройке от Eltexalatau

Станционное оборудование OLT LTE - 8X (рисунок 3.14) предназначено для организации широкополосного доступа по пассивным оптическим сетям

(PON). Выход в транспортную сеть оператора реализуется посредством 10 Gigabit и комбинированных Gigabituplink интерфейсов.

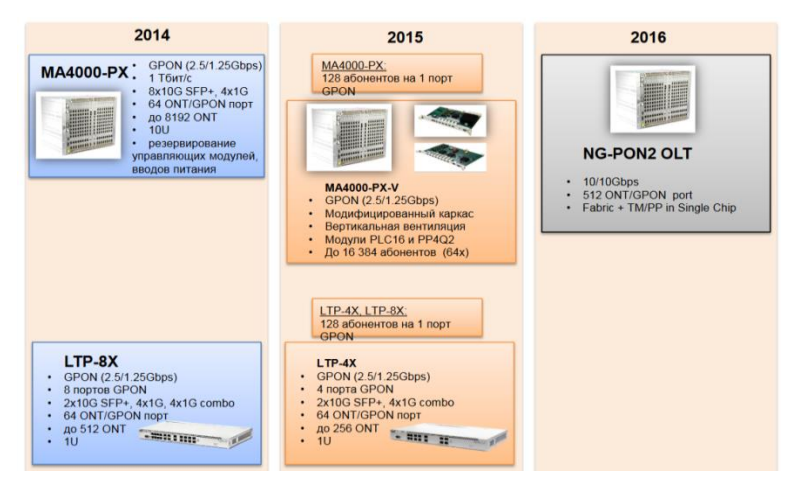

Рисунок 3.14 - Линейка оборудования GPONOLTEltexalatau

Интерфейсы GPON нужны для подключения РС (PON). К каждому интерфейсу можно подключить до 128 абонентских ОТ по1 ОВ.

Динамическое распределение полосы DBA (Dynamic Band width Allocation) обеспечивает пользователю 2,5 Гбит/с. Эта модель OLT дает скорость соединения up/downstream – 1,25/2,5 Гбит/сс коэффициентом разветвления – до 128, величина максимальной дальности АУ – до 20 км. К каждому интерфейсу до 128 абонентских ОТ по ОВ. Для организации потребуется 2 OLTEltexLTE -

8X, 16 оптических интерфейсов на все дома [6]. В качестве ОУ ОНТ от Eltexalatau (рисунок 3.15) [25].

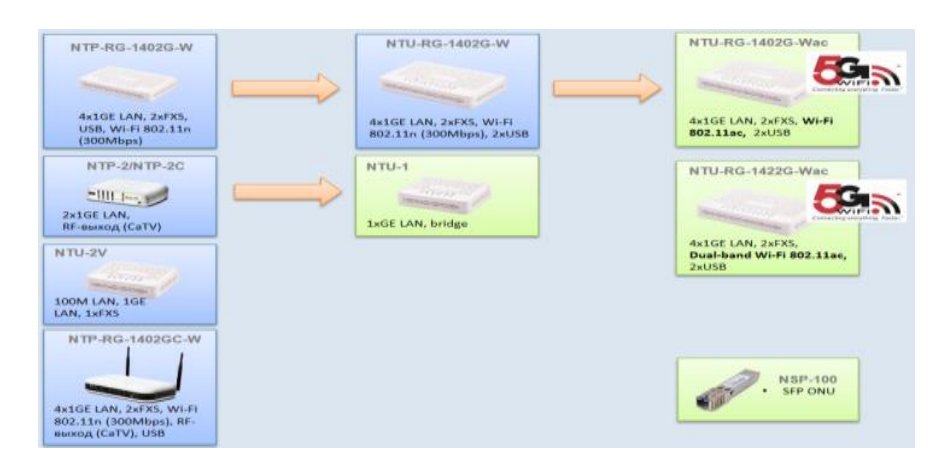

Рисунок 3.15 - Линейкаоборудования GPONONTEltexalatau

Выбираем Eltex NTP – RG - 1402GC - W NTP – RG - 1402GC – Wx[20]

3.4.3 Расчет оптического бюджета линии

Каждый компонент JKNPON дает потери. Допустимая величина потерь ОС от оптического передатчика до приемника не должна превышать значения оптического бюджета мощности. Оптический бюджет измеряется в дБ, для приемопередающего оборудования он определяется как интервал [OBmin, ОВтах]. Значение величины потерь определим по формулам:

$$
OB_{\text{max}} = p_{\text{out,min}} - \text{pin,m}_\text{min},\tag{3.6}
$$

$$
OB_{\min} = p_{\text{out,max}} - \text{pin}_{\text{max}},\tag{3.7}
$$

где р<sub>out,min</sub>, р<sub>out,max</sub>- значения допустимой величины разброса мощностей передатчиков;

 $\pi$ ,  $\min$ ,  $\pi$ ,  $\min$ ,  $\max$  - значение величины допустимого уровня принимаемого сигнала, когда (BER) не превышает заданный уровень.

ВОК GPON удовлетворяет заданному бюджету, если потери мощности сигнала в канале GPON попадают в интервал  $[OB_{min}, OB_{max}]$ . Расчет затухания оптического сигнала выполняется для оптической линии от точки подключения ОВ на активном оборудовании (на передатчике) до самого удаленного абонента приемнике). Расчет ОБ ПАС с разветвителями с равномерным (на распределением оптической мощности по отводам. В рекомендациях [26] и [27] определен диапазон затухания сигнала в сети PON: класс А: 5дБ - 20 дБ; класс В: 10дБ - 25 дБ; класс С: 15дБ - 30 дБ. Ширина диапазона допустимого ослабления сигнала составляет 15 дБ.

Для каждого канала OLT - ONTi (i=1...N, где N – число абонентских окончаний) можно описать условия на потери в прямом (d) и обратном (u) потоках:

$$
OB d_{\min} \le \alpha d
$$
  
\n
$$
L_{i} + IL_{i} + A_{L} + W_{L} + R_{Li} + C_{Li} + S_{Li} \le Obd_{\max} - \text{H} \text{Tr} \text{p} \text{a} \text{b} \text{d} - 3 \text{a} \text{r} \text{a} \text{c},
$$
\n
$$
OB u_{\min} \le \alpha u
$$
\n(3.8)

 $L_i + IL_i + A_L + W_L + R_{Li} + C_{Li} + S_{Li} \leq OB_{u, max}$  - Штрафи - Запас, (3.9)

где  $L_i$ – длина і - го канала, км;  $\alpha_d$ и  $\alpha_u$ – величина удельного затухания в ОВ на длине волны в прямом и обратном потоках, дБ; I<sub>Li</sub>-величина потерь в i - м канале, дБ;  $R_{Li}$ – значение потерь на всех коннекторах (разъемных соединениях) в i-м канале, дБ; С<sub>Li</sub>– величина потерь на НРС в i-м канале, дБ; S<sub>Li</sub>– потери на всех НР МС в i-м канале, дБ;  $A_L$ – величина ослабления сигнала на аттеню аторе, дБ;  $W_l$ – величина ослабления сигнала на WDM мультиплексоре, дБ;

Штраф – затухания сигнала происходит из - за деградации волокна/компонентов, внешних условий, искажений формы сигнала, хроматической и поляризационной модовой дисперсии, дБ. Запас – технологический запас в виде дополнительных сростков и вставок при проведении сварных работ, дБ. Величина штрафа зависит от длины волны, суммарно все потери брать величиной в 1 дБ. На рисунке 3.16 показано изменение характера затухания мощности сигнала в оптических компонентах канала  $OLT - ONT_i$ 

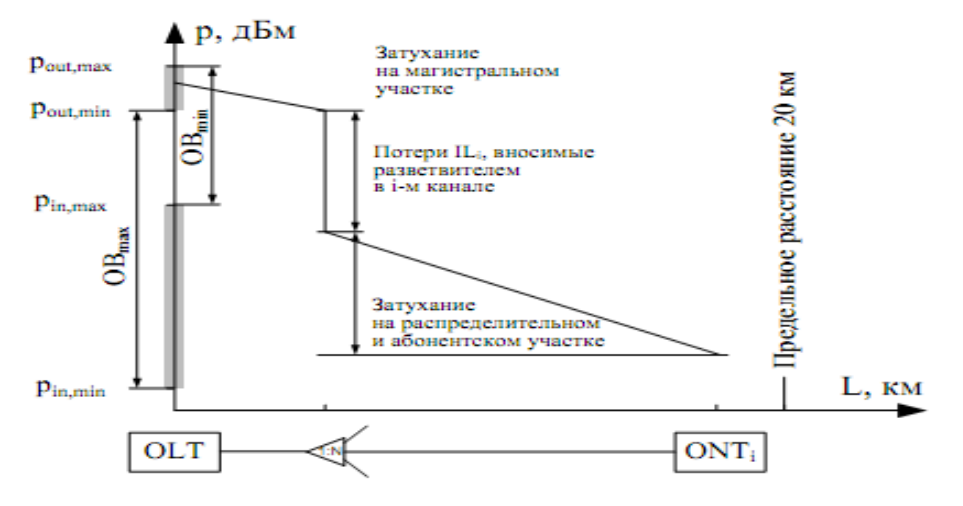

Рисунок 3.16 – Ослабление мощности оптического сигнала

Oптический бюджет ограничивает дальность передачи по ОСД. То есть

оптический бюджет выражает максимальную разницу между уровнем выходного сигнала и величиной допустимых потерь, которая может быть выдержана до того, как доступ полностью прекратится.

Расчет ОБ учитывает все величины потерь, которые зависят от архитектуры, технологии сети. В PON источники потерь: НРС; РКС. Значение полного затухания в ОВ зависит от длины, al. Коэффициент затухания волокна (по Рек. G.652D) на $\lambda = 1310$  нм составляет 0,34... 0,4 дБ/км. Величина полных потерь в местах сварки зависят от потерь в каждом сростке, их числа. Норма потерь на СС – 0,05 - 0,1 дБ. Величина полных потерь в РС зависят от потерь в каждом соединителе, их количества. Норма потерь на одно РС: 0,2 …. 0,3 дБ. Значения потерь в разветвителях волокон: зависят от коэффициента разветвления[15]. Эксплуатационный запас (сростки, вставки при проведении ремонтных работ)cоставляет 3 дБ. Значение штрафных потерь – 1 дБ.

Величина значения оптического бюджета мощности это разница между мощностью передатчика (SFP OLT трансивера) и чувствительностью приёмника в ONU. Мощность SFP OLT:  $\sim$  +4 dBm; чувствительность ONU:  $\sim$  -26 dBm. To есть оптический бюджет мощности для PON сети составляет примерно 30 dB. Под оптическим бюджетом потерь понимаем величину максимального затухания сигнала от OLT до ONU. Это значение затухания складывается из: затухания на коннекторах ( $\sim 0.5$  dB); на волокне (0,36/0.22 dB/km на длинах волн 1310/1490 nm); на сварке волокна ( $\sim 0.05$  dB); на сплиттерах (таблица 3 [15]). Сумма всех потерьна участке ОС на рисунке 3.17 и есть энергетический бюджет затухания.

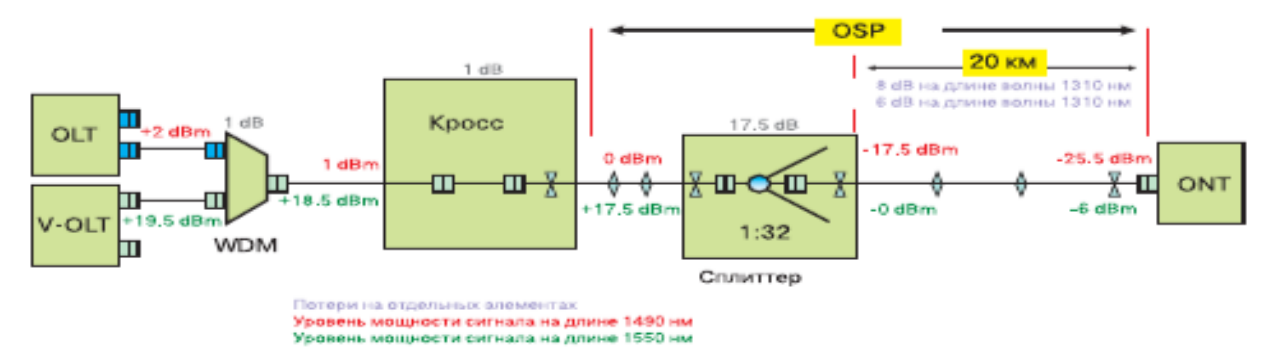

Рисунок 3.17 – Пример расчета бюджета ОЛСGPON

Приведем алгоритм и расчет на базе оборудования GPON производства Eltexalatau. Структурная схема линейной части ОС GPON коттеджной застройки на рисунке 3.18.

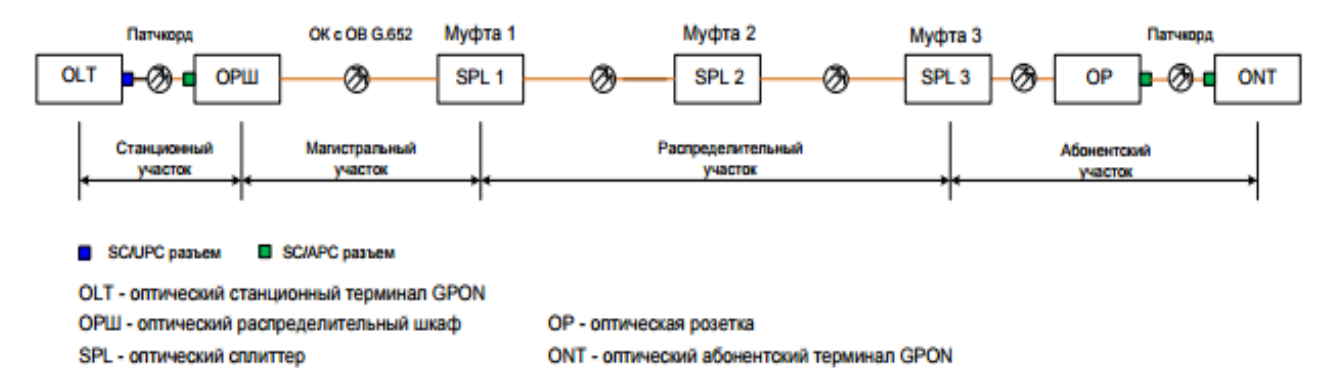

Рисунок 3.18 - Структурная схема линейной части GPON

Сначала проведем расчет интервала  $(OB_{min}, OB_{max})$  и определим, попадает ли в него величина полных потерь по каждому направлению, интервал рассчитывается по (3.8) и (3.9).

$$
OB_{\text{max}} = 0.5 - (-27) = 27.5 \text{ }\text{ }A\text{ }B;
$$

$$
OB_{\text{min}} = 5 - (-8) = 13 \text{ }\text{ }A\text{ }B.
$$

Зададимштраф - 1 дБ; значение потерь на сварном соединении - 0,05 дБ; потери на коннекторе - 0,3 дБ; запас - 2 дБ;  $A_L$  – ослабление сигнала в аттенюаторе, величина которого будет подобрана в случае необходимости; Запас – запас мощности на развитие в канале. Чем больше запас системы, тем больше и дольше можно подключать пользователей без серьезных изменений в сети. При расчете надо понимать, что затухание в волокне зависит от длины волны, на которой идет передача. Для прямого потока на  $\lambda = 1490$  нм а = 0.22 дБ/км, а для обратного потока на длине волны  $\lambda = 1310$  нм а = 0,36 дБ/км.

Произведем расчет работоспособности системы. Расчет бюджета мощности для самого удаленного абонента сети по улице Ак биик.

Улица Акбиик 26:

Прямое направление:

OBd,min= 0,22 дБ/км ∙ 2,23 км + 20,5 дБ + 5 ∙ 0,3 дБ + 3 ∙ 0,05дБ = 22,64 дБ 13 дБ ≤ 2,64≤ 27,5 дБ

Обратное направление:

OBu,min= 0,36 дБ/км ∙ 2,23км + 20,5 дБ + 5 ∙ 0,3 дБ + 3 ∙ 0,05дБ = 22,95 дБ

$$
13 \ \mu\text{b} \le 22.95 \le 27.5 \ \mu\text{b}
$$

Если бюджет мощности выполняется для самого удаленного абонента сети по улице Акбиик 26, следовательно, будет выполняться и для других абонентов сети. В будущем можно произвести расширение сети так как существует запас по оптической мощности.

Магистральный участок - это участок от помещения АТС - 21 до оптического распределительного шкафа расположенного на опоре №8 около дома Мейримди 2/1. Кабель на 8 ОВ, состоящий из двух модулей по четыре ОВ, длиной 2000 м, прокладывается по кабельной канализации и ВЛС.

Растягивающее усилие (*F*) зависит от массы единицы длины кабеля (*Ро*), коэффициента трения (*КТ*), длины кабеля (*l*) и характера трассы кабельной канализации. Эту величину, для прямолинейного участка, можно определить по формуле:

$$
F_{\rm n} = P_0 \cdot l \cdot \text{K}_{\rm r} \cdot \text{K}_{\rm s}, \quad (3.9)
$$

где P<sub>0</sub>- погонный вес кабеля [кг/км],

l - длина участка [км],

Кт-значение коэффициента трения скольжения,

Кз– значение коэффициента заклинивания.

Коэффициент заклинивания вычисляется по формуле:

$$
K_3 = \frac{1}{\sqrt{1 - \left(\frac{D_K}{D_T - D_K}\right)^2}},\tag{3.10}
$$

где  $D_{K}$  – значение диаметра кабеля [мм],

 $D_{\rm r}$  – значение диаметра трубы кабельной канализации [мм].

Значение величны коэффициента трения между оболочкой ОК и каналом кабельной канализации зависит от dk, скорости тяжения, а также от параметров канала кабельной канализации. В нашем случае кабельная канализация состоит из асбоцементных труб, значение коэффициента трения 0,32.

Затягивание кабеля в канал кабельной канализации приводит к повышением изгиба, на которых имеет место поперечное сжатие ОК. При малых радиусах изгиба возникают и развиваются дефекты ОВ, приводящие к росту потерь в волокне и разрушают его как при прокладке в кабельной канализации, к и при эксплуатации. При изгибах трассы кабельной канализации растягивающее усилие, прикладываемое к кабелю, возрастает.

Величину растягивающего усилия с учётом изгибов рассчитаем по формуле:

$$
F_{\rm K} = P_0 \cdot l \cdot \rm{K}_{\rm T} \cdot \rm{K}_{\rm 3} \cdot \left(1 + \frac{\rm{K}_{\rm T}{}^2 \cdot \rm{K}_{\rm 3}{}^2 \cdot \varphi^2}{6}\right) \tag{3.11}
$$

где *φ –* значениесуммарного угла изгиба трассы [рад].

Чем длиннее кабель, тем медленнее протягивание в трубопроводе. Скорость протягивания определяется до начала прокладки с учетом характера трассы. Она плавно увеличивается после начала протягивания и затем поддерживается постоянной.

Рассчитаем растягивающее усилие для участка длиной 2000 м.

От АТС – 21 до Мейримди 2/1

$$
K_3 = \frac{1}{\sqrt{1 - (\frac{16}{100 - 16})^2}} = 1,019,
$$

Значение суммарного угла изгиба оставляет 1490 градусов, или 24 рад.

$$
F_{\rm K} = 110 \cdot 2{,}00 \cdot 0{,}3 \cdot 1{,}019 \cdot \left(1 + \frac{0{,}3^{2} \cdot 1{,}019^{2} \cdot 18^{2}}{6}\right) = 3711{,}6 \text{ Kr},
$$

Переведём величну значения растягивающего усилия в Ньютоны:

$$
F = g \cdot F_{\rm K} = 9.8 \cdot 3711.6 = 36.37 \text{KH} ,
$$

Таким образом, по расчётам видно, что значение растягивающего усилени при протяжке кабеля на данном участке меньше допустимого значения растягивающего усилия ОК. На рисунках 3.19 и 3.20 представленыа схема распределительной сети в микрорайоне Акниет.

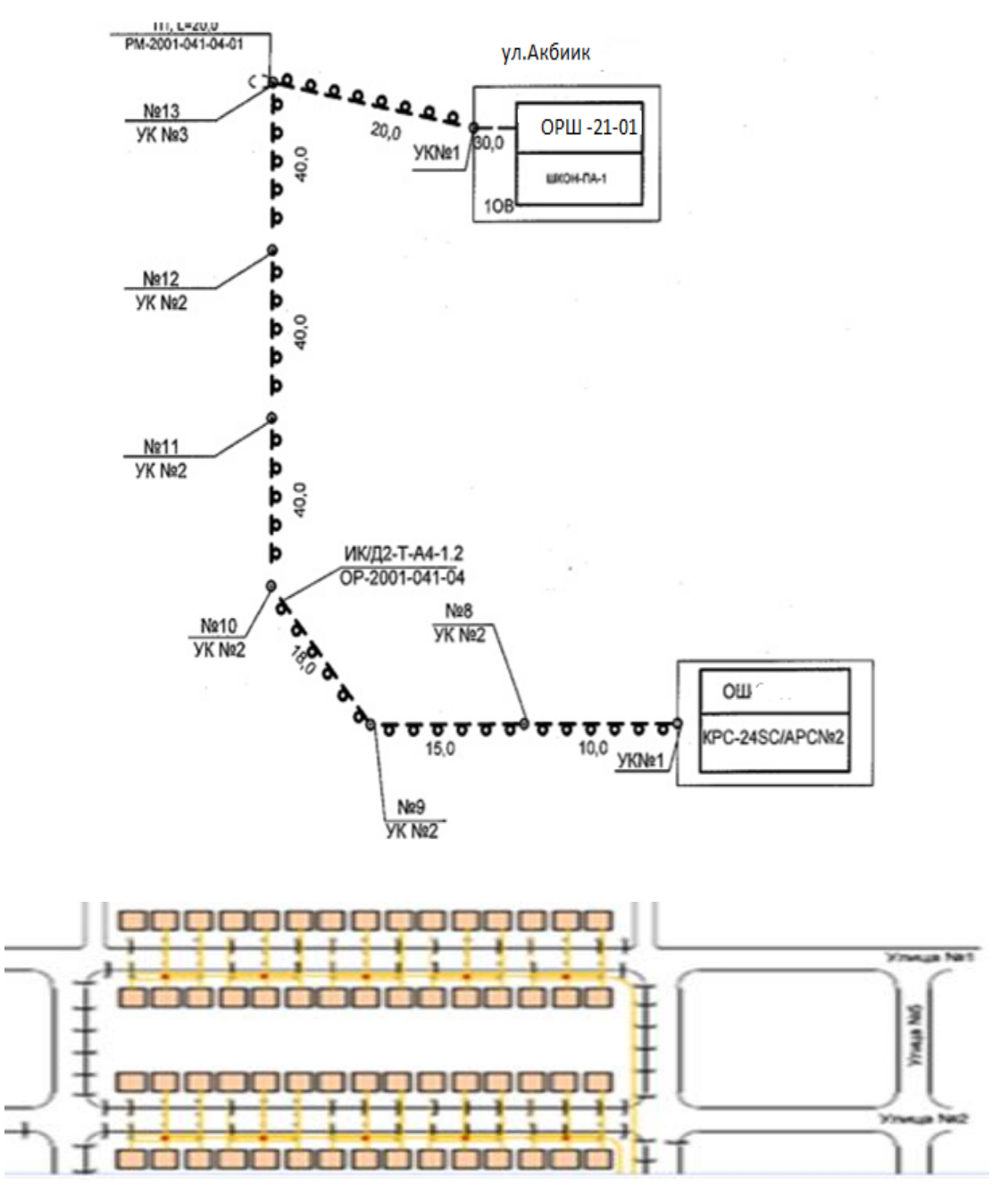

Рисунок 3.18 - Построение распределительной сети

Подключениепользователей будет по мере поступления заявок. И в следующем порядке : модуль доставляет до дома в защитной трубке или кабель - канале; затем в коттедже пользователя кабель протягивается до места расположения абонентской розетки (рис.3.20); оконечивается разъемомSC полировкойAРС и подключается к абонентской розетке. Допускается использование предподготовленного пигтейла, который с использованием механического соединителя сваривается с оптическим модулем.

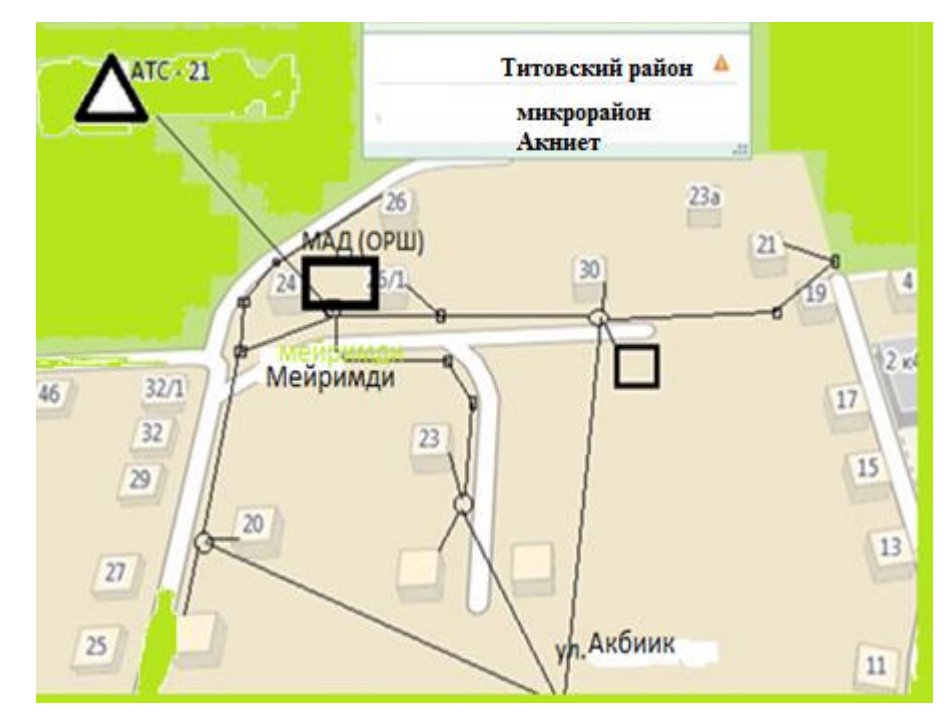

Рисунок 3.19 - Схема построения сети доступа в микрорайоне Акниет

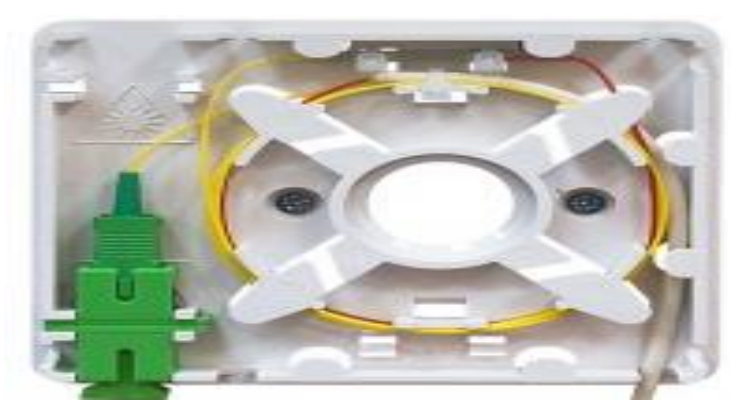

Рисунок 3.20 - Оптическая розетка

ONT подключается к абонентской розетке с использованием оптического патчкорда с разъемамиSC/APC. Нарисунке 3.21 приведенасхемаподключенияоборудования в коттедже.

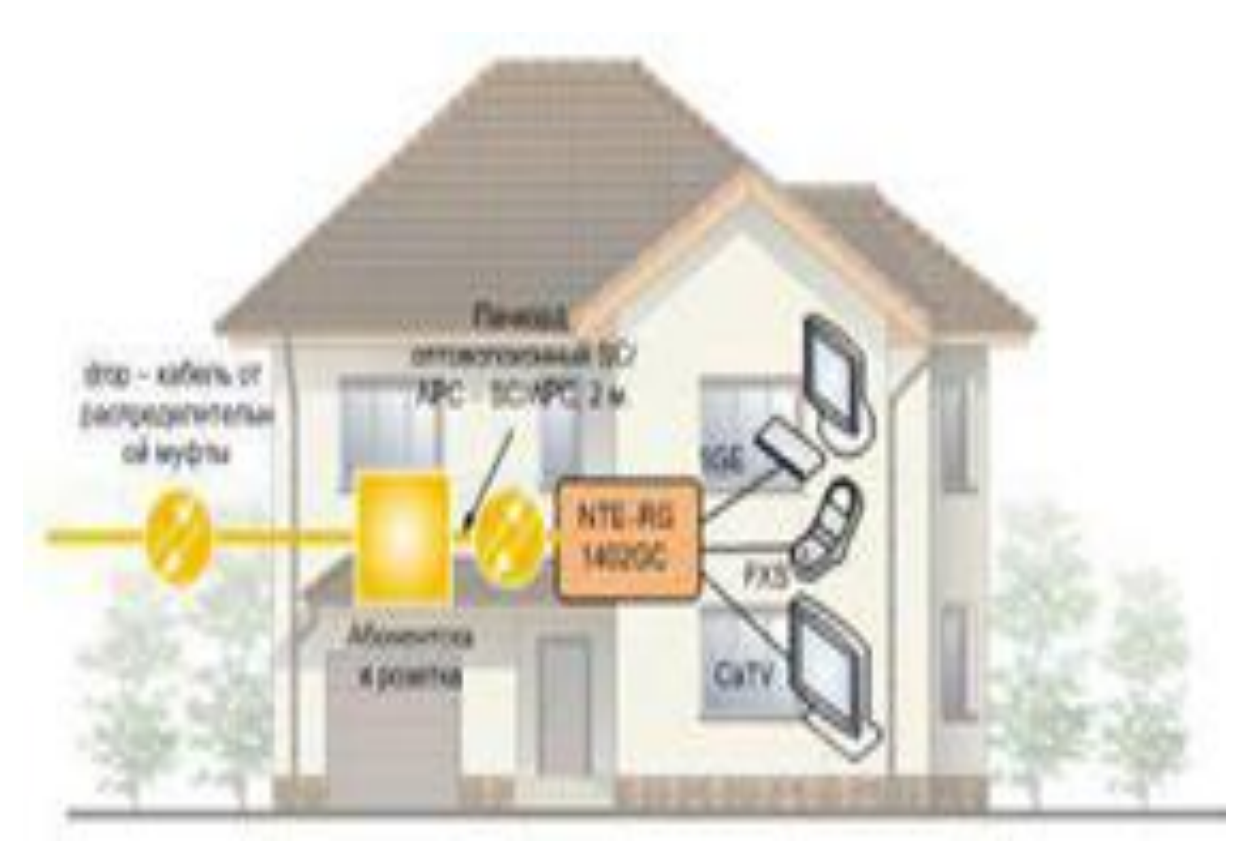

Рисунок 3.21 - Схема подключения оборудования в коттедже

В таблице 3.12 представлена спецификация оборудования.

| $\rm N$ <sup>o</sup> π/π | Абонентский участок      | Ед.измерения | Количество |  |  |  |  |  |  |
|--------------------------|--------------------------|--------------|------------|--|--|--|--|--|--|
|                          | <b>ONT NTE -1402</b>     | $\prod$      | 460        |  |  |  |  |  |  |
|                          | Абонентская розетка      | ЛΙт          | 460        |  |  |  |  |  |  |
|                          | $SC/APC - SC/APC$ , $2M$ | $\prod$      | 460        |  |  |  |  |  |  |

Таблица 3.12 – Спецификация оборудования для абонентского участка

### **4Безопасность жизнедеятельности**

### **4.1 Анализ условий труда**

4.1.1 Краткая характеристика концентратора

В выпускной работе исследуется возможность построения сети доступа на базе оборудования PON, представляющего собой оборудование доступа нового поколения и обеспечивает возможность предоставления абонентам услуг широкополосного доступа. Оборудование размещается внутри административного помещения прямоугольной формы в серверной комнате в соответствии с рисунком 4.1.

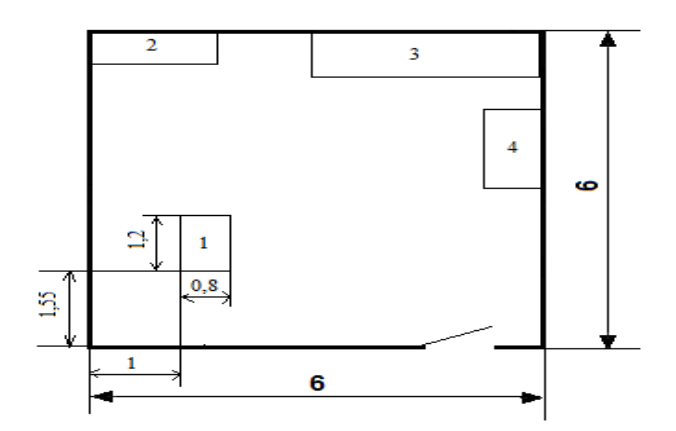

1 - оборудование; 2 - рабочее место, стол для дополнительного оборудования; 3 - шкаф для документации; 4 - полка для плат

Рисунок 4.1 - Внутреннее расположение объектов в серверной комнате

Помещение удовлетворяетвсем требованиям организации производственного процесса. Его достоинством является уже готовая подводка кабеля и электропитания к оборудованию, освещение и вентиляция. Специфика проектирования сети на базе оборудования пассивных сетей заключается в отсутствии комнаты технического персонала. Особенность оборудования заключается в том, что оно работает автономно, необходимое вмешательство требуется только для устранения аварий или же замены определенного оборудования. В основном работа сервисного инженера, либо инженеров из линейных групп заключается в периодическом посещении кросса и шахтных помещений шкафного оборудования по мере возникновения аварий на оборудовании или для проведения тестирования и мониторинга работы сети.

На рабочем месте инженера станционная стойка оборудования, так как к нему непосредственно подключается переносной компьютер для выполнения необходимых измерений и настроек. Работу инженер производит посредством подключения переносных устройств к сетям доступа, таких, например, как: ноутбук, анализатор, различные тестовые устройства для определения качества работы каналов и кабеля. Производственный персонал, занимающийся обслуживанием системы, состоит из четырех человек: два инженера-сервера и два инженера-измерителя.

4.1.2 Микроклимат производственных помещений

Под оптимальными микроклиматическими условиями понимают такие сочетания параметров микроклимата, которые при длительном систематическом воздействии на сотрудника обеспечивают сохранение нормального функционального и теплового состояния организма без напряжения механизма терморегуляции.
Нормативные показатели микроклиматических условий в соответствии с требованиями приведены в таблице 4.1 из [18]. Работа в помещении размещения оборудования относится к работе средней тяжести, т.к. управление технологическим оборудованием осуществляется дистанционно с различных устройств ввода - вывода: компьютеров, принтеров, модемов и т.д.

Таблица 4.1 - Нормы микроклимата производственных помещений для работ средней тяжести

|             | Температура, °С |           | Оптимальная  |              | Скорость движения |                |
|-------------|-----------------|-----------|--------------|--------------|-------------------|----------------|
| Период      |                 |           | влажность, % |              | воздуха, м/с      |                |
| года        | ПT.             | допуст.   | ПT.          | допуст.      | ПT.               | допуст.        |
| Холодный    | $8 - 20$        | $17 - 23$ | $0 - 60$     | < 75         | 0,2               | Не более $0,1$ |
| период года |                 |           |              |              |                   |                |
| Тёплый      | $1-23$          | 18-27     | $0 - 60$     | 65 при 26 °С | 0,3               | $0,2-0,4$      |
| период года |                 |           |              |              |                   |                |

Параметры микроклимата операторской в холодные периоды года температура воздуха, скорость его движения и относительная влажность воздуха соответственно составляют: 22–24ºС, 0,1 м/с, 60 ‰; температура воздуха может колебаться от 21 - 25ºС.

В теплые периоды года температура воздуха, его подвижность и относительная влажность соответственно составляют: 23 - 25ºС; 0,1 - 0,2 м/с; 60– 70‰; температура воздуха может колебаться от 22 - 26ºС

Помещение, где размещено оборудование, не удовлетворяет нормам микроклимата, так как оборудование выделяет значительное количество тепла.

Для поддержания условий микроклимата в помещении требуется система кондиционирования.

### 4.1.3 Освещение производственных помещений

Рабочим местом инженера является комната, где расположена стойка с коммутатором и другое дополнительное оборудование, к которому непосредственно подключается переносной компьютер для выполнения тестирования абонентских линий. В этом помещении применяется только искусственное освещение. Для исключения возможности засветки экранов (дисплея ноутбука) прямыми световыми потоками светильники общего освещения располагаются сбоку от рабочего места (места расположения оборудования), параллельно линии зрения инженера. Так как такое размещение светильников позволяет производить их последовательно включение зависимости от величины естественной освещенности и исключает раздражение глаз чередующимися полосами света и тени, возникающее при поперечном расположении светильников.

Так как в помещение, где расположено оборудование, отсутствует естественное освещение, то серверная комната оснащена 4 люминесцентными лампами типа ЛД-65, для которых эффективность составляет 360-400 люмен/Вт. Выбор искусственных источников света производят в зависимости от характера зрительных работ по цветоразличению. Для работы в помещении, где расположено оборудование необходимо разместить светильники, эффективность которых составит более 1200 люмен/Вт.В помещении эффективность имеющихся ламп не удовлетворяет нормам освещенности.

#### **4.2 Электрическая безопасность**

По степени поражения людей электрическим током производственные помещения с оборудованием относятся к помещениям с повышенной опасностью, так как имеется возможность одновременного прикосновения человека к имеющим соединение с землёй металлоконструкций здания, с одной стороны, и металлическим корпусам электрооборудования с другой.Для обеспечения защиты от поражения электрическим током при прикосновении к металлическим нетоковедущим частям, которые могут оказаться под напряжением в результате повреждения изоляции, применятся защитное заземление в соответствии с [19].Заземление представлено на рисунке 4.2. Проводники и заземлители обычно делаются из низкоуглеродистой стали, называемой в просторечии железо.В зависимости от расположения заземлителей заземление - выносное и контурное. Выполнение контурного заземления контейнеров с технической точки зрения более целесообразно. Это обусловлено тем, что малые размеры помещения. В качестве индивидуальной защиты инженерам выдаются инструменты с изоляцией (плоскогубцы с прорезиненными ручками, отвертки с пластмассовыми рукояткой, резиновые перчатки).

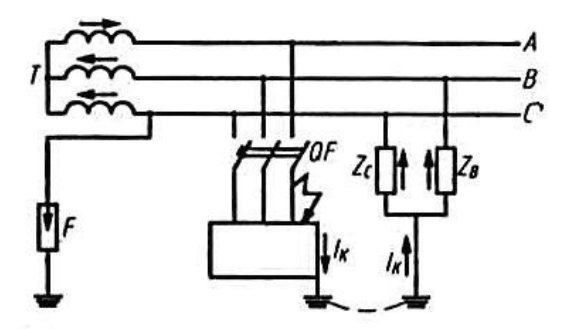

Zc, Zв - полные сопротивления проводов относительно земли, Iк – ток короткого замыкания, F – разрядник. Рисунок 4.2 - Схема заземления в сети с изолированной нейтралью при наличии короткого замыкания.

4.2.1 Пожарная безопасность

Степень огнестойкости зданий и контейнеров принята с учетом назначения, категории по взрывопожарной и пожарной опасности, этажности, площади этажа в пределах пожарного отсека [14]. Здание, в котором находится оборудование пассивной оптической сети, по пожарной опасности строительных конструкций относится к категории K1 (малопожароопасное), поскольку здесь присутствуют горючие (книги, документы, мебель, оргтехника и т.д.) и трудно сгораемые вещества (сейфы, различное оборудование и т.д.), которые при взаимодействии с огнем горят без взрыва.

По конструктивным характеристикам здание относится к зданиям с несущими и ограждающими конструкциями из естественных или искусственных каменных материалов, бетона или железобетона, где для перекрытий допускается использование деревянных конструкций, защищенных штукатуркой или трудногорючими листовыми, а также плитными материалами. Значит, степень огнестойкости здания определена как третья (III). Помещение оборудования по функциональной пожарной опасности относится к классу  $\Phi$  – учреждения повышения квалификации.

Для обеспечения безопасности жизнедеятельности в помещении с квадратурой 36 м<sup>2</sup> находятся 2 огнетушителя ОУ - 5, что удовлетворяет нормам пожарной безопасности [19].

Огнетушитель углекислотный ОУ - 5 предназначен для тушения возгораний горючих веществ и материалов, горения, возгораний электроустановок, находящихся под напряжением не более 100 В. Предназначен для тушения возгорания жидких и газообразных веществ.

#### **4.3 Расчет искусственного освещения в помещении оборудования**

Расчет производится в соответствии с методическим указанием [15] и в соответствии с СНиП РК 2.04 – 05 - 2002 [16].

При расчете общего равномерного освещения используется метод коэффициента использования светового потока.

$$
\Phi = \frac{E \cdot S \cdot K_s \cdot Z}{N \cdot \eta},\tag{4.1}
$$

где Ф- значение светового потока лампы, лм; (таб.4) [15]; E–величина нормируемой освещенности, лм; (таб.5) [15];

S- значениеплощади освещения,  $m^2$ ;

*KЗ* - величина коэффициент запаса;

Z - значение коэффициента неравномерности освещения;

N – число ламп или светильников, шт;

 $\eta$  - значение коэффициента использования светового потока.

Коэффициент использования светового потока  $\eta$  подбирается по таблице 6 [15] с учетом коэффициента отражения потолка  $\rho_n$  и стен  $\rho_c$  оцениваемых по таблице 7 [15] и индекса помещения *i*, определяемого по формуле:

$$
i = \frac{A \cdot B}{H_p \cdot (A+B)},\tag{4.2}
$$

где А и В – длина и ширина помещения, м;

Hp –высота рабочей поверхности сотрудника, м.

По полученному в результате расчета световому потоку выбирается ближайшая стандартная лампа.

При расчете общего освещения люминесцентными лампами целесообразно вначале выбирать вначале тип лампы и из таблицы 10 [15] световой поток, мощность и длину, а затем определить количество по формуле:

$$
N = \frac{E \cdot S \cdot K_{3} \cdot Z}{F \cdot \eta \cdot n},
$$
\n(4.3)

где n – число ламп всветильнике.

Оборудование устанавливается в помещении нового здании, в помещении потолок, и стены окрашено белой краской, и затенения рабочих мест нет, при этом коэффициенты отражения светового потока  $P_{\text{nor}}= 50$ ,  $P_{\text{cr}}= 30$ ,  $P_{\text{no}}= 10$ .

Габариты помещения: длина помещения составляет – 6 м, ширина его 6 м, высота 3 м;

Для рабочих мест инженера уровень рабочей поверхности составляет 0,8 м от пола. Тогда высота подвеса ламп над рабочей поверхностью будет равна:

 $Hp = H - 0.8$ 

(4.4)

где H – значение высоты помещения, в нашем случае высота контейнера 3 м.

Произведем расчет по формуле (4.4):

$$
Hp = 3 - 0.8 = 2.2 \text{ M}
$$

Следовательно, индекс помещения составит по формуле (4.2):

$$
i = \frac{A \cdot B}{h \cdot (A + B)} = \frac{6^2}{2,2 \cdot (6 + 6)} = 1,363 \approx 1,4
$$

Определим значение коэффициента использования (%) по справочным данным [17], учитывая индекс помещения( $\approx 1.4$ ) и коэффициенты отражения  $(\rho_{\text{nor}} = 50\%, \rho_{\text{cr}} = 30\%, \rho_{\text{non}} = 10\%)$ :  $\eta = 48\%$ .

У рассчитываемых светильников параметр  $\lambda = 1.3$ , отсюда расстояние между рядами светильников определим по формуле:

$$
L = \lambda \cdot Hp \tag{4.5}
$$

Таким образом, рассчитаем:

$$
L = \lambda \cdot H_p = 1.3 \cdot 2.2 = 2.86 \approx 3 \, \text{m}
$$

Располагаем светильник вдоль длины помещения. Расстояние между стенами и крайними рядами светильников принимаем равным:

$$
Z = 0.5 \cdot L \tag{4.6}
$$

где L – рассчитанное расстояние между рядами светильников, м.

Производим расчет по формуле (5.6):

$$
Z = 0.5 \cdot 3 = 1.5
$$
 M

По ширине зала рассчитаем число рядов светильников по формуле:

$$
n = \frac{B}{L} \quad (4.7)
$$

где В – значение ширины помещения, м.

На основании формулы (4.5) получаем:

$$
n = \frac{6}{3} = 2 \text{ ряда}
$$

Размеры объектов различения находятся в пределах 1-5 мм, разряд зрительной зоны работы определен 4-ой средней точности, поэтому будет экономична система общего освещения, при которой светильники располагаются в верхней зоне, обеспечивающей равномерную освещенность рабочего

помещения  $E_H = 300$  лк.

Определим количество светильников по формуле (4.3) при условии, что в светильнике по 4 лампы со световым потоком в 1600 лк:

$$
N = \frac{E \cdot S \cdot K_{\text{s}} \cdot Z}{\Phi \cdot \eta \cdot n} = \frac{300 \cdot 36 \cdot 1,5 \cdot 1,5}{1600 \cdot 0,49 \cdot 4} = 7,86 \approx 8 \text{ MIT}
$$

При размещении светильников в два ряда получим по 4 светильника в каждом ряду. Целесообразно расположить их в помещении, так как показано на рисунке 4.3.

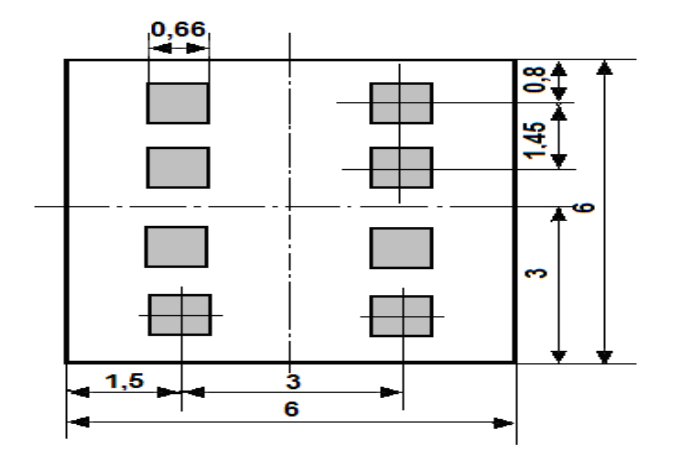

Рисунок 4.3 - Схема расположения светильников в помещении автозала

Для освещения помещения применяем светильники типа TCS214 4х18 IC C3 ЭПРА с четырьмя люминесцентными лампами БЖ-І-В18/1, для которой эффективность составляет 80-100 люмен/Вт. При 18 Вт и эффективности в 90 люмен/Вт световой поток 1 лампы будет равен 1600 лк.Согласно расчету, помещение размещения оборудования базовой станции оборудуется 8 светильниками типа TCS214 4х18 IC C3 ЭПРА с четырьмя люминесцентными лампами БЖ – І - В18/1, по 4 лампы в каждом светильнике. Светильники монтируются в потолочное покрытие помещения.Лампы БЖ – І - В18/1 обладают рядом достоинств: значительная световая отдача, продолжительный срок службы (до 10000 ч), благоприятный спектральный состав света, малая яркость светящихся поверхностей. Лампы широко применяются для освещения рабочих мест при выполнении точных работ.

#### **5Бизнес план**

Приведем расчет экономической эффективности внедрения сети доступа GРОN для города Кызылорда

## 5.1 Сущность проекта

В настоящее время в связи с взрывным ростом объемом передаваемой информации есть необходимость расширять сети доступа пользователей  $\mathbf{M}$ обеспечивать высокоскоростной доступ кИнтернет или к другим источникам обработки информации. В то же время все более актуальным становится вопрос оптимизации эксплуатационных затрат оператора на поддержку состояния сети. Чтобы решить эту проблему, необходимо обратить внимание на новейшие технологии.

На данный момент GPON является одной из самых быстрорастущих и быстрорастущих технологий. Преимуществом этого является использование только одного модуля трансивера в ОЛТ для передачи информации на ряд абонентских устройств ОНТ и получения от них информации, что является экономически целесообразным решением [16].

Проектируемая сеть будет ориентирована на корпоративного клиента, а также сегменты среднего бизнеса. Основная доля рынка сбыта и услуг направлена на обслуживание пользователей, как населения, так и корпоративных города Кызылорды. Оборудование предоставляется заказчику клиентов бесплатно на ответхранение. Пользователь оплачивает лишь монтажные работы. Тогда ежемесячная абонентская плата взимается за определенный объем информации, превышение оплаченного трафика оплачивается отдельно.

### 5.2 Финансовый план

5.2.1 Расчет капитальных вложений сети GPON

Расчет капитальных вложений включает в себя расчет стоимости оборудования, монтажных работ и транспортных услуг. Общая формула для расчета:

$$
KB = K_{OB} + K_M,\tag{5.1}
$$

где  $K_{\alpha\beta}$  – величинакапитальных затрат на приобретение оборудования, тенге:

 $K_{\mu}$ -капитальные затраты на монтажные работы, тенге.

В таблице 5.1 сведены расчеты значений капитальных вложений проектирования сети GPON.

Общие капитальные вложения составят:

 $K_{\text{ofm}}$  = 79019,535 + 3950,977 + 790,195 = 83760,707 тыс. тенге

| Наименование       | Кол-во | Стоимость ед. тг | Общая ст, тыс. тг. |
|--------------------|--------|------------------|--------------------|
| OLT<br><b>IIIT</b> |        | 15000000         | 15000              |
| ONT, IIIT          | 1000   | 20000            | 36180              |

Таблица 5.1 – Необхолдимое оборудование для построеня сети GPON

| Стойка открытая 19"<br>45U, шт     | $\mathbf{1}$   | 43000     | 43      |  |
|------------------------------------|----------------|-----------|---------|--|
| Полка оптическая<br>$24SC$ , $IUT$ | $\overline{3}$ | 27325     | 81,975  |  |
| Полка оптическая<br>48SC, шт       | $\overline{4}$ | 52000     | 208     |  |
| Шкаф оптический<br>64SC, шт        | 22             | 140000    | 3080    |  |
| Шкаф оптический<br>256SC, шт       | 11             | 250000    | 2750    |  |
| Сплиттер 1:32, шт                  | 77             | 69180     | 5326,86 |  |
| OPK 4SC с боксом<br>настен, шт     | 570            | 20000     | 11400   |  |
| 0Э, шт                             | 32             | 1000      | 32      |  |
| Муфта, шт                          | 32             | 10000     | 320     |  |
| Кабель ОКБ 20, км                  | 0,78           | 350000    | 273     |  |
| Кабель ОКБ 48, км                  | 1,47           | 450000    | 661,5   |  |
| Кабель ОКБ 64, км                  | 0,35           | 600000    | 210     |  |
| Кабель RISER ,м                    | 4012           | 500       | 2006    |  |
| Патчкорд SC-SC 7м,<br><b>IIIT</b>  | 1809           | 800       | 1447,2  |  |
| Итого:                             |                | 79019,535 |         |  |
| Монтаж                             | 5              | 3950,977  |         |  |
| Транспортные<br>расходы            | 1              | 790,195   |         |  |
| Итого:                             |                | 83760,707 |         |  |

*Продолжение таблицы 5.1 – Необхолдимое оборудование для построеня сети GРОN*

5.2.2 Расчет эксплуатационных затрат внедрения технологии GРОN

Рассчитываем фонда оплаты труда, то есть стоимость заработной платы для персонала проектируемой сети GРОN. Определим состав персонадла и заработную плату за месяц. Работа разработчиков оплачивается по системе стандарт-зарплата. По данным табл.5.1. количество исполнителей определяется [21].

Таблица 5.2 - Необходимый штат сотрудников

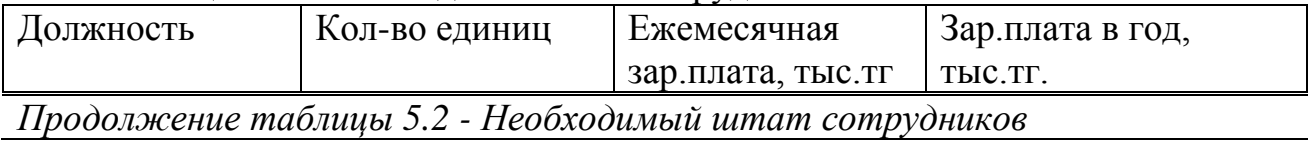

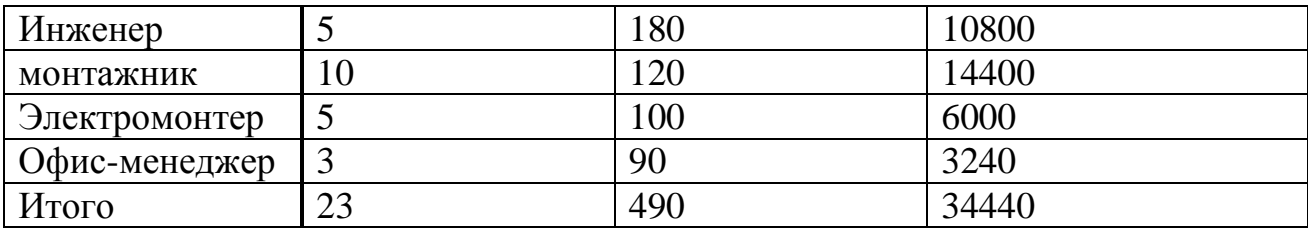

Дополнительная месячная заработная плата  $3_{\text{non}}$  составляет  $10\%$  от основной заработной платы (5.2):

$$
3_{\text{qon}} = 3_{ocH} \cdot \frac{10}{100},\tag{5.2}
$$

$$
3_{\text{AOD}} = 34440 \cdot \frac{10}{100} = 3444 \text{ metre.}
$$

Годовой фонд оплаты труда (ФОТ) складывается из основной и дополнительной заработной платы (5.3):

$$
\Phi O T = (3_{ocH} + 3_{\text{AOD}}) \cdot 12. \tag{5.3}
$$

Отчисления на социальный налог ( $O_{CH}$ ) берутся в размере 20 % от ФОТ за вычетом пенсионного фонда.

$$
O_{\text{CH}} = 0.2(\Phi O T_{\text{roq}} - \Pi \Phi) = 0.2(\Phi O T - 0.1 \Phi O T) = 0.2 \cdot 0.9 \cdot \Phi O T (5.6)
$$

 $O<sub>CH</sub> = (34440 + 3444) \cdot 12 \cdot 0.2 \cdot 0.9 = 81829.44$  тыс. тенге

5.2.3 Расчет затрат на электроэнергию.

Стоимость электроэнергии будет зависеть от мощности, потребляемой активным оборудованием, срок эксплуатации и действующих тарифов на электроэнергию.

Оборудование проектируемой сети связи работает в автоматическом режиме 24 часа в сутки [21].

Оплата затрат на электроэнергию для производственных нужд осуществляется в соответствии с фактически потребленным объемом электроэнергии в киловатт-часах, подсчитанным счетчиком, который можно рассчитать по формуле:

 $\overline{\Theta} = 3_{\text{3J.3H.OBOP}} + 3_{\text{QOII.HYK}}$ (5.4)

$$
3_{\text{3J.3H. OBOP}} = W \cdot K \cdot S,\tag{5.5}
$$

где W – общая потребляемая мощность – 4,5кВт/час;

К – время работы – 8640 ч/год;

S – тариф за 1кВтч - 12,02тг.

$$
3 = 4.5 \cdot 8640 \cdot 12.02 = 467337.6
$$
 Tr.

5.2.4 Расчет суммы годовых амортизационных отчислений.

Амортизационные отчисления-плановое погашение стоимости основных средств по мере их износа путем перевода ее на создаваемые продукты. Для компенсации износа и воспроизводства основных средств предприятия компания АО «Казахтелеком» отчисляет амортизационные отчисления.

С учетом использования различного оборудования, средняя норма амортизации принята в размере 15% в год, амортизационные отчисления по формуле (5.6) являются:

$$
A = \frac{H_A \cdot K_{BJ}}{100\%},\tag{5.6}
$$

$$
A = \frac{15\% \cdot 79019,535 \text{ }\text{thc.}}{100\%} = 11\,852\,930,25 \text{ }\text{tr,}
$$

где  $K$  - сумма капитальных затрат, тг.; *NА*- норма амортизационных отчислений, %.

Общая сумма годовых эксплуатационных расходов проектируемой сети определяется путем суммирования затрат по всем статьям. Результаты расчетов по всем статьям эксплуатационных расходов обобщены в таблице 5..3.

| Наименование эксплуатационных расходов | Эксплуатационные расходы, тг |  |  |  |
|----------------------------------------|------------------------------|--|--|--|
| $\Phi$ OT                              | 454 608 000                  |  |  |  |
| Отчисления на социальные нужды         | 81829440                     |  |  |  |
| Затраты на электроэнергию              | 467 337,6                    |  |  |  |
| Амортизационные отчисления             | 11 852 930,25                |  |  |  |
| Итого                                  | 558 757 707,85               |  |  |  |

Таблина 5.3 - Расчет значения эксплуатационных расходов

5.2.5 Расчет срока окупаемости

Доходы оператора складываются из ежемесячной абонентской платы за предоставляемые услуги. Плата за подключение взимается только с новых абонентов, те, кто уже пользуется услугами, будут заменены только оборудованием и проводкой.

В данном разделе сети доля подключенных абонентов составляет 90%; 460 подключений. Средняя оплата за одного абонента составляет 2380 тенге /месяц. Следовательно, годовой доход оператора составит:

 $\mu$  = 2380 · 12 · 460 = 46495680 тг.

После отчислений налогов, в частности уплаты корпоративного подоходного налога (20 %), доход компании составит:

$$
\Pi = 46495680 \cdot 0,8 = 37196544 \text{ tr.}
$$

Следовательно, чистая прибыль равна:

 $\Pi$  = 37196544 – 13935263 = 23261281 TT.

Тогда срок окупаемости будет равен

$$
T = \frac{83760,707 \text{ } \text{thc.} \text{ } \text{r}}{23261281} = 3.6 \text{ } \text{roq.}
$$

Одной из основных задач современных телекоммуникационных сетей является выход на так называемую "последнюю милю", обеспечивающую максимально возможную пропускную способность для индивидуальных и корпоративных клиентов при минимальных затратах. Для устранения этой проблемы применяются технологии FTTx и PON.

В рамках данного дипломного проекта была проведена организация сети по технологии GPON в городе КызылордаТитовского района.

В первой главе рассмотрены технологии PON (пассивные оптические сети), GPON. Дано описание топологий сети доступа GPON на основе PON и дополнительно рассмотрена архитектура GPON, используемая на сетях АО "Казахтелеком". Анализ характеристик городской телекоммуникационной сети в Кызылорде.

При разработке сети по технологии GPON была разработана следующая схема для проектируемой территории с учетом магистральной, распределительной и абонентской частей сети абонентского доступа.

В данном дипломном проекте были произведены расчеты для сети абонентского доступа в городе Кызылорда с предоставлением услуги GPON P: расчет оптического бюджета при строительстве дерева GPON, расчет параметров оптический кабель, расчет зоны регенерации, требования к полосе пропускания для реализации TriplePlay.

Характеристики кабеля магистральной сети оптического волокна и характеристики кабеля установлены в дома. Безопасность жизнедеятельности содержит: анализ условий труда, расчет естественного освещения, расчет искусственного освещения в автопилоте и операторской комнате, расчет обнуления электрооборудования.

Бизнес-план подтвердил экономическую рентабельность сетевой организации на оборудовании GPON компании Eltex в Кызылорде.

86

## Список использованных источников

1.www.e-kyzylorda.gov.kz.2.http://fibertool.ru

3.http://www.kontrum.ru 4.http://www.ftth.ru

4. СлеповН. Н. Развитиетехнологийоптическойсвязииволокон:

5. Семинар компании Corning-19.12.06. - Фотоника, №2,2007, с.6–9.

6. ПетренкоИ.И., УбайдуллаевР.Р. Пассивные оптические сетиРОN//

LightwaveRussianEdition, 2004, No1, c.22; No2, c.25; No 3, c.21.

7. Гладышевский М.А. Сравнениетехнологии EPONи GPON/Lightwave Russia nEdition, 2005, № 2, c.16.

8. ИвановА. Б. Контрольсоответствиявтелекоммуникацияхисвязи: измерения, анализ, мониторинг. - М., Системс, 2000.

9. НанийО.Е., ПавловаЕ.Г., ТаначевИ.А. Полимерное оптическое волокно:достиженияиперспективыпрактическогоприменения//LightwaveRussianE dition. 2007. No.4. C.41.

10.Дж. Уолренд Телекоммуникационныеикомпьютерныесе Вводныйкурс. М.: «Постмаркет» - 2000г.

11. Айзенберг Ю.Б. Справочная книга посветотехнике-М Энергоатомиздат, 1983-470с.

12. Безопасность труда в промышленности. - Киев: Техника, 1982-230с. 13. Производственное освещение- Мет. указания Алма-Ата-1959.

14. Безопасность жизнедеятельности. Мет. указания. - Алматы. 2003.

15. Кошулько Л.П. Производственное освещение. Методические указания -Алма-Ата, 1989-40с.

16. ГОСТ12.1.004-91. Пожарная безопасность. Общиетре бования. - М. 1992-264c.

17. СНиПРК2.04-05-2002. Естественноеиискусственное освещение. Общиетребования.-М: Стройиздат, 2002.

18. Алибаева С.А. Методические указания  $\Pi$ <sup>O</sup> дипломному (для студентоввсех обучения направления проектированию форм -Радиоэлектроникаи телекоммуникации)-Алматы;АИЭС,2001.

19. Голубицкая Е.А., Жигульская Г.М. Экономикасвязи, -М: Радиои связь 2000.

20. Экономикасвязи/Подред.док.эк. наукпрофессора Срапионовой О.С.и

к.э.н. БолдинойВ.Н., -М, Радиои связь, 1984

21. Резникова Н. П. Маркетингвтелекоммуникациях. Издание II, дополненное ипереработанное.-М., 2002.

## **Приложение А**

Расчет оптического бюджета построении PON дерева и расчет параметров оптического кабеля с иcпользованием программы Mathcad

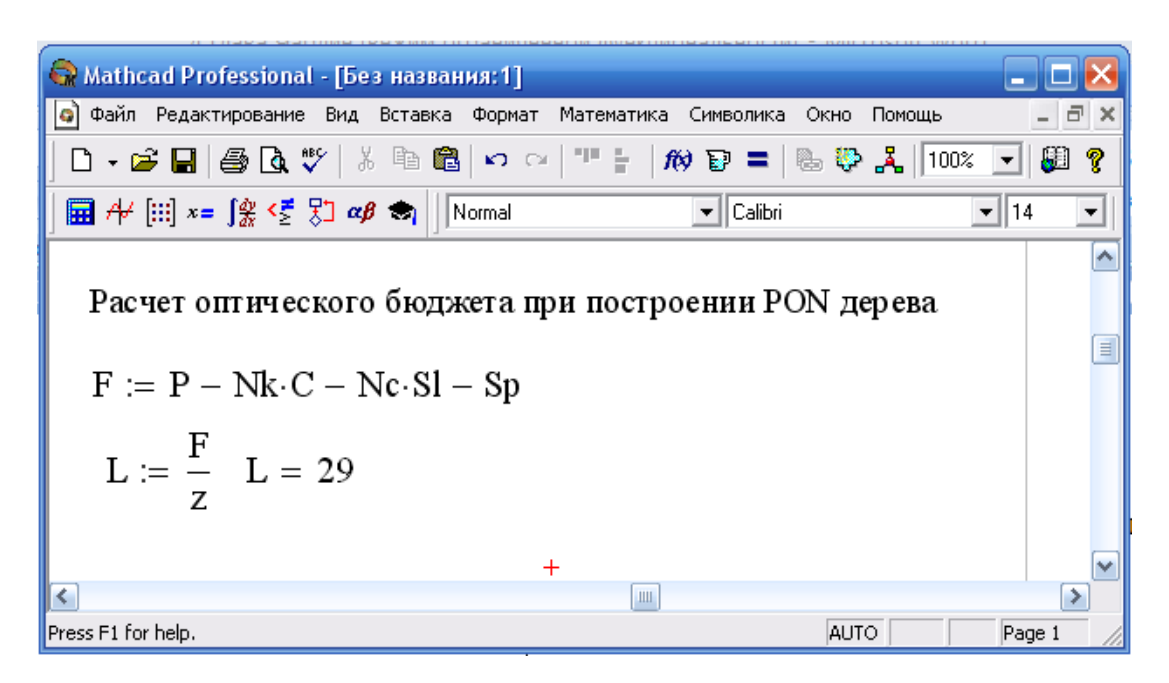

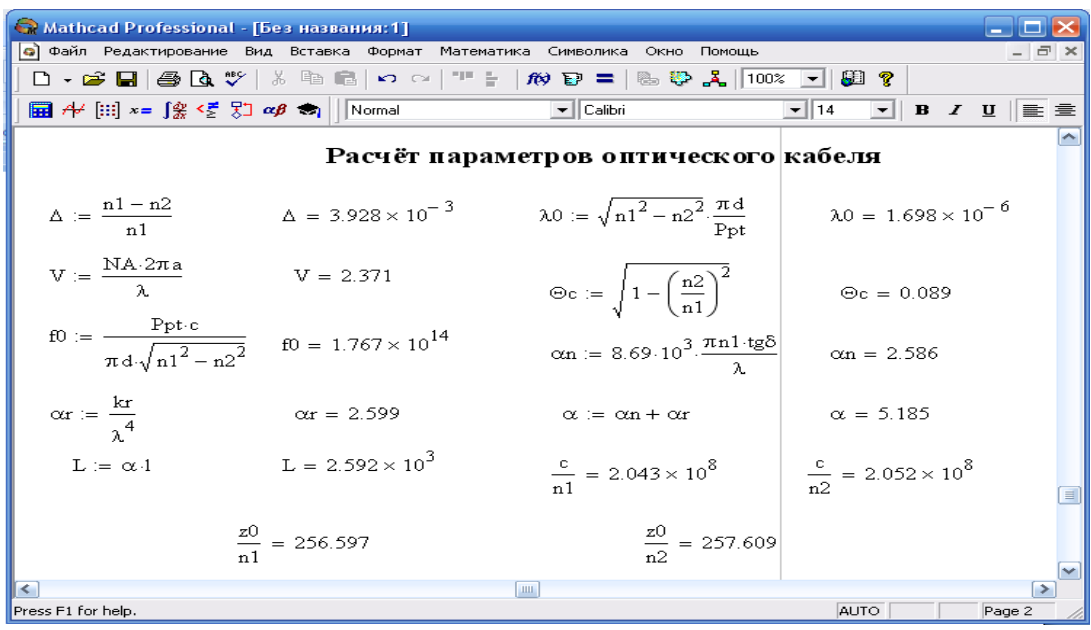

# **Приложение Б**

# **Структура кабелей ОК -48, ОК -32**

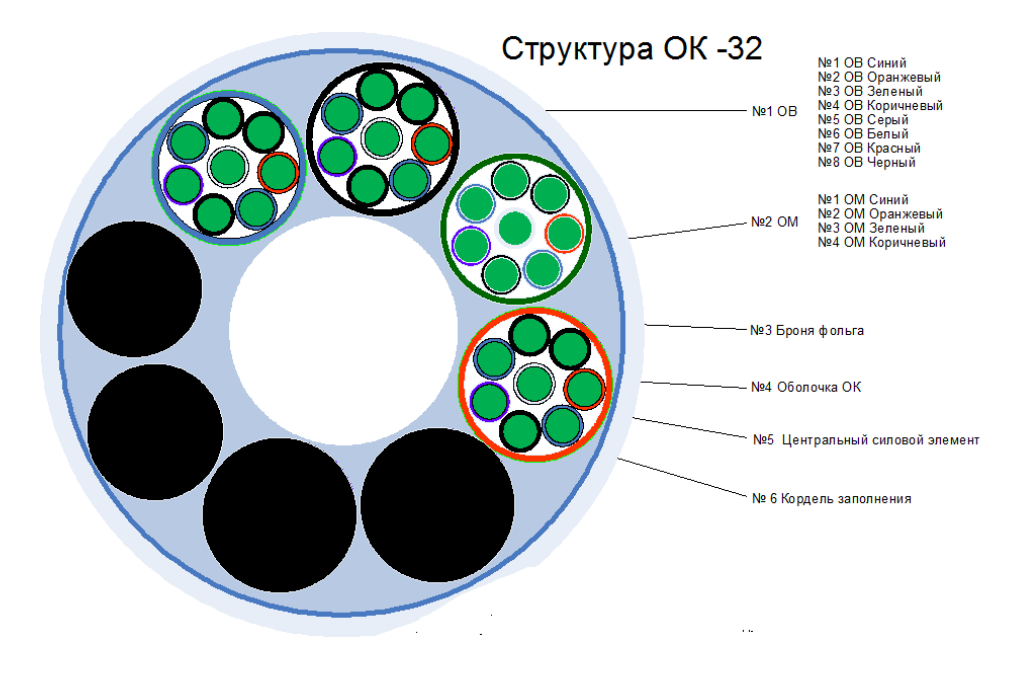

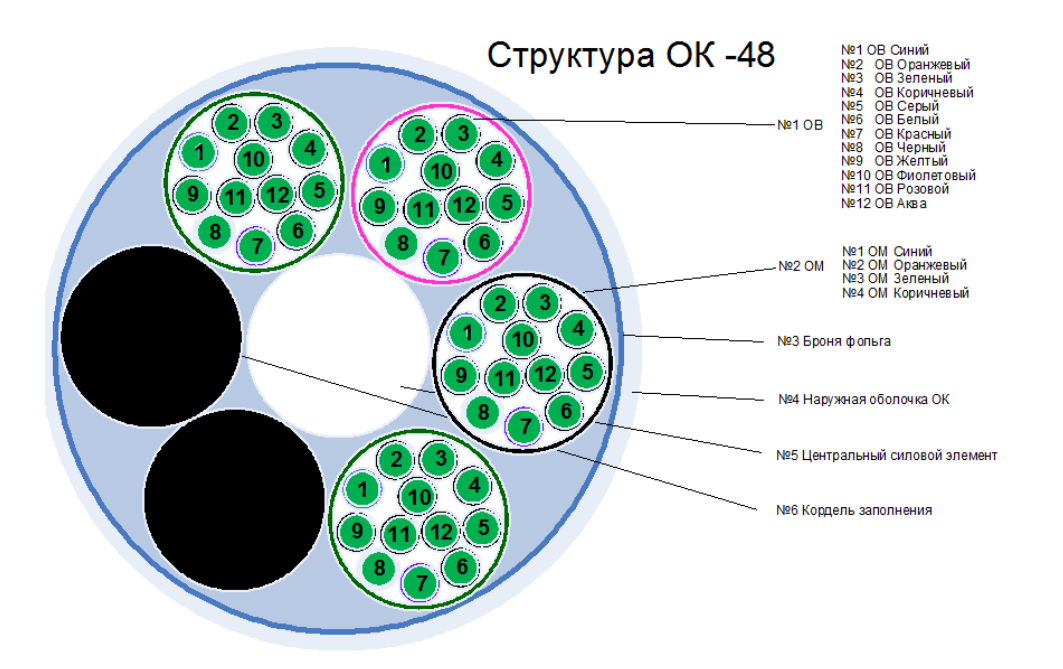

# ПриложениеВ

# Схема кабельного ввода

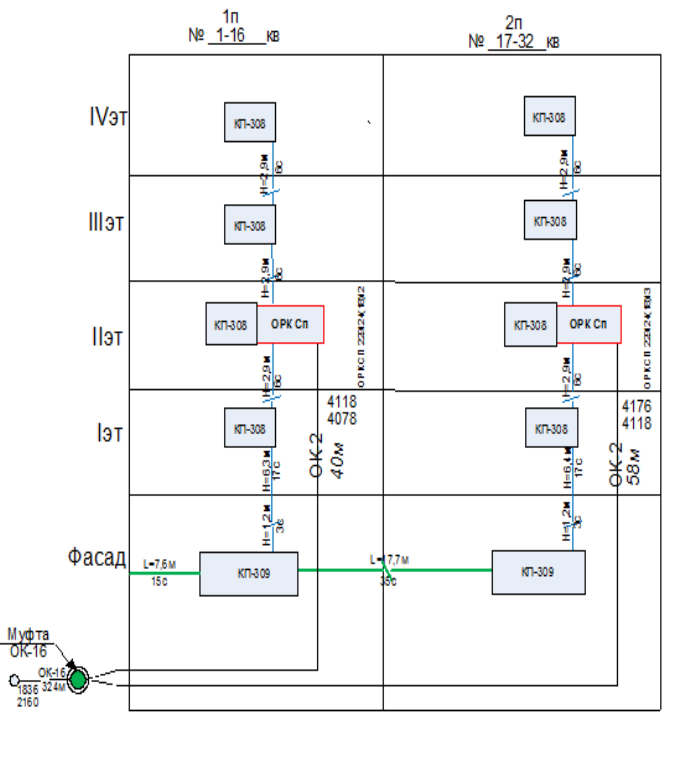

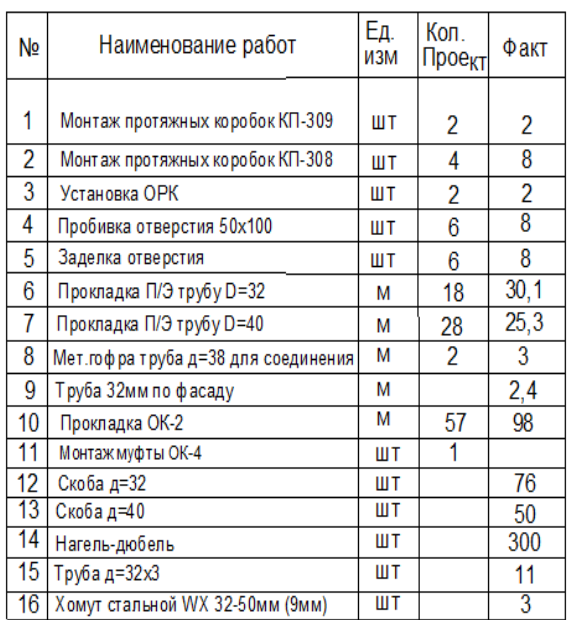

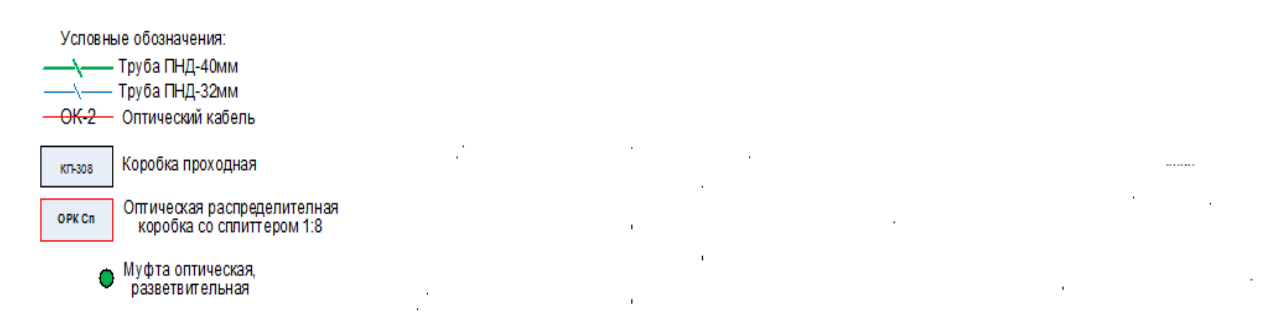